# Instrukcja obsługi iTHERM CompactLine TM311

Termometr kompaktowy z komunikacją IO-Link

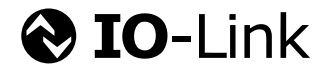

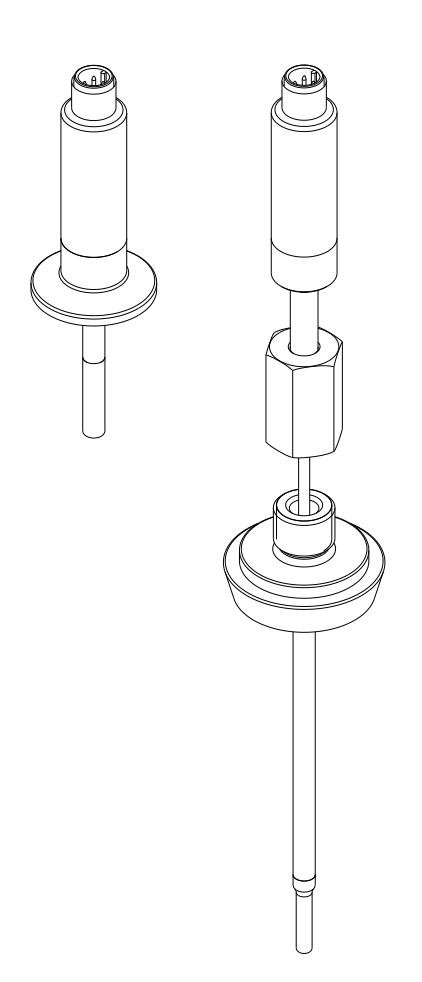

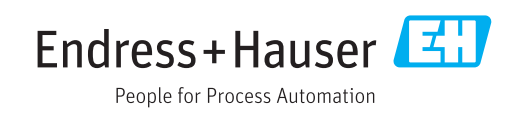

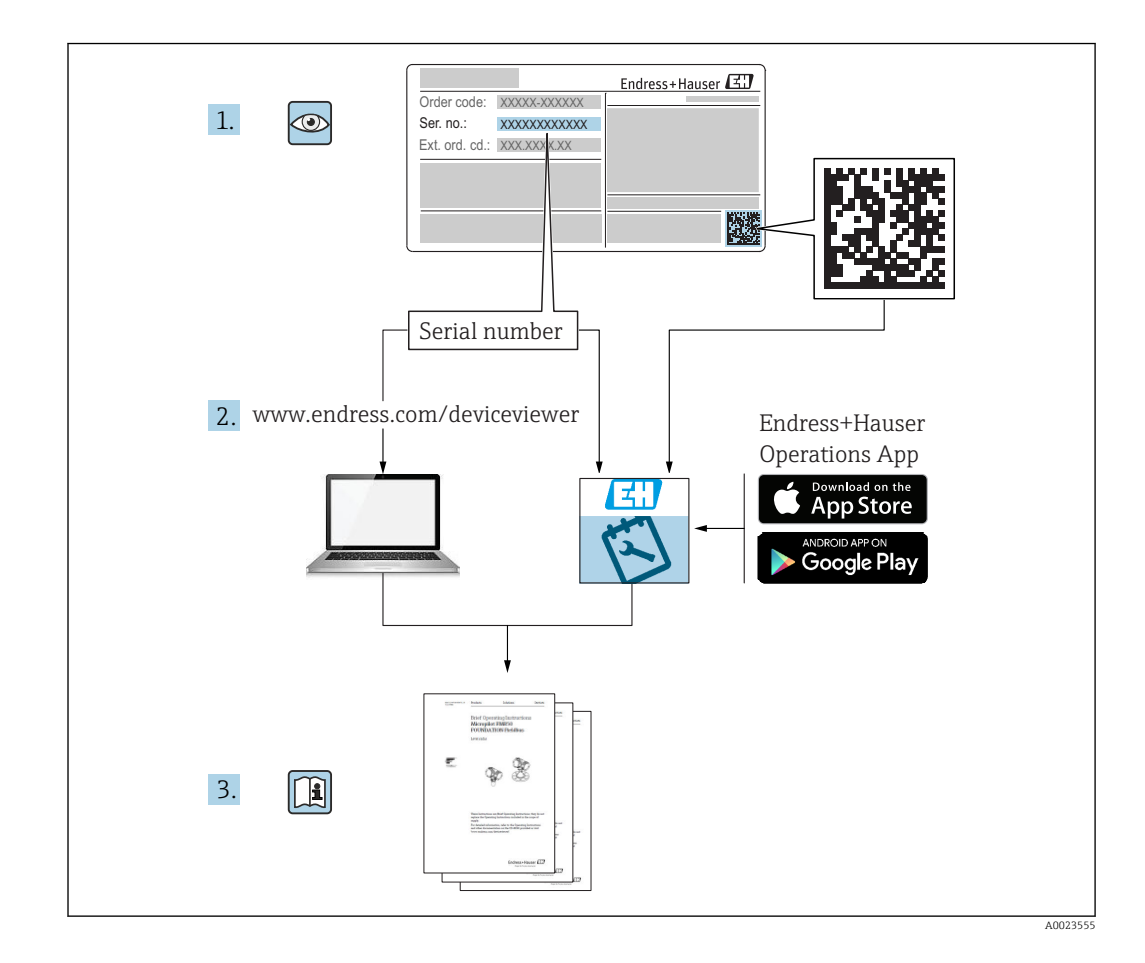

# Spis treści

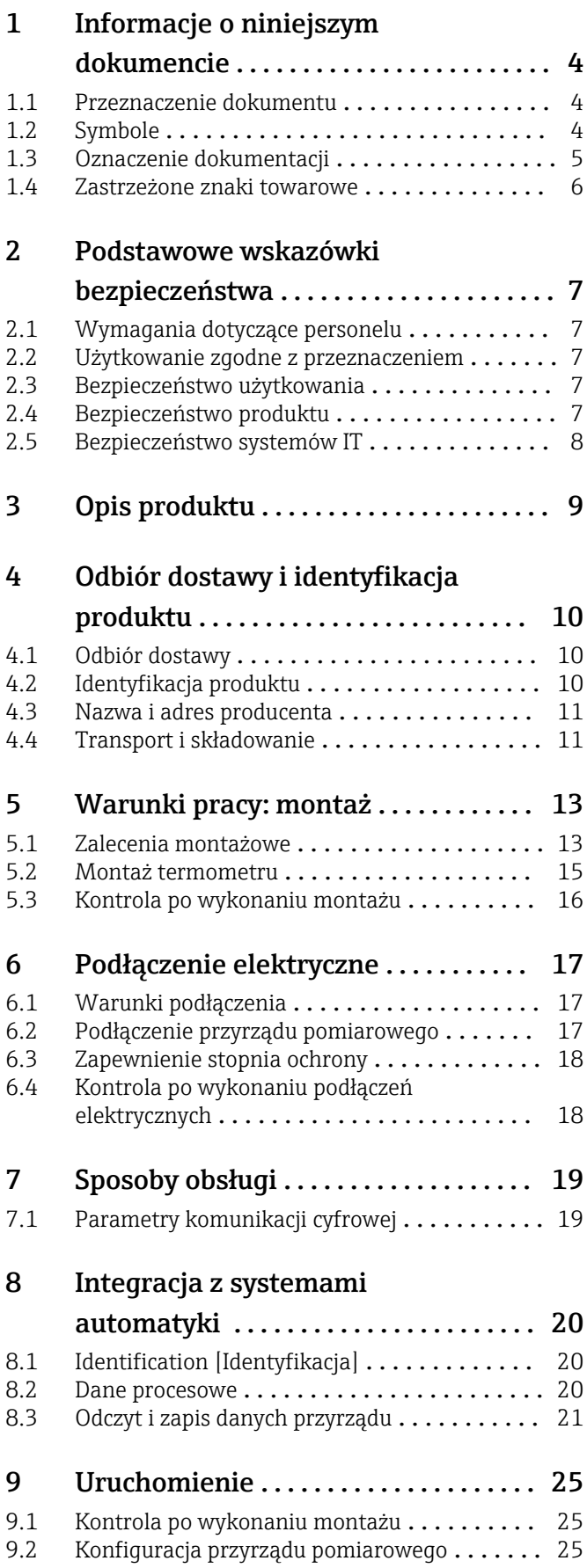

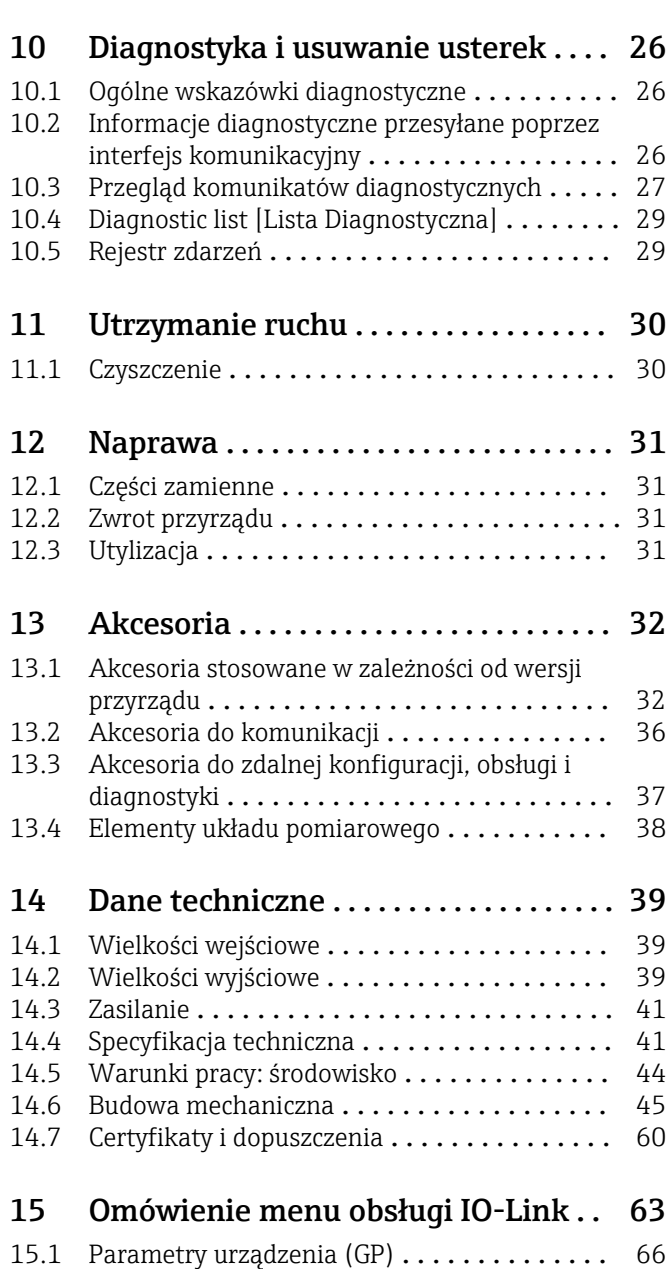

# <span id="page-3-0"></span>1 Informacje o niniejszym dokumencie

## 1.1 Przeznaczenie dokumentu

Niniejsza instrukcja obsługi zawiera wszelkie informacje, które są niezbędne na różnych etapach cyklu życia przyrządu: od identyfikacji produktu, odbiorze dostawy i składowaniu, przez montaż, podłączenie, obsługę i uruchomienie aż po wyszukiwanie usterek, konserwację i utylizację.

## 1.2 Symbole

### 1.2.1 Symbole związane z bezpieczeństwem

#### **A** NEBEZPIECZEŃSTWO

Ten symbol ostrzega przed niebezpieczną sytuacją. Zignorowanie go doprowadzi do poważnego uszkodzenia ciała lub śmierci.

#### **A OSTRZEŻENIE**

Ten symbol ostrzega przed niebezpieczną sytuacją. Zignorowanie go może doprowadzić do poważnego uszkodzenia ciała lub śmierci.

#### **A PRZESTROGA**

Ten symbol ostrzega przed niebezpieczną sytuacją. Zignorowanie go może doprowadzić do lekkich lub średnich obrażeń ciała.

#### **NOTYFIKACJA**

Tym symbolem są oznaczone informacje o procedurach i inne czynności, z którymi nie wiąże się niebezpieczeństwo obrażeń ciała.

### 1.2.2 Symbole elektryczne

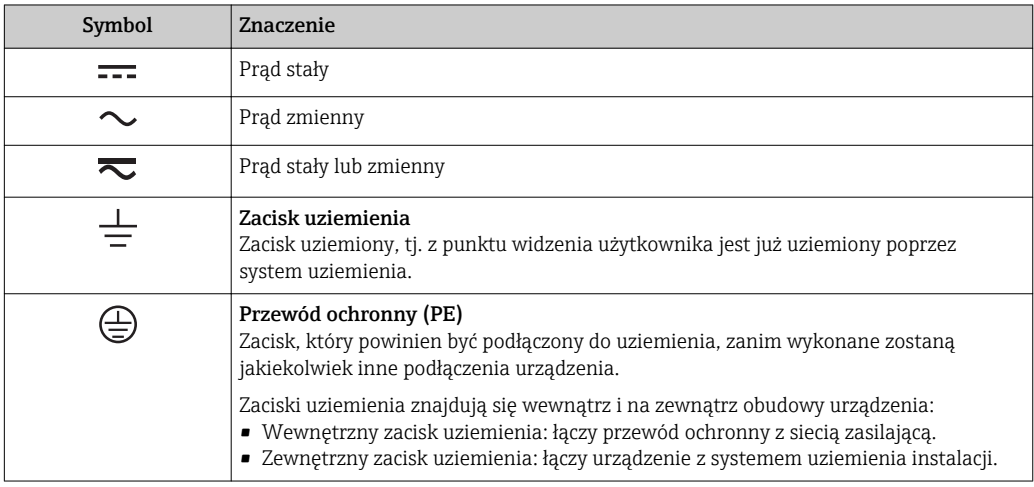

### 1.2.3 Symbole oznaczające rodzaj informacji

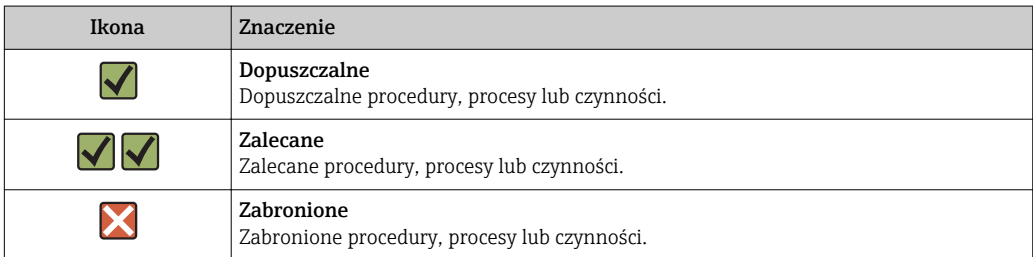

<span id="page-4-0"></span>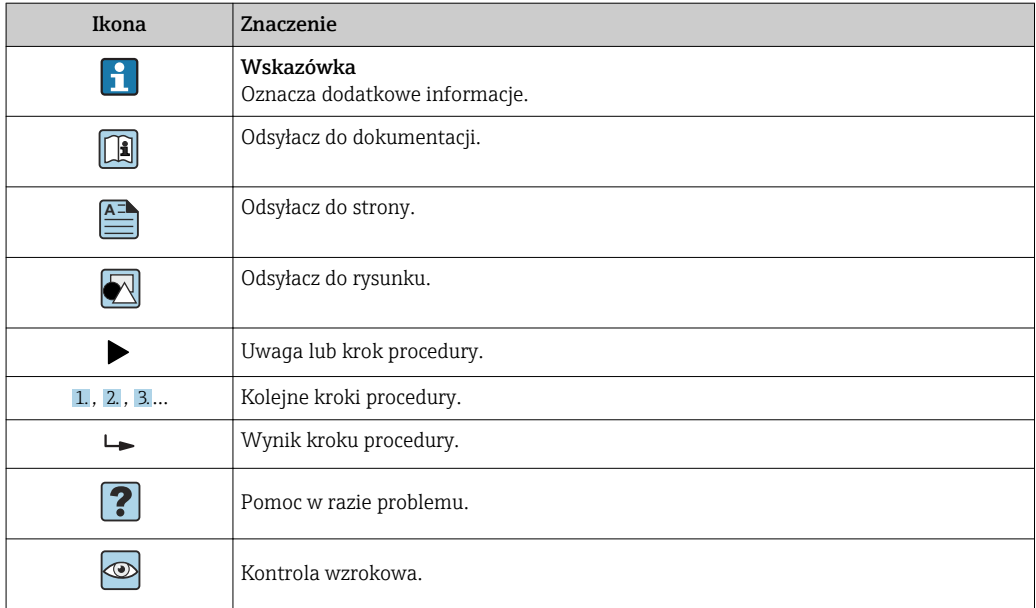

### 1.2.4 Symbole na rysunkach

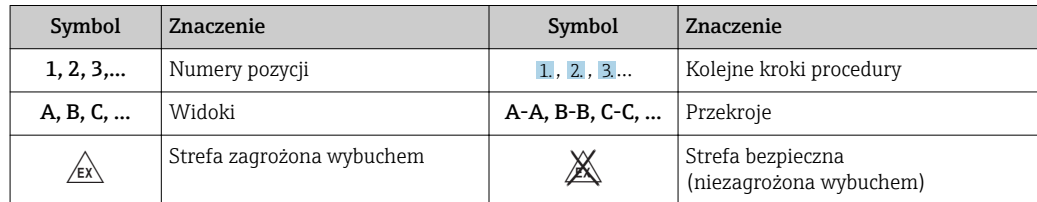

### 1.2.5 Symbole narzędzi

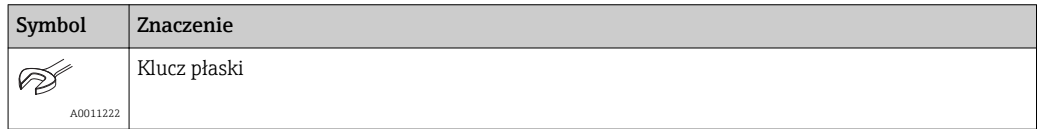

## 1.3 Oznaczenie dokumentacji

Wykaz dostępnej dokumentacji technicznej, patrz:

- *W@M Device Viewer* ([www.endress.com/deviceviewer\)](https://www.endress.com/deviceviewer): należy wprowadzić numer seryjny podany na tabliczce znamionowej
- Aplikacja *Endress+Hauser Operations*: należy wprowadzić numer seryjny podany na tabliczce znamionowej lub zeskanować kod QR z tabliczki znamionowej

### 1.3.1 Dokumentacja standardowa

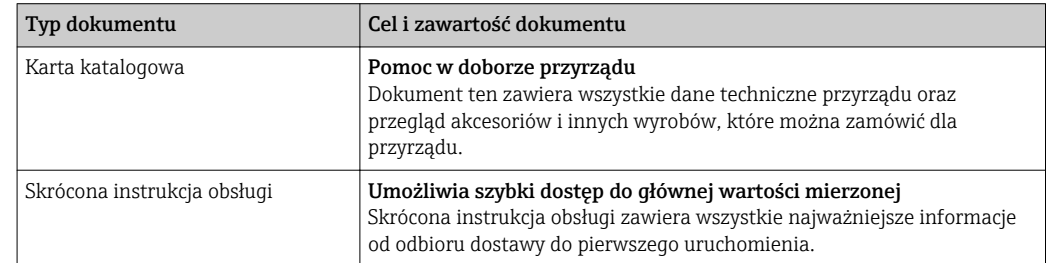

### <span id="page-5-0"></span>1.3.2 Dokumentacja uzupełniająca

W zależności od zamówionej wersji dostarczana jest dodatkowa dokumentacja: należy zawsze ściśle przestrzegać wskazówek podanych w dokumentacji uzupełniającej. Dokumentacja uzupełniająca stanowi integralną część dokumentacji przyrządu.

## 1.4 Zastrzeżone znaki towarowe

### **& IO-Link®**

jest zastrzeżonym znakiem towarowym. Może być stosowany w powiązaniu do produktów i usług przez podmioty będące członkami grupy IO-Link Community oraz przez podmioty niebędące jej członkami, posiadającymi odpowiednią licencję. Dodatkowe informacje dotyczące korzystania z komunikacji IO-Link podano w zasadach IO-Link Community na stronie: www.io.link.com.

# <span id="page-6-0"></span>2 Podstawowe wskazówki bezpieczeństwa

## 2.1 Wymagania dotyczące personelu

Personel przeprowadzający montaż, uruchomienie, diagnostykę i konserwację powinien spełniać następujące wymagania:

- ‣ Przeszkoleni, wykwalifikowani operatorzy powinni posiadać odpowiednie kwalifikacje do wykonania konkretnych zadań i funkcji.
- ‣ Posiadać zgodę właściciela/operatora obiektu.
- ‣ Posiadać znajomość obowiązujących przepisów.
- ‣ Przed rozpoczęciem prac przeczytać ze zrozumieniem zalecenia podane w instrukcji obsługi, dokumentacji uzupełniającej oraz certyfikatach (zależnie od zastosowania).
- ‣ Przestrzegać wskazówek i podstawowych warunków bezpieczeństwa.

Personel obsługi powinien spełniać następujące wymagania:

- ‣ Być przeszkolony i posiadać zgody odpowiednie dla wymagań związanych z określonym zadaniem od właściciela/operatora obiektu.
- ‣ Postępować zgodnie ze wskazówkami podanymi w niniejszym podręczniku.

# 2.2 Użytkowanie zgodne z przeznaczeniem

- Przyrząd jest termometrem kompaktowym, przeznaczonym do przemysłowych pomiarów temperatury.
- Producent nie odpowiada za szkody spowodowane niewłaściwym zastosowaniem lub zastosowaniem niezgodnym z przeznaczeniem.

# 2.3 Bezpieczeństwo użytkowania

Ryzyko uszkodzenia ciała.

- ‣ Przyrząd można użytkować wyłącznie wtedy, gdy jest sprawny technicznie i wolny od usterek i wad.
- ‣ Za niezawodną pracę przyrządu odpowiedzialność ponosi operator.

#### Przeróbki przyrządu

Niedopuszczalne są nieautoryzowane przeróbki przyrządu, które mogą spowodować niebezpieczeństwo trudne do przewidzenia.

‣ Jeśli mimo to przeróbki są niezbędne, należy skontaktować się z E+H.

#### Naprawa

Dla zapewnienia bezpieczeństwa użytkowania,

- ‣ Naprawy przyrządu wykonywać jedynie wtedy, gdy jest to wyraźnie dozwolone.
- ‣ Przestrzegać obowiązujących przepisów krajowych dotyczących naprawy urządzeń elektrycznych.
- ‣ Używać wyłącznie oryginalnych części zamiennych i akcesoriów Endress+Hauser.

# 2.4 Bezpieczeństwo produktu

Urządzenie zostało skonstruowane oraz przetestowane zgodnie z aktualnym stanem wiedzy technicznej i opuściło zakład producenta w stanie gwarantującym niezawodne działanie.

Spełnia ogólne wymagania bezpieczeństwa i wymogi prawne. Ponadto jest zgodny z dyrektywami unijnymi wymienionymi w Deklaracji Zgodności WE dla konkretnego przyrządu. Endress+Hauser potwierdza to poprzez umieszczenie na przyrządzie znaku CE.

## <span id="page-7-0"></span>2.5 Bezpieczeństwo systemów IT

Nasza gwarancja obowiązuje wyłącznie wtedy, gdy urządzenie jest zainstalowany i stosowany zgodnie z opisem podanym w instrukcji obsługi. Urządzenie posiada mechanizmy zabezpieczające przed przypadkową zmianą ustawień.

Działania w zakresie bezpieczeństwa IT, zapewniające dodatkową ochronę urządzenia oraz transferu danych, muszą być wdrożone przez operatora, zgodnie z obowiązującymi standardami bezpieczeństwa.

# 3 Opis produktu

<span id="page-8-0"></span>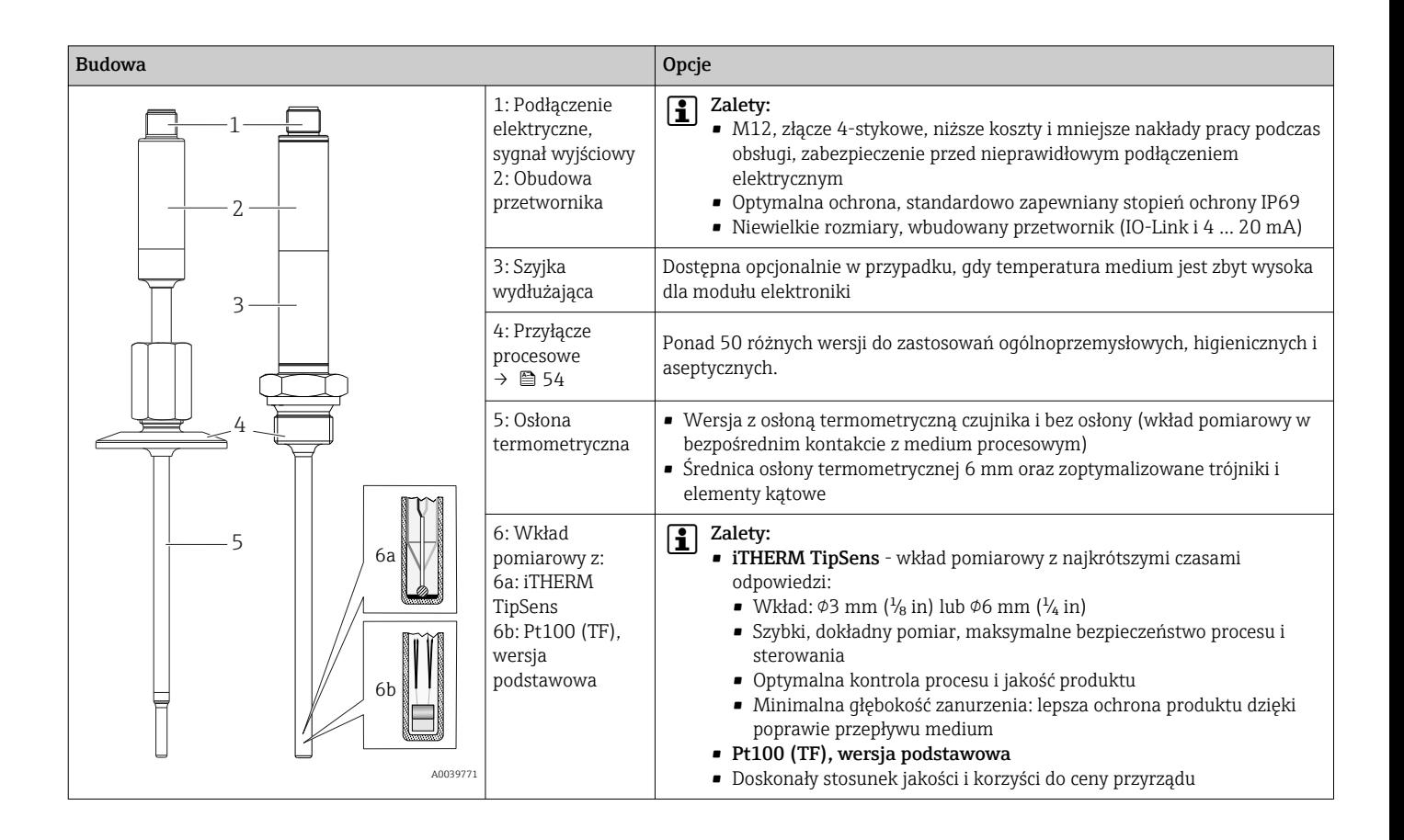

# <span id="page-9-0"></span>4 Odbiór dostawy i identyfikacja produktu

## 4.1 Odbiór dostawy

Przy odbiorze urządzenia należy postępować w następujący sposób:

1. Sprawdzić, czy opakowanie nie jest naruszone.

2. Jeżeli wykryte zostanie uszkodzenie:

Wszelkie uszkodzenia należy niezwłocznie zgłosić producentowi.

- 3. Nie wolno instalować uszkodzonych podzespołów, ponieważ w takim przypadku producent nie może zagwarantować zgodności z wymogami bezpieczeństwa dla oryginalnych przyrządów i nie może ponosić odpowiedzialności za wynikające z tego konsekwencje.
- 4. Porównać zakres dostawy z zamówieniem.
- 5. Usunąć wszystkie materiały opakowaniowe użyte do transportu.

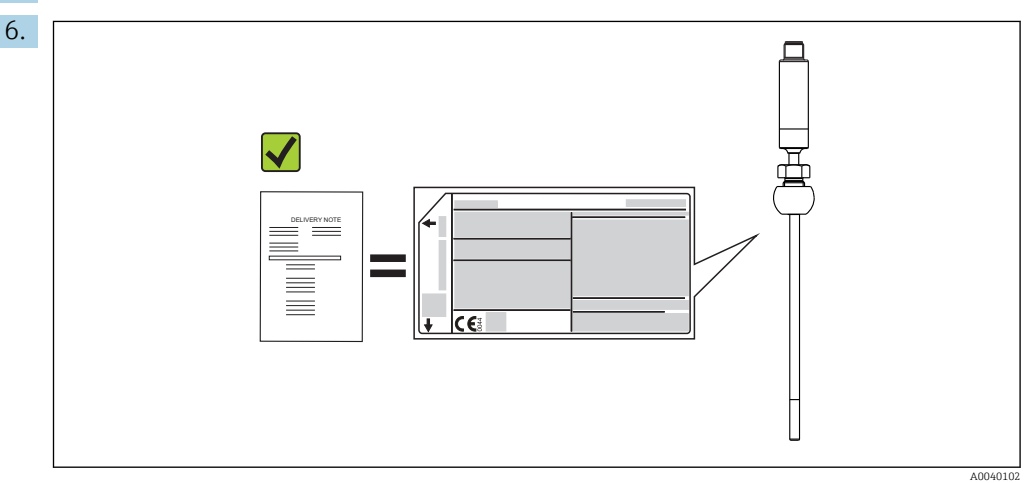

Czy dane na tabliczce znamionowej są zgodne z danymi w zamówieniu i w dokumentach przewozowych?

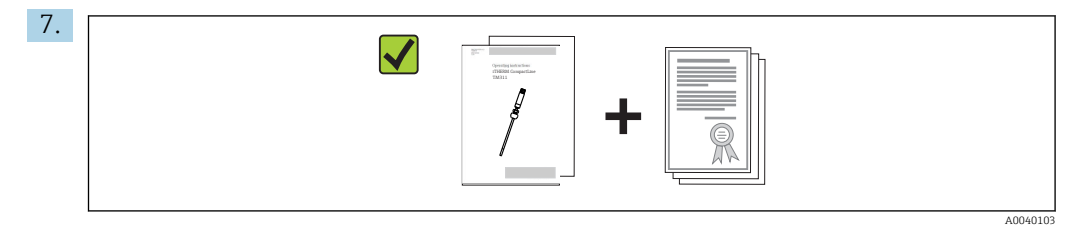

Czy dostawa zawiera całą dokumentację techniczną i inne niezbędne dokumenty (np. certyfikaty)?

Jeśli jeden z warunków nie jest spełniony, należy skontaktować się z oddziałem Endress+Hauser.

## 4.2 Identyfikacja produktu

Sposoby identyfikacji produktu:

- dane na tabliczce znamionowej,
- po wprowadzeniu numeru seryjnego, podanego na tabliczce znamionowej w aplikacji *W@M Device Viewer* www.endress.com/deviceviewer: wyświetlone zostaną wszystkie dane dotyczące przyrządu oraz przegląd zakresu dokumentacji dla danego przyrządu.

### <span id="page-10-0"></span>4.2.1 Tabliczka znamionowa

#### Czy jest to właściwe urządzenie?

Sprawdzić dane na tabliczce znamionowej przyrządu i porównać je z wymaganiami dla punktu pomiarowego.

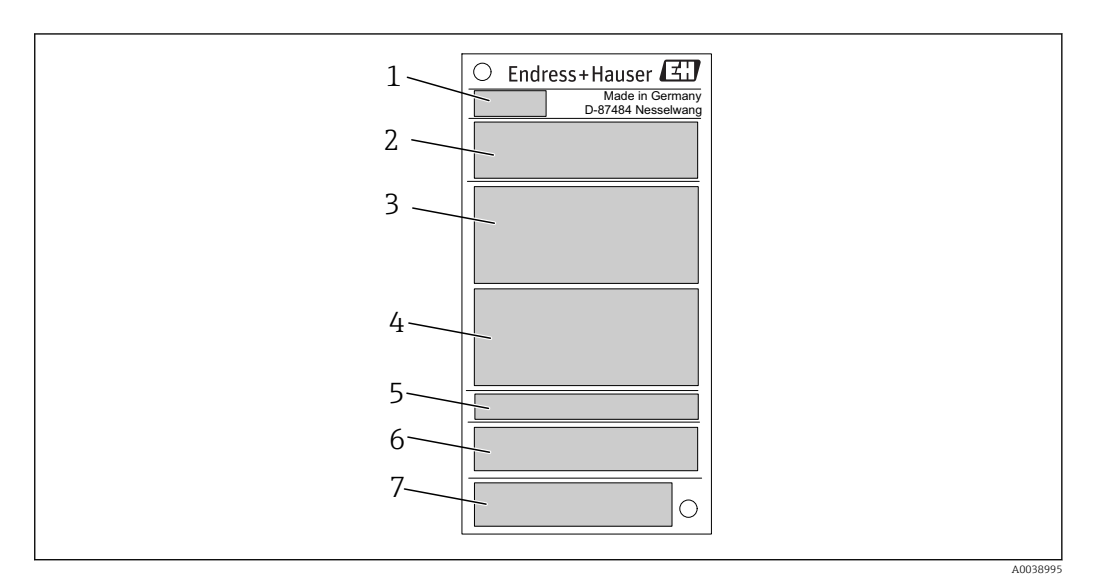

 *1 Tabliczka znamionowa (przykład)*

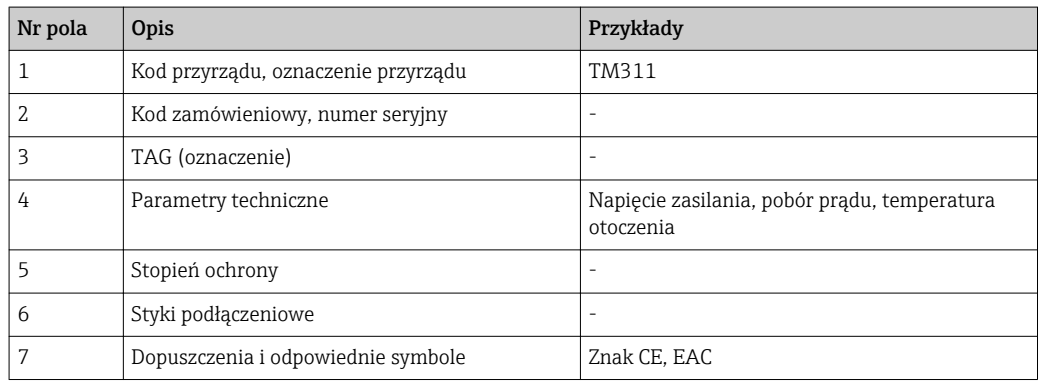

#### 4.2.2 Zakres dostawy

W zakresie dostawy znajdują się:

- Termometr kompaktowy
- Wydruk skróconej instrukcji obsługi
- Zamówione akcesoria

### 4.3 Nazwa i adres producenta

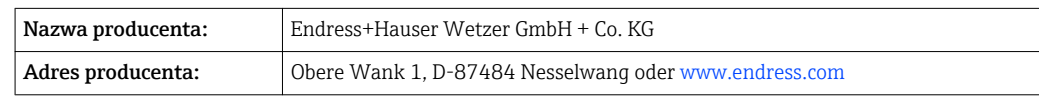

### 4.4 Transport i składowanie

Opakowanie stosowane podczas składowania lub transportu powinno zapewniać ochronę przed uderzeniami i wstrząsami. Najlepszą ochronę zapewnia oryginalne opakowanie.

### 4.4.1 Temperatura składowania

Opakowanie stosowane podczas składowania lub transportu powinno zapewniać ochronę przed uderzeniami i wstrząsami. Najlepszą ochronę zapewnia oryginalne opakowanie.

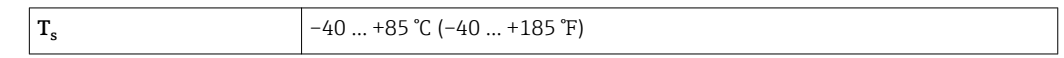

# <span id="page-12-0"></span>5 Warunki pracy: montaż

### 5.1 Zalecenia montażowe

Informacje na temat warunków, które muszą występować w miejscu instalacji w celu zapewnienia użytkowania zgodnego z przeznaczeniem (np. temperatura otoczenia, stopień ochrony, klasa klimatyczna itp.), oraz informacje na temat wymiarów urządzenia →  $\bigcirc$  39

### 5.1.1 Pozycja montażowa

Bez ograniczeń. Zapewniona musi być jednak możliwość samoczynnego spustu medium. Jeśli przyłącze technologiczne posiada otwór do wykrywania przecieków, otwór ten powinien znajdować się w najniższym punkcie.

### 5.1.2 Wskazówki montażowe

Głębokość zanurzenia termometru kompaktowego wpływa w istotny sposób na dokładność pomiaru. Jeśli głębokość zanurzeniowa jest zbyt mała, mogą wystąpić błędy pomiaru spowodowane przewodzeniem ciepła przez przyłącze procesowe i ścianę zbiornika. W przypadku zabudowy w rurociągu głębokość zanurzeniowa powinna być równa dokładnie połowie średnicy rurociągu.

Możliwości montażu: rurociągi, zbiorniki oraz inne elementy instalacji technologicznych.

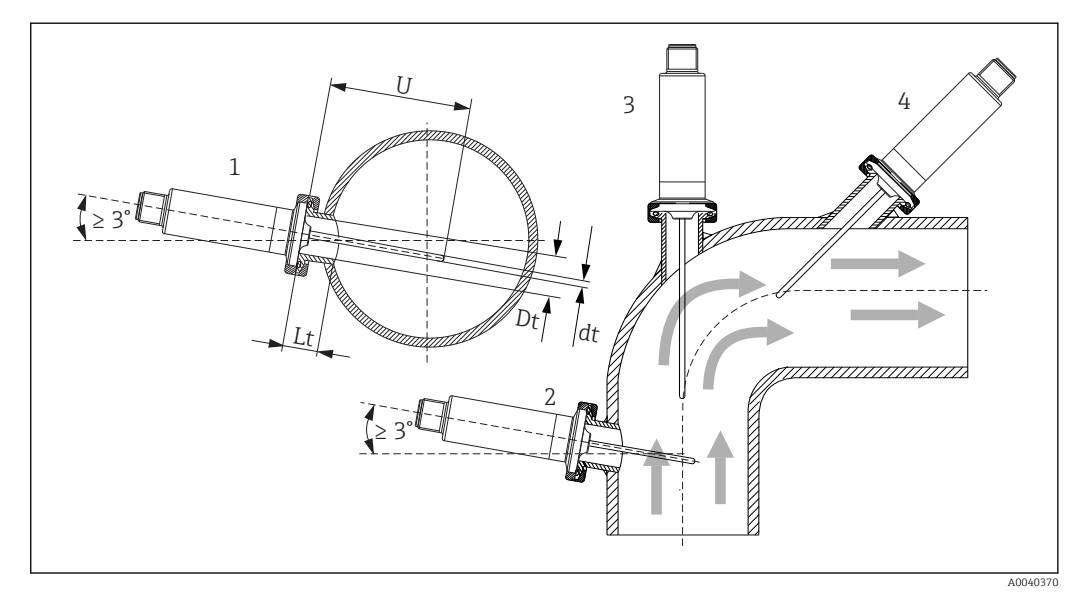

#### *2 Przykłady montażu*

- *1, 2 Prostopadle do kierunku przepływu medium, pozycja nachylona pod kątem 3 ° dla zapewnienia ściekania medium z czujnika*
- *3 Na kolanowym odcinku rury*
- *4 Montaż w pozycji nachylonej w rurach o małej średnicy nominalnej*
- *U Głębokość zanurzeniowa*

Wskazówki montażowe EHEDG/podatność na czyszczenie: Lt ≤  (Dt-dt)

Wskazówki montażowe 3-A/podatność na czyszczenie: Lt ≤ 2(Dt-dt)

W rurach o małych średnicach nominalnych końcówka termometru powinna sięgać poniżej osi rurociągu (w celu wydłużenia części zanurzonej). Innym rozwiązaniem może być montaż w pozycji nachylonej (4). Przy ustalaniu głębokości zanurzeniowej lub głębokości montażowej należy uwzględnić wszystkie parametry termometru oraz mierzonego procesu (np. prędkość przepływu, ciśnienie procesowe).

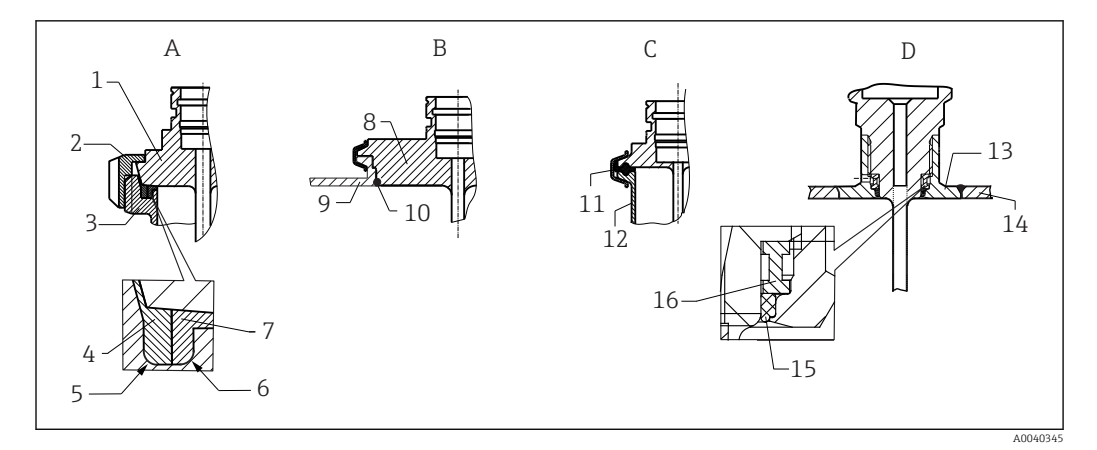

- *3 Szczegółowe wskazówki montażowe dla instalacji higienicznych*
- *A Przyłącze mleczarskie wg DIN 11851, tylko w połączeniu z pierścieniem samocentrującym posiadającym certyfikat EHEDG*
- *1 Czujnik z przyłączem mleczarskim*
- *2 Nakrętka rowkowana*
- *3 Przeciwzłącze*
- *4 Pierścień centrujący*
- *5 R0.4*
- *6 R0.4*
- *7 Pierścień uszczelniający*
- *B Varivent® przyłącze technologiczne dla obudowy VARINLINE®*
- *8 Czujnik z przyłączem Varivent*
- *9 Przeciwzłącze*
- *10 O-ring*
- *C Przyłącza zaciskowe typu "Clamp" wg ISO 2852 wyłącznie z uszczelką zgodną z normą EHEDG*
- *11 Uszczelka kształtowa*
- *12 Przeciwzłącze*
- *D Przyłącze procesowe Liquiphant-M G1", montaż poziomy*
- *13 Adapter do wspawania*
- *14 Ścianka zbiornika*
- *15 O-ring*
- *16 Pierścień oporowy*
- W zakres dostawy termometru nie wchodzą przeciwzłącza przyłączy technologicznych oraz uszczelki lub pierścienie uszczelniające. Adaptery Liquiphant M do wspawania, dostępne jako akcesoria wraz z zestawami uszczelek →  $\triangleq$  32.

#### **NOTYFIKACJA**

#### W przypadku uszkodzenia pierścienia uszczelniającego (O-ring) lub uszczelki należy:

- ‣ Zdemontować termometr.
- ‣ Oczyścić gwint oraz gniazdo pod O-ring/uszczelkę.
- ‣ Wymienić pierścień uszczelniający lub uszczelkę.
- ‣ Po montażu należy wykonać czyszczenie w miejscu eksploatacji (CIP).

W przypadku złączy spawanych należy zachować odpowiednią ostrożność podczas wykonywania prac spawalniczych w instalacji technologicznej:

- 1. Należy stosować odpowiednie materiały do spawania.
- 2. Spoiny płaskie lub o promieniu > 3,2 mm (0,13 in).
- 3. Należy unikać wgłębień, fałd lub szczelin.
- 4. Sprawdzić, czy powierzchnia została odpowiednio wypolerowana, Ra ≤  $0,76 \mu m$  (30  $\mu$ in).

Aby zapewnić czystość podczas montażu termometru, należy zwrócić uwagę na następujące kwestie:

- 1. Zgodność z wymaganiami standardu 3-A.
- 2. Złącza Varivent® służą do montażu czołowego.

#### <span id="page-14-0"></span>5.1.3 Ogólne wskazówki montażowe

Przyrząd generuje komunikat diagnostyczny S825 jeśli ze względu na niesprzyjające warunki przyrząd osiągnie temperaturę 100 °C (wysoka temperatura medium, wysoka temperatura otoczenia, moduł elektroniki w niewielkiej odległości od medium). Przyrząd generuje komunikat diagnostyczny F001 lub Failure current [Prąd awaryjny] w przypadku, gdy temperatura przyrządu wyniesie 125 °C lub więcej.

#### Zakres temperatury otoczenia

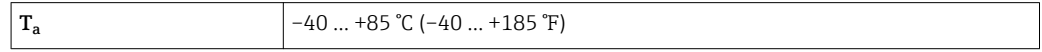

#### Zakres temperatury medium

W przypadku występowania temperatur wyższych od 85 °C (185 °F) należy zabezpieczyć moduł elektroniki za pomocą szyjki wydłużającej o odpowiedniej długości.

#### Wersja przyrządu bez modułu elektroniki (kod zamówieniowy 020, opcja A)

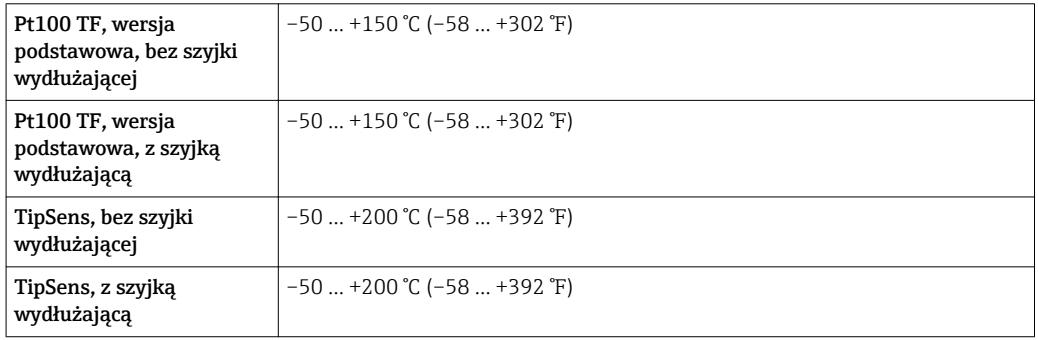

#### Wersja przyrządu z modułem elektroniki (kod zamówieniowy 020, opcja B, C)

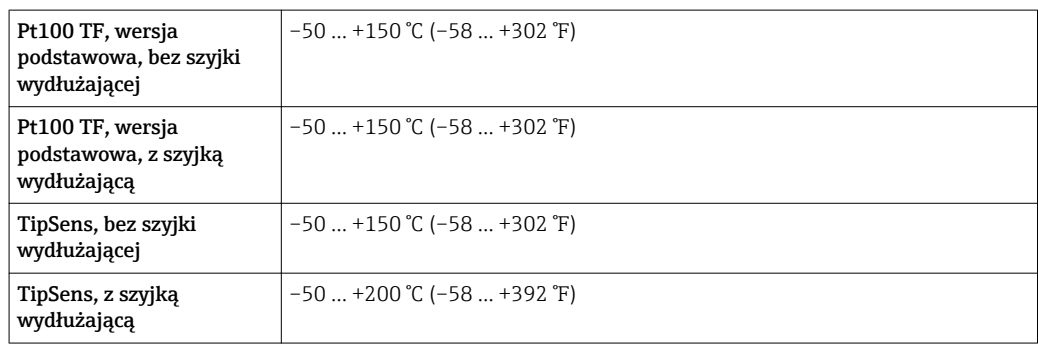

### 5.2 Montaż termometru

Przed przystąpieniem do montażu:

- 1. Sprawdzić przyrząd pod kątem ewentualnych uszkodzeń powstałych podczas transportu.
- 2. Oczywiste uszkodzenia należy zgłosić natychmiast.
- 3. Należy zwrócić uwagę na to, czy termometr może być zamontowany bezpośrednio w instalacji procesowej, czy należy użyć osłony termometrycznej.

Dodatkowe informacje podano w karcie katalogowej $\sqrt{1}$ 

<span id="page-15-0"></span>Aby zamontować przyrząd:

- 1. Dopuszczalne obciążenie przyłączy procesowych można znaleźć w odpowiednich normach.
- 2. Przyłącze procesowe i przyłącze zaciskowe muszą być odpowiednie dla maksymalnego ciśnienia procesowego, określonego w specyfikacji.
- 3. Przed zastosowaniem medium znajdującego się pod określonym ciśnieniem procesowym należy upewnić się, czy przyrząd został zamontowany i zamocowany.
- 4. Dostosować obciążenie osłony termometrycznej do przyłączy procesowych.
- 5. Konieczne może być obliczenie obciążeń statycznych i dynamicznych.
- Moduł TW Sizing dostępny online w oprogramowaniu Endress+Hauser Applicator  $\rightarrow$   $\blacksquare$  32 umożliwia sprawdzenie wielkości obciążenia mechanicznego osłony w zależności od sposobu instalacji i warunków procesowych.

### 5.2.1 Gwinty walcowe

W przypadku zastosowania gwintów walcowych należy zastosować uszczelki. W przypadku zastosowania zestawu termometru i osłony termometrycznej, uszczelki te są montowane fabrycznie (jeśli zostały zamówione). Sprawdzenie stanu uszczelki i ewentualna jej wymiana z uwzględnieniem warunków eksploatacji należy do obowiązków operatora systemu. Po demontażu należy wymienić uszczelki. Wszystkie połączenia gwintowane należy mocno dokręcić przy użyciu odpowiednich momentów dokręcenia.

#### 5.2.2 Gwinty stożkowe

W przypadku gwintów NPT lub innych gwintów stożkowych, operator musi sprawdzić, czy konieczne jest dodatkowe uszczelnienie za pomocą taśmy PTFE, włosia lub dodatkowego spawu.

### 5.3 Kontrola po wykonaniu montażu

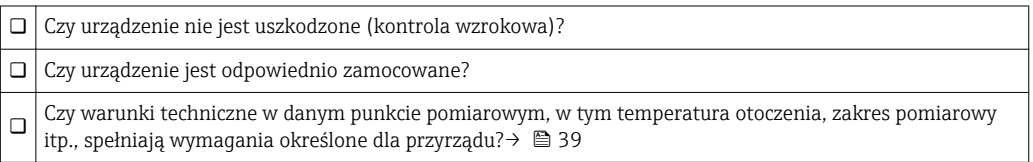

# <span id="page-16-0"></span>6 Podłączenie elektryczne

### 6.1 Warunki podłączenia

Jeśli wymagany jest standard 3-A, przewody podłączeniowe powinny być gładkie, odporne na korozję i łatwe do czyszczenia.

## 6.2 Podłączenie przyrządu pomiarowego

#### NOTYFIKACJA

#### Uszkodzenie przyrządu!

‣ Nie należy stosować zbyt dużego momentu dokręcenia wtyku M12, gdyż może to spowodować uszkodzenie przyrządu.

#### Tryb pracy IO-Link

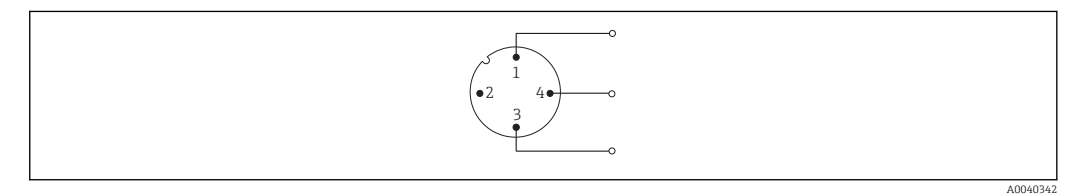

 *4 Przyporządkowanie styków gniazda przyłączeniowego przyrządu*

- *1 Styk 1 zasilanie 15 … 30 VDC*
- *2 Styk 2 nieprzypisany*
- *3 Styk 3 zasilanie 0 VDC*
- *4 Styk 4 C/Q (IO-Link lub wyjście dwustanowe)*

#### 4 … 20 mA tryb pracy

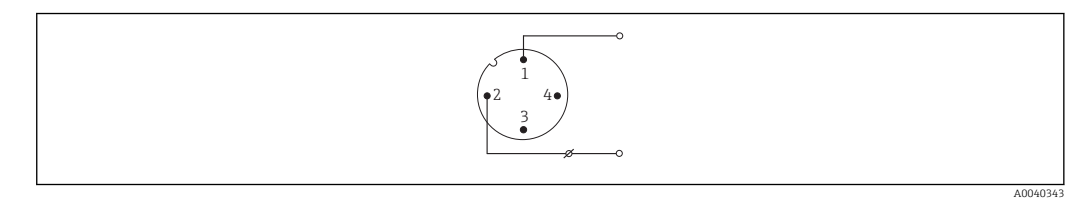

#### *5 Przyporządkowanie styków gniazda przyłączeniowego przyrządu*

- *1 Styk 1 zasilanie 10 … 30 VDC*
- *2 Styk 2 zasilanie 0 VDC*
- *3 Styk 3 nieprzypisany*
- *4 Styk 4 nieprzypisany*

#### Bez modułu elektroniki

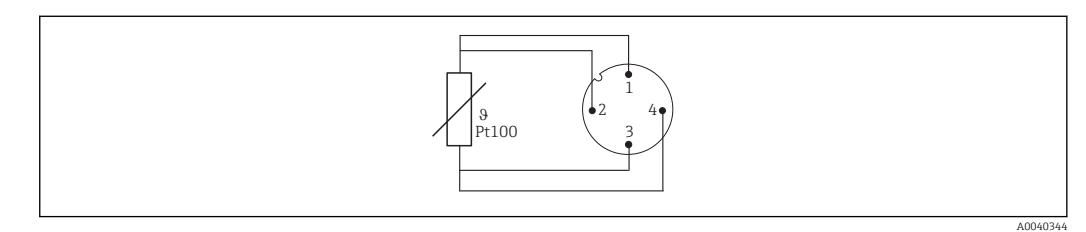

 *6 Przypisanie styków gniazda przyłączeniowego przyrządu: Pt100, podłączenie 4-przewodowe*

## <span id="page-17-0"></span>6.3 Zapewnienie stopnia ochrony

Wskazany stopień ochrony jest zapewniony, jeśli złącze kabla M12x1 spełnia wymagany stopień szczelności. W celu zapewnienia zgodności z wymogami stopnia ochrony IP69 dostępne są odpowiednie przewody połączeniowe dla przyrządu ze złączami prostymi lub kątowymi →  $\stackrel{1}{\oplus}$  37.

# 6.4 Kontrola po wykonaniu podłączeń elektrycznych

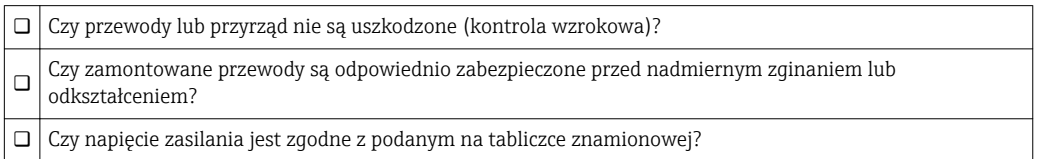

# <span id="page-18-0"></span>7 Sposoby obsługi

# 7.1 Parametry komunikacji cyfrowej

### 7.1.1 Informacje dotyczące komunikacji IO-Link

IO-Link to połączenie typu punkt-punkt służące do komunikacji między przyrządem a modułem nadrzędnym IO-Link. Interfejs komunikacyjny IO-Link umożliwia bezpośredni dostęp do danych procesowych i diagnostycznych. Pozwala także na parametryzację przyrządu pomiarowego w trakcie wykonywania pomiarów.

| Specyfikacja systemu<br>komunikacyjnego IO-Link | Wersja 1.1                                                                                                    |
|-------------------------------------------------|----------------------------------------------------------------------------------------------------|
| IO-Link Smart Sensor Profile w<br>wersji 2      | Obsługiwane funkcje:<br>$\blacksquare$ Identyfikacja przyrządu<br>• Diagnostyka<br>• Cyfrowy czujnik pomiarowy (wg SSP typ 3.1) |
| Tryb SIO                                        | Tak                                                                                                    |
| Prędkość komunikacji                            | COM2: 38.4 kBaud                                                                                                    |
| Minimalny czas cyklu                            | $10 \text{ ms}$                                                                                                    |
| Długość danych procesowych                      | 4 bajty                                                                                                    |
| Pamięć danych IO-Link                           | Tak                                                                                                    |
| Konfiguracja bloków zgodnie z<br>V1.1           | Tak                                                                                                    |
| Przyrząd jest gotowy do pracy                   | Przyrząd jest gotowy do pracy 0,5 s po podłączeniu zasilania (pierwsza<br>prawidłowa wartość mierzona po 2 s)                   |

*Parametry przyrządu pomiarowego:*

### 7.1.2 Opis przyrządu

Do integracji urządzeń obiektowych z cyfrowym systemem komunikacji IO-Link niezbędny jest opis parametrów urządzenia, takich jak dane wyjściowe, wejściowe, format danych, obsługiwana długość wiadomości i szybkość transmisji.

Dane te są dostępne w pliku opisu urządzenia (IODD $^{1}$ ), który jest wczytywany przez moduł nadrzędny IO-Link (master) podczas uruchamiania systemu komunikacji.

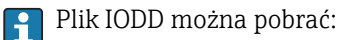

- ze strony Endress+Hauser: www.pl.endress.com
- z platformy IODDfinder: ioddfinder.io-link.com

<sup>1)</sup> Opis elektroniczny urządzenia – plik IODD

# <span id="page-19-0"></span>8 Integracja z systemami automatyki

# 8.1 Identification [Identyfikacja]

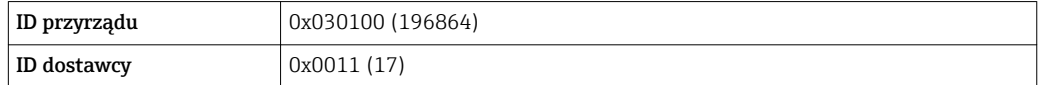

### 8.2 Dane procesowe

Gdy urządzenie pomiarowe pracuje w trybie cyfrowym, przez system komunikacji IO-Link przesyłane są stan wyjścia dwustanowego i wartość temperatury w formie danych procesowych. Początkowo sygnał jest przesyłany w trybie SIO-Mode (standardowy tryb IO-Mode). Cyfrowa komunikacja IO-Link rozpoczyna się, gdy tylko moduł nadrzędny IO-Link wyśle polecenie "Wake Up [Pobudka]".

- W trybie SIO wyjście dwustanowe przełącza się na styk 4 złącza M12. W trybie komunikacji IO-Link styk ten pełni wyłącznie rolę linii komunikacyjnej.
- Mierzone dane procesowe są przesyłane cyklicznie w 32-bitowych pakietach.

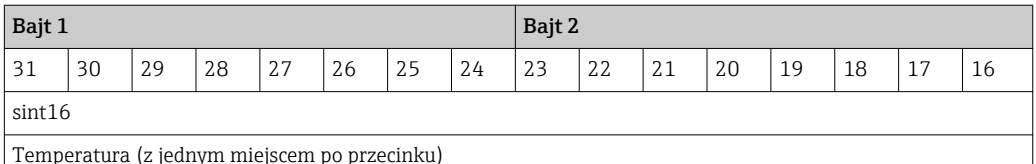

Temperatura (z jednym miejscem po przecinku)

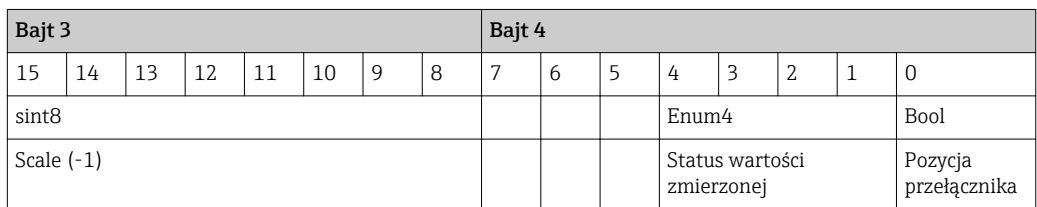

#### *Objaśnienie*

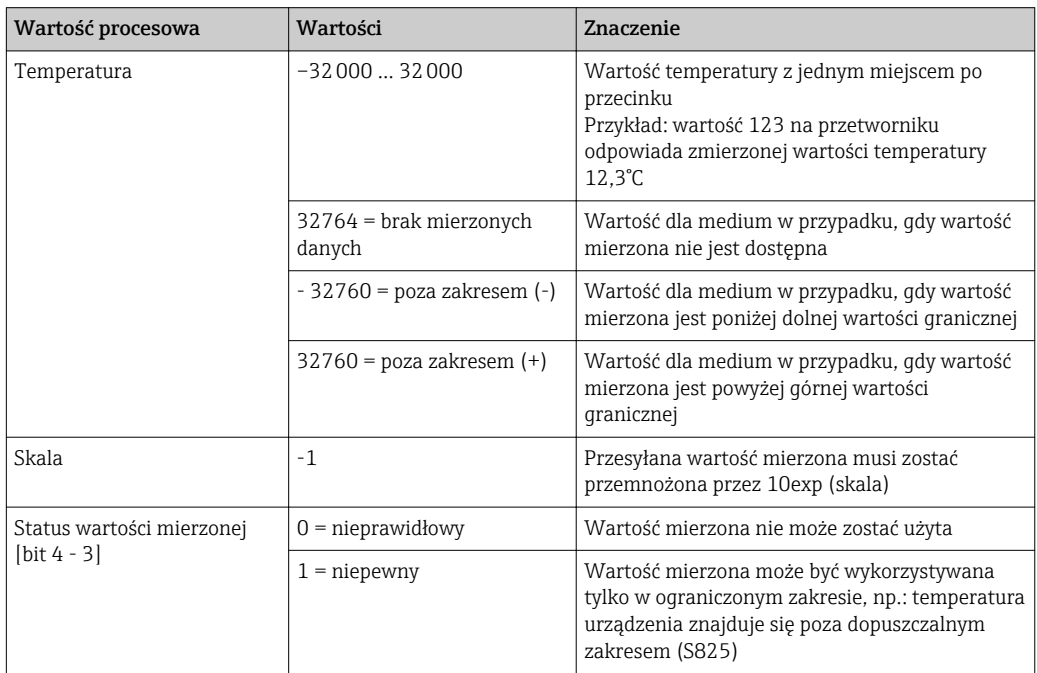

<span id="page-20-0"></span>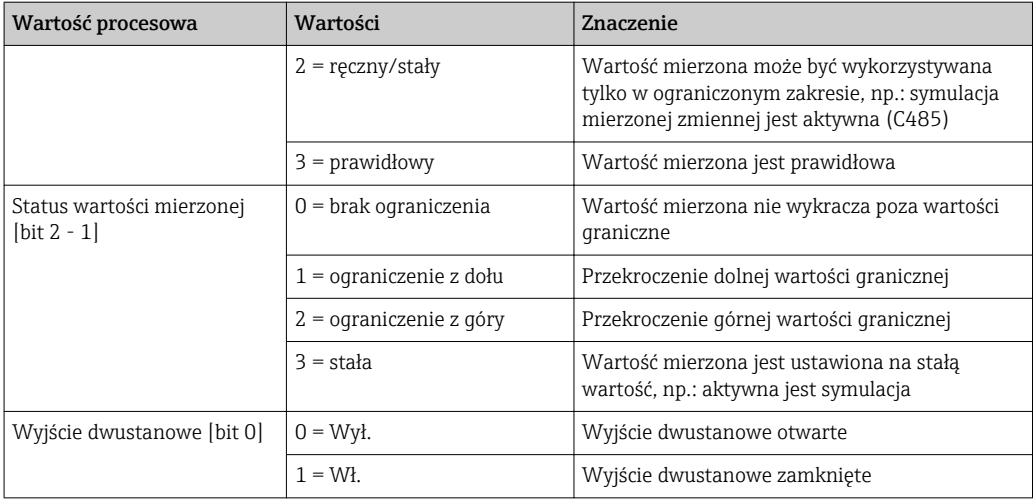

# 8.3 Odczyt i zapis danych przyrządu

Dane przyrządu są zawsze przesyłane acyklicznie i na żądanie modułu nadrzędnego IO-Link przez kanał komunikacyjny ISDU. Moduł nadrzędny (master) IO-Link może odczytywać następujące parametry lub stany przyrządu:

### 8.3.1 Szczególne dane urządzenia

Wartości domyślne dotyczą parametrów, które nie są zamawiane jako ustawienia  $\vert \mathbf{1} \vert$ definiowane przez klienta.

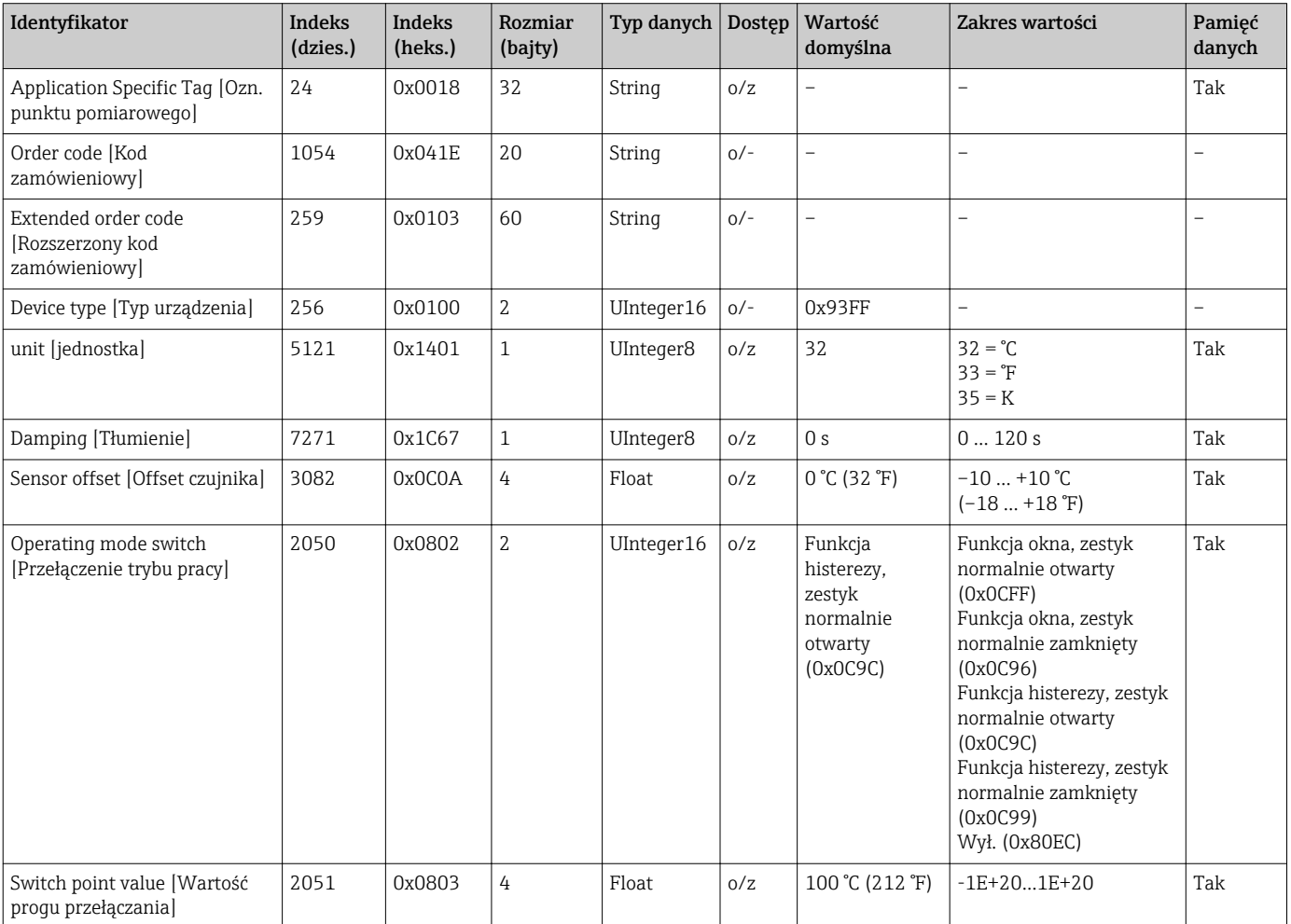

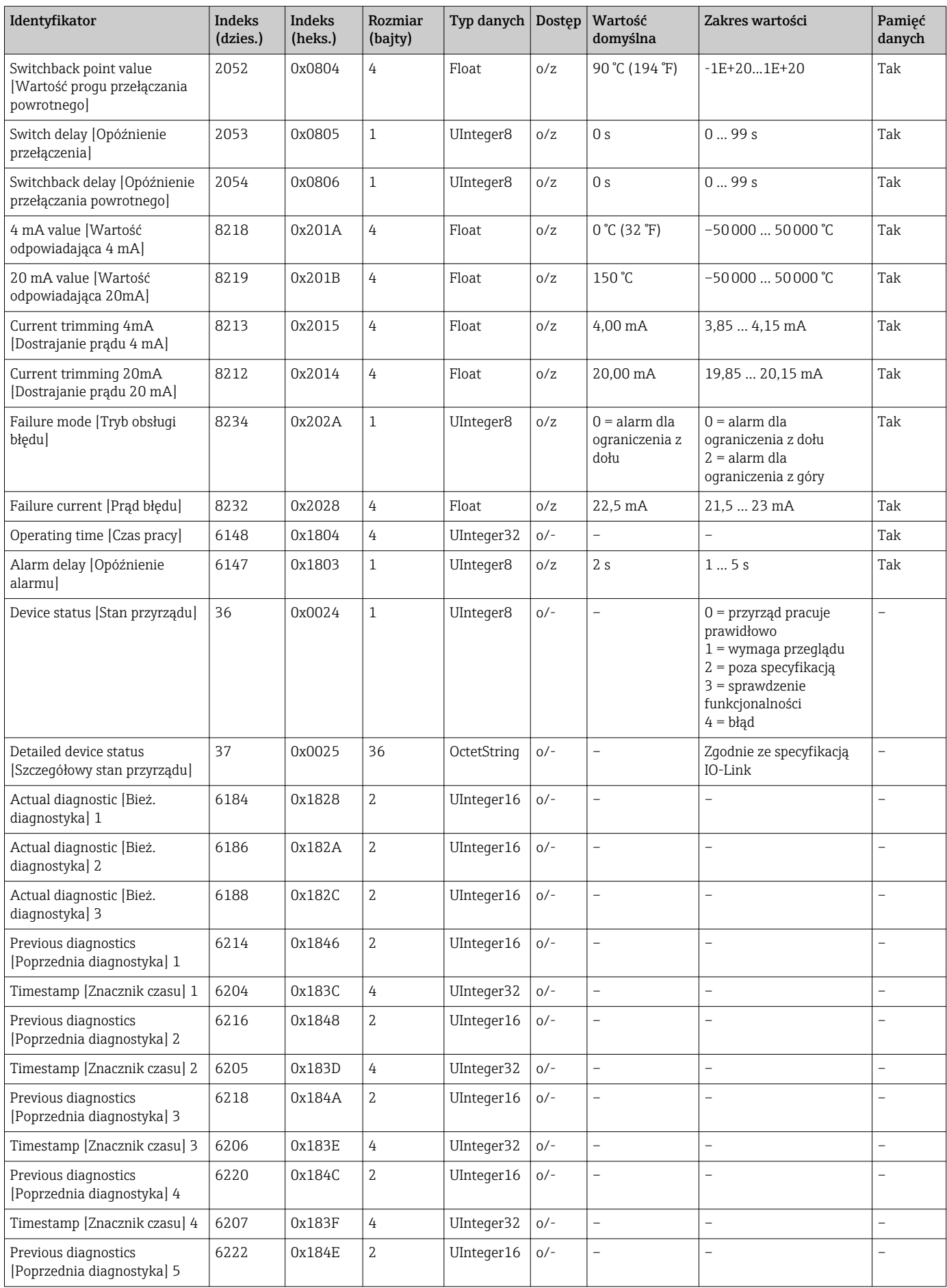

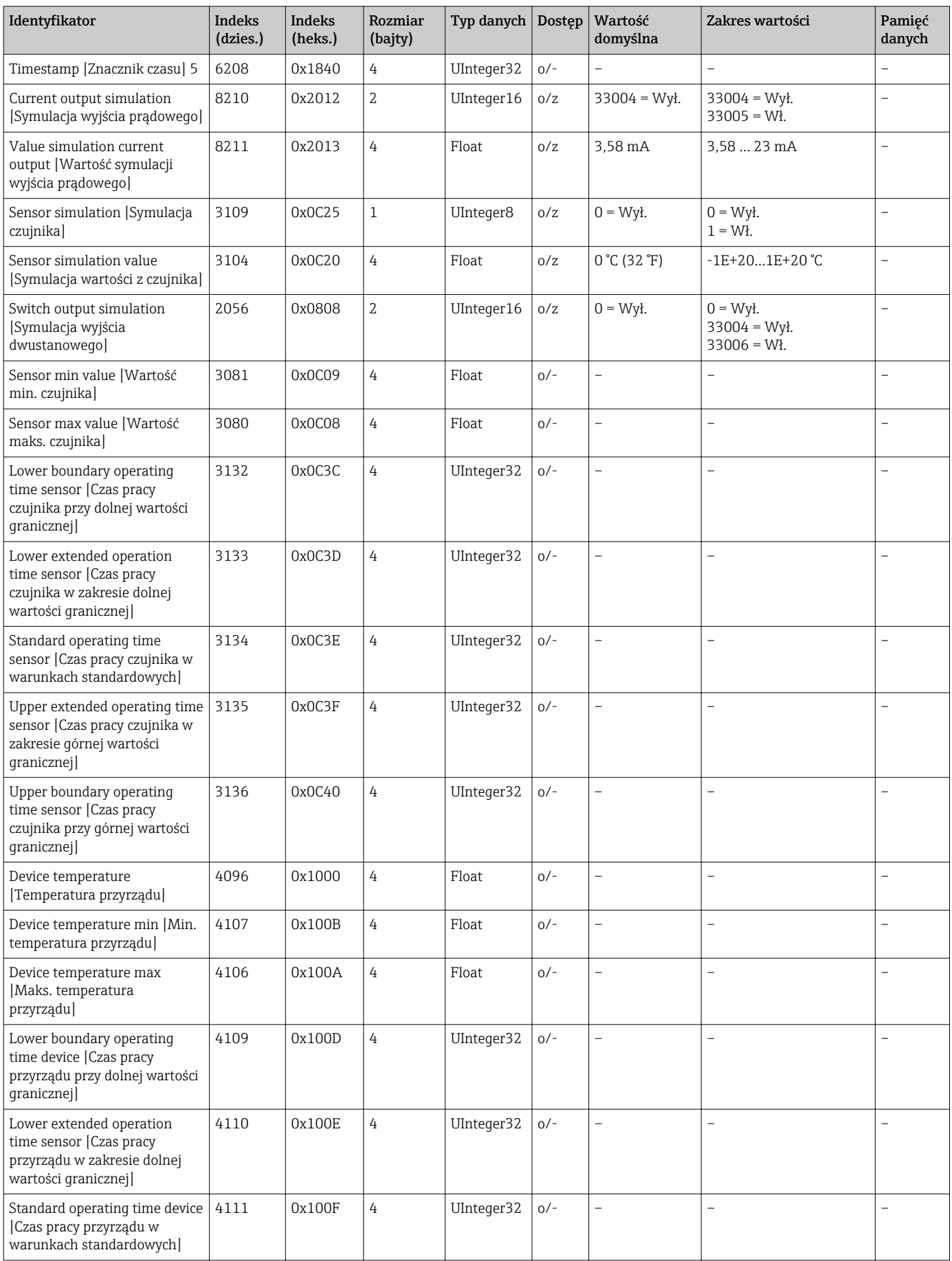

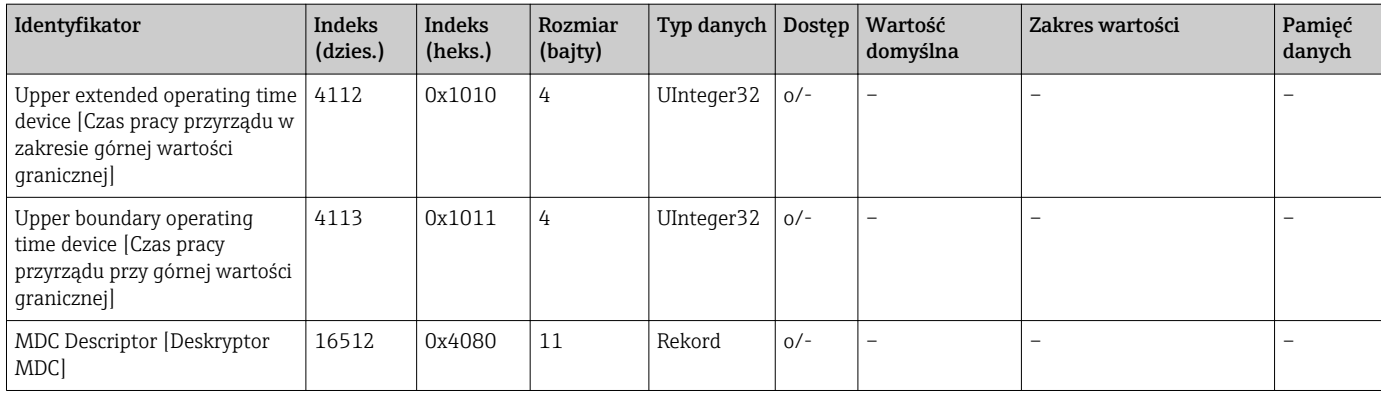

# 8.3.2 Parametry urządzenia w wersji IO-Link

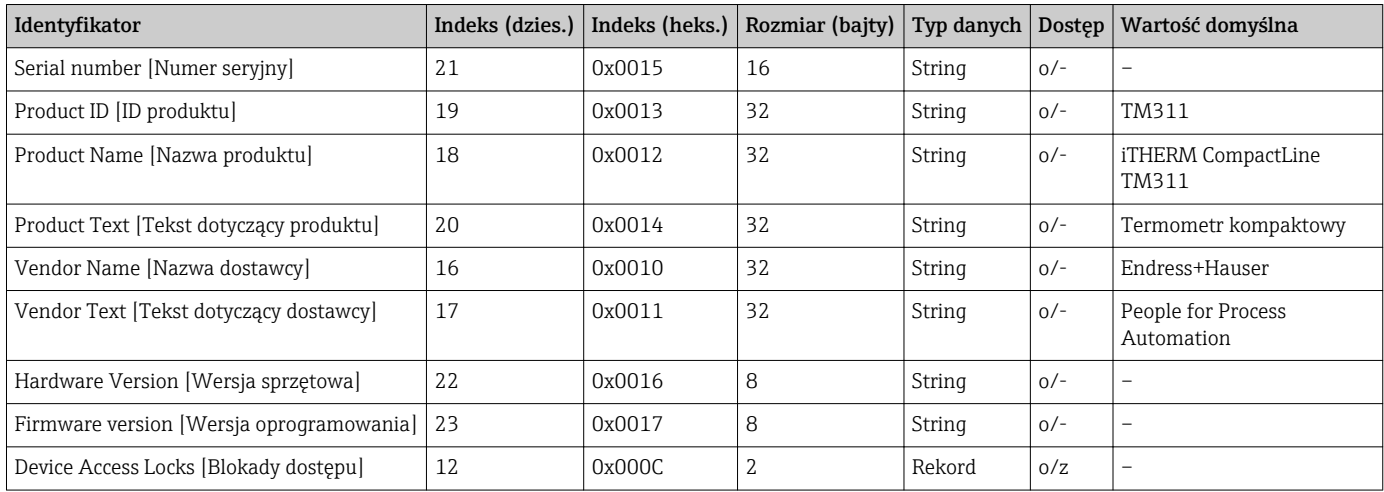

### 8.3.3 Komendy systemowe

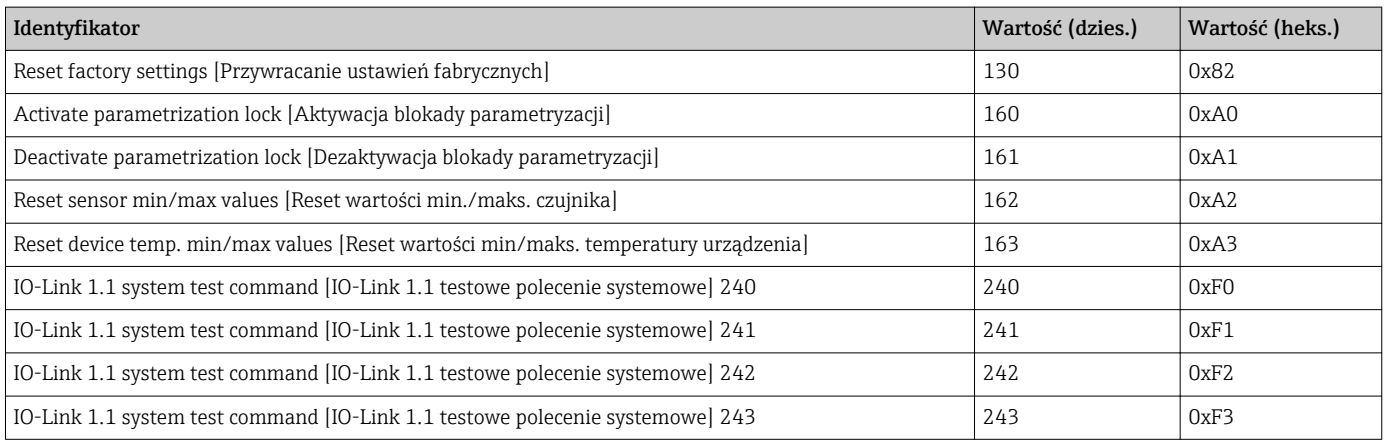

# <span id="page-24-0"></span>9 Uruchomienie

Podczas zmiany istniejącej konfiguracji pomiar jest kontynuowany.

## 9.1 Kontrola po wykonaniu montażu

Przed uruchomieniem punktu pomiarowego wykonać następujące kontrole:

- 1. Wykonać kontrolę po wykonaniu montażu, wykorzystując listę kontrolną  $\rightarrow \blacksquare$  16.
- 2. Wykonać kontrolę po wykonaniu podłączeń, wykorzystując listę kontrolną  $\rightarrow \Box$  18.

## 9.2 Konfiguracja przyrządu pomiarowego

Funkcje IO-Link i parametry przyrządu konfigurowane są za pomocą komunikacji IO-Link.

Dostępne są specjalne zestawy konfiguracyjne, np. the FieldPort SFP20. Za ich pomocą można skonfigurować każdy przyrząd IO-Link.

Przyrządy IO-Link są zwykle konfigurowane poprzez system automatyki (np. Siemens TIA Portal + Port Configuration Tool). Przyrząd obsługuje Pamięć danych IO-Link, co ułatwia jego wymianę.

# <span id="page-25-0"></span>10 Diagnostyka i usuwanie usterek

## 10.1 Ogólne wskazówki diagnostyczne

Ze względu na specyficzną konstrukcję przyrząd nie podlega naprawie. Można jednak przesłać go do sprawdzenia przez serwis producenta →  $\triangleq$  31.

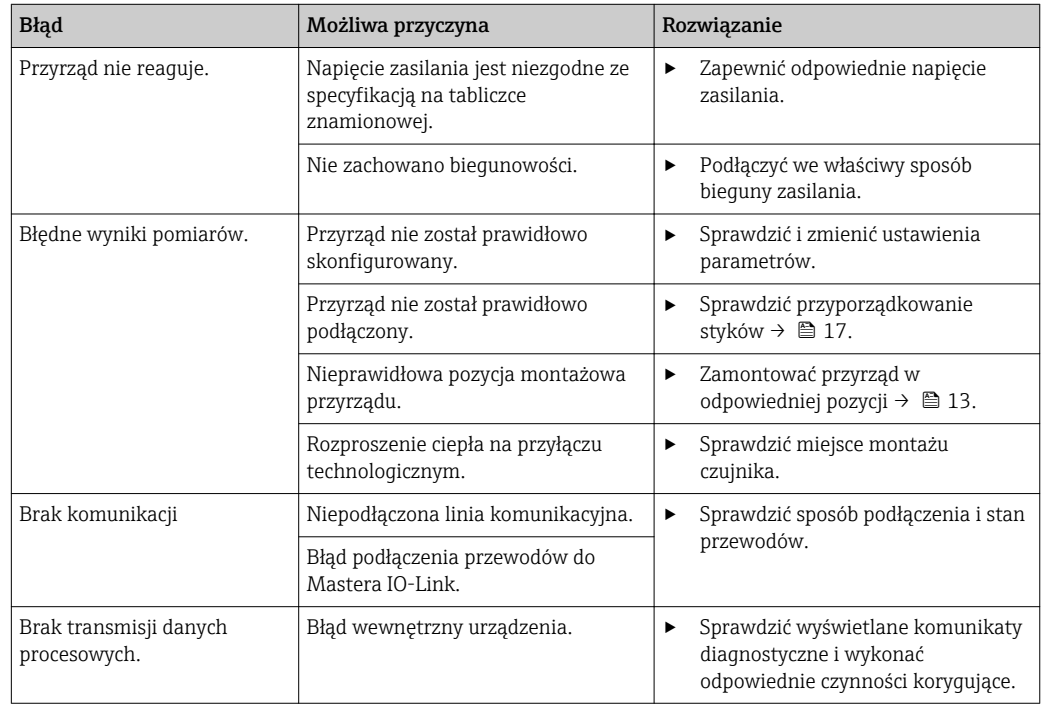

# 10.2 Informacje diagnostyczne przesyłane poprzez interfejs komunikacyjny

### 10.2.1 Komunikat diagnostyczny

Parametr Device Status [Stan przyrządu] wskazuje zdarzenie, dla którego aktywny jest komunikat diagnostyczny o najwyższym priorytecie. Kategoria ta jest wyświetlana na liście diagnostycznej.

#### Sygnalizacja stanu

Sygnały statusu informują w sposób ciągły o stanie przyrządu i wiarygodności wyników pomiaru; są podzielone na kategorie zależnie od typu informacji diagnostycznej (zdarzenia diagnostycznego). Sygnały statusu są podzielone na kategorie zgodnie z zaleceniami NAMUR NE 107:  $F = B4$ ad, M = Wymagana konserwacja, C = Kontrola funkcjonalna, S = Poza specyfikacją

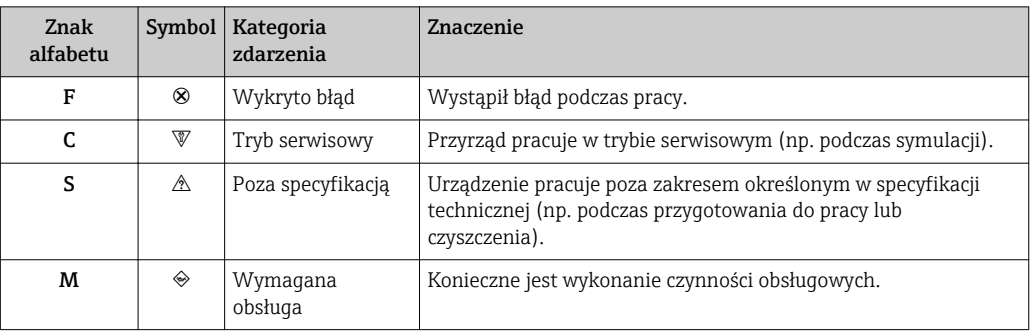

<span id="page-26-0"></span>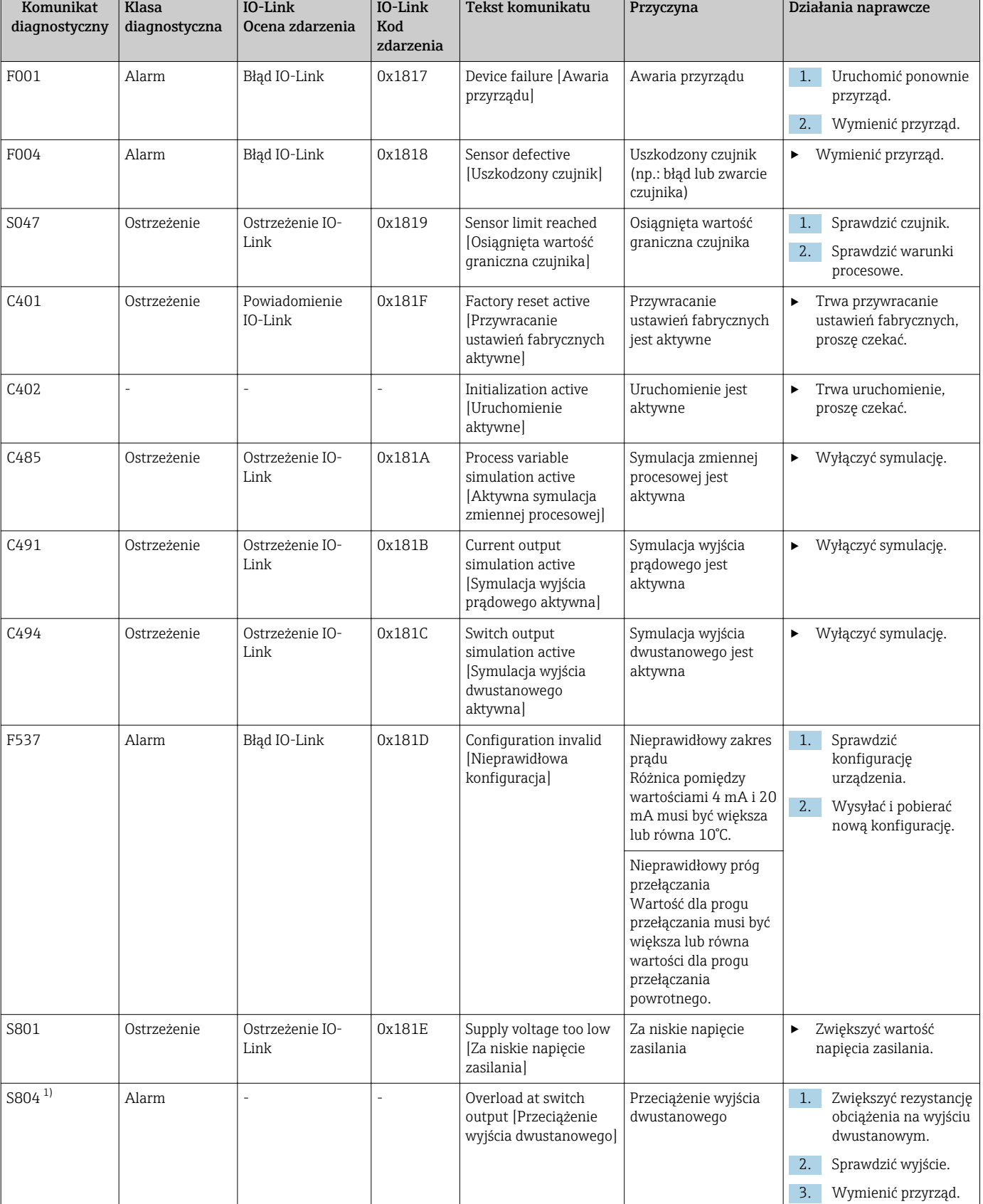

# 10.3 Przegląd komunikatów diagnostycznych

<span id="page-27-0"></span>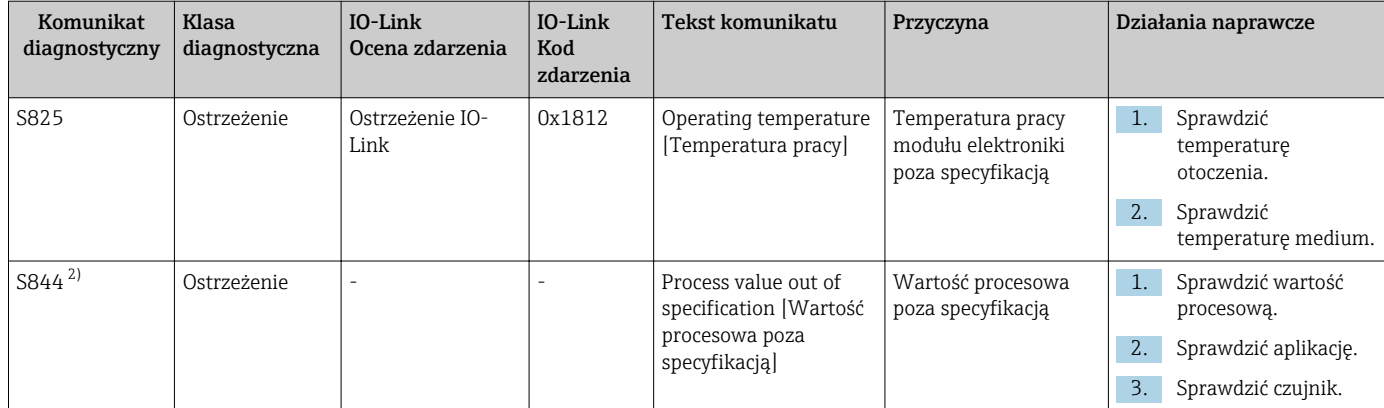

1) Diagnostyka możliwa tylko w trybie SIO

2) Diagnostyka możliwa tylko w trybie 4...20mA.

### 10.3.1 Reakcja urządzenia na stan błędu

Reakcja diagnostyczna urządzenia różni się w zależności od wybranego trybu pracy. Niezależnie od trybu pracy wszystkie komunikaty diagnostyczne są zapisywane w dzienniku zdarzeń, do którego w razie potrzeby można uzyskać dostęp.

#### IO-Link

Przyrząd wyświetla ostrzeżenia i komunikaty o błędach za pomocą interfejsu IO-Link. Wszystkie ostrzeżenia i komunikaty o błędach służą wyłącznie do celów informacyjnych, a nie do realizacji funkcji bezpieczeństwa. Błędy sygnalizowane przez funkcję diagnostyki są wyświetlane za pośrednictwem komunikacji IO-Link zgodnie z zaleceniami NAMUR NE107. Trzeba w tym miejscu odróżnić następujące typy reakcji diagnostycznej:

• Ostrzeżenie

Przyrząd kontynuuje pomiary w przypadku reakcji diagnostycznej na ostrzeżenie. Ostrzeżenie nie ma wpływu na sygnał wyjściowy (z wyjątkiem aktywnego trybu symulacji dla wartości procesowej).

- Alarm
	- Gdy wystąpi błąd, urządzenie nie kontynuuje pomiarów. Sygnał wyjściowy przyjmuje wartość alarmową (ustawioną wartość zastępczą - patrz następny rozdział).
	- Flaga PDValid wskazuje, że dane procesowe są nieprawidłowe.
	- Stan błędu jest sygnalizowany za pośrednictwem komunikacji IO-Link.

#### Wyjście dwustanowe

• Ostrzeżenie

Stan na wyjściu dwustanowym zależy od zdefiniowanych progów przełączania.

• Alarm

Styki wyjścia dwustanowego przechodzą w stan otwarty.

#### 4 … 20 mA

• Ostrzeżenie

Brak wpływu na wyjście prądowe.

• Alarm Na wyjściu prądowym ustawiany jest skonfigurowany prąd błędu.

Reakcja wyjścia na stan błędu jest zgodna z zaleceniami NAMUR NE43.

- Prąd błędu można ustawić. I÷
	- Ustawiony prąd błędu służy do sygnalizacji wszystkich błędów.

## <span id="page-28-0"></span>10.4 Diagnostic list [Lista Diagnostyczna]

Jeżeli jednocześnie pojawi się kilka komunikatów diagnostycznych, wyświetlane są tylko 3 komunikaty o najwyższym priorytecie. Sygnał statusu decyduje o priorytecie wyświetlania komunikatów diagnostycznych. Kolejność priorytetów jest następująca: F, C, S, M. Gdy jednocześnie są aktywne co najmniej dwa zdarzenia diagnostyczne z identycznym sygnałem statusu, numer zdarzenia decyduje o kolejności wyświetlania, np. F042 pojawia się przed F044 i przed S044.

# 10.5 Rejestr zdarzeń

Komunikaty diagnostyczne w Rejestrze zdarzeń wyświetlane są w kolejności chronologicznej. Ponadto wraz z każdym komunikatem diagnostycznym zapisywany jest znacznik czasu. Znacznik czasu powiązany jest z licznikiem czasu pracy.

# <span id="page-29-0"></span>11 Utrzymanie ruchu

To urządzenie nie wymaga żadnych specjalnych czynności konserwacyjnych.

# 11.1 Czyszczenie

W razie potrzeby należy oczyścić czujnik. Czyszczenie może być również wykonywane, gdy przyrząd jest zainstalowany (np. metodą CIP / sterylizacji SIP). Należy zwrócić szczególną uwagę, aby czujnik nie został uszkodzony podczas czyszczenia.

# <span id="page-30-0"></span>12 Naprawa

Ze względu na specyficzną konstrukcję przyrząd nie podlega naprawie.

## 12.1 Części zamienne

Dostępny asortyment części zamiennych dla danego wyrobu można znaleźć w wyszukiwarce na stronie: http://www.products.endress.com/spareparts\_consumables. Podczas zamawiania części zamiennych należy podać numer seryjny przyrządu!

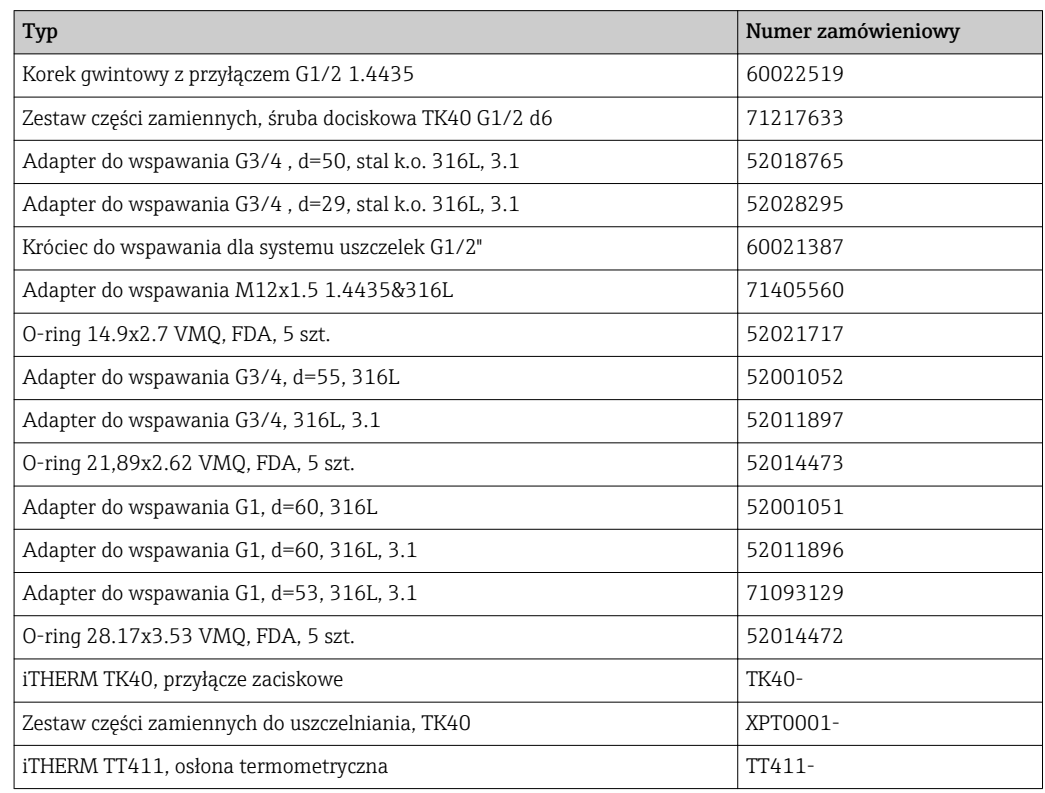

# 12.2 Zwrot przyrządu

Wymagania dotyczące bezpiecznego zwrotu mogą się różnić w zależności od typu urządzenia i obowiązujących przepisów krajowych.

- 1. Więcej informacji na ten temat znajduje się na stronie: http://www.endress.com/support/return-material
- 2. Urządzenie należy zwrócić do naprawy, wzorcowania fabrycznego lub gdy zamówiono lub dostarczono nieprawidłowe urządzenie.

# 12.3 Utylizacja

Urządzenie zawiera podzespoły elektroniczne, w związku z czym w przypadku wycofania go z eksploatacji musi być traktowane jako zużyty sprzęt elektroniczny, podlegający stosownej ustawie. Należy stosować się do lokalnych przepisów dotyczących utylizacji odpadów. Jeśli to możliwe, należy pamiętać o segregacji odpadów i recyklingu podzespołów przyrządu.

# <span id="page-31-0"></span>13 Akcesoria

Wszystkie wymiary w mm (in).

# 13.1 Akcesoria stosowane w zależności od wersji przyrządu

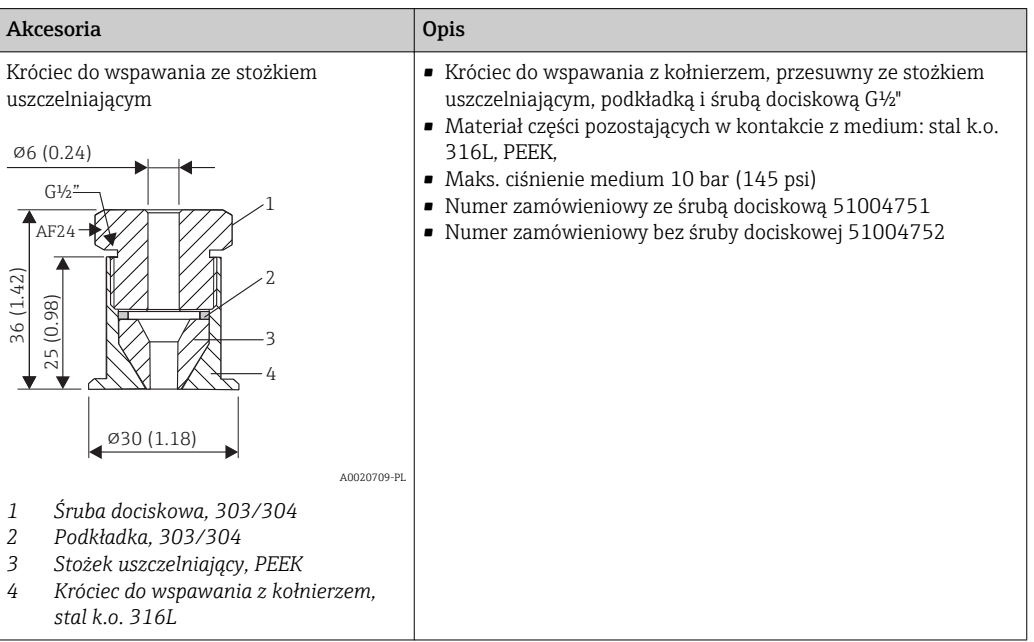

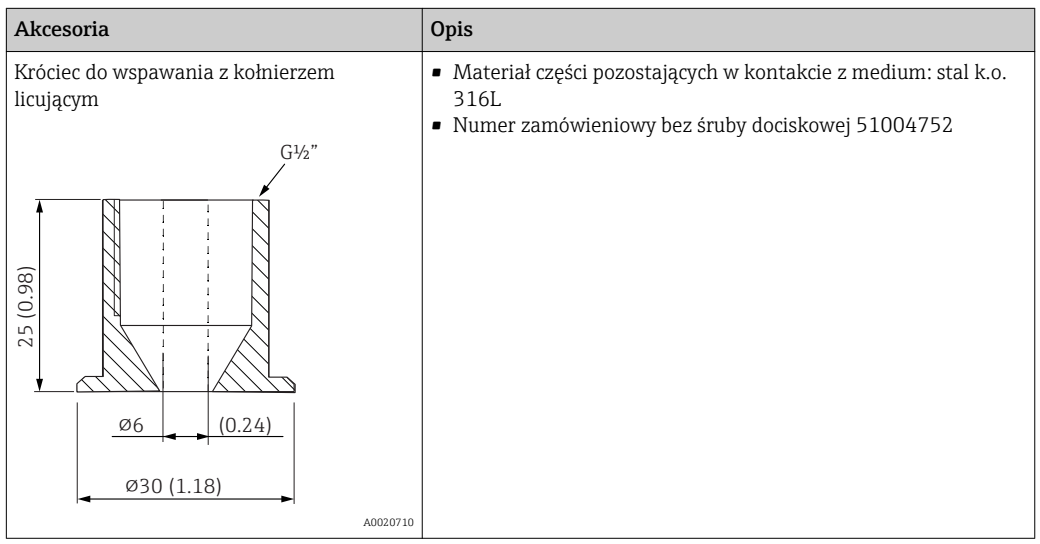

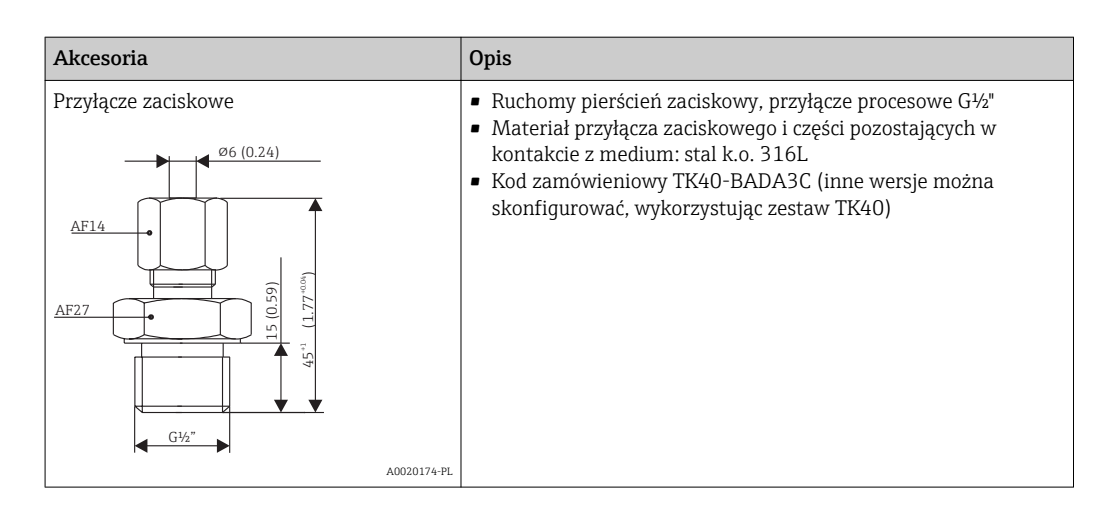

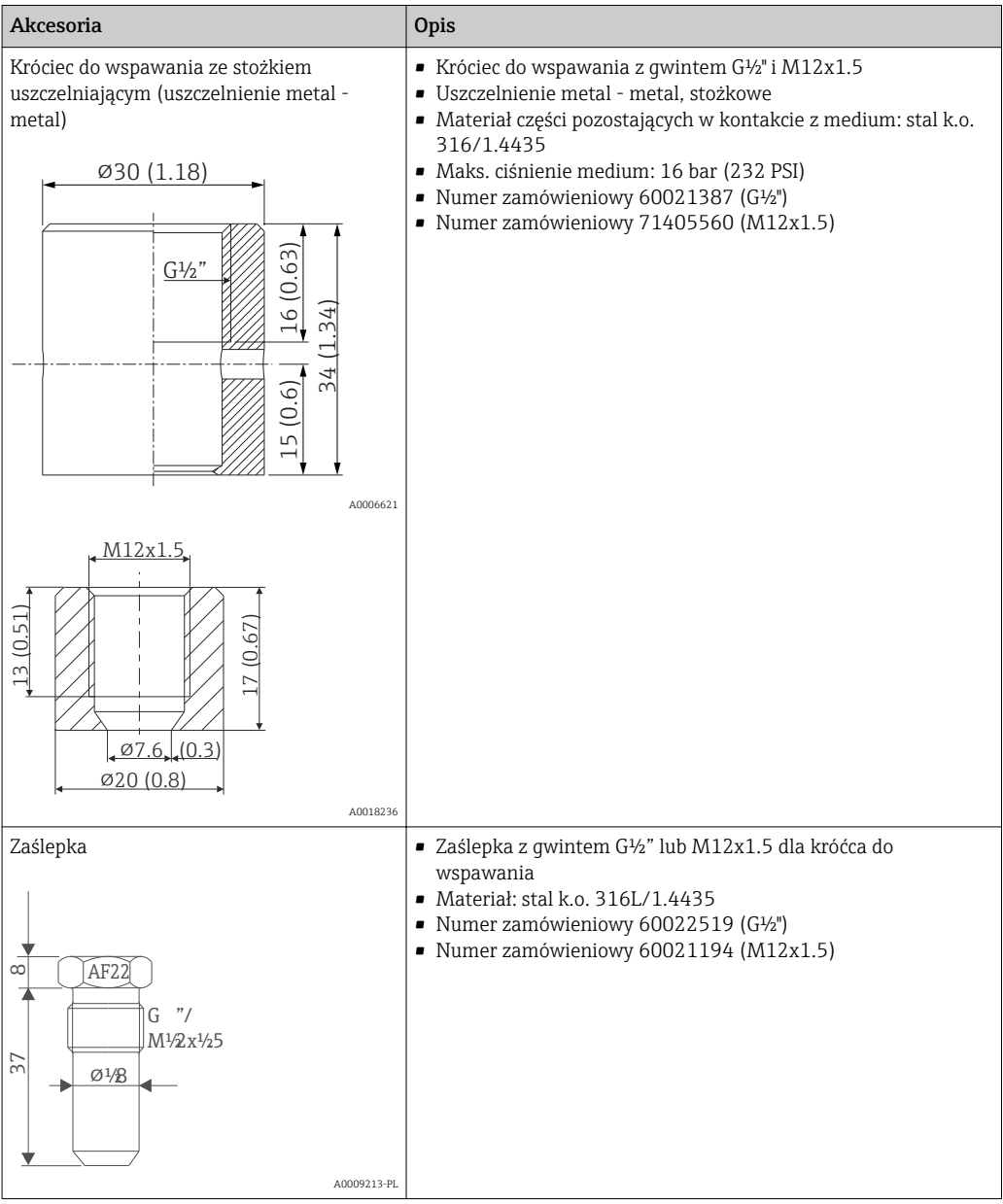

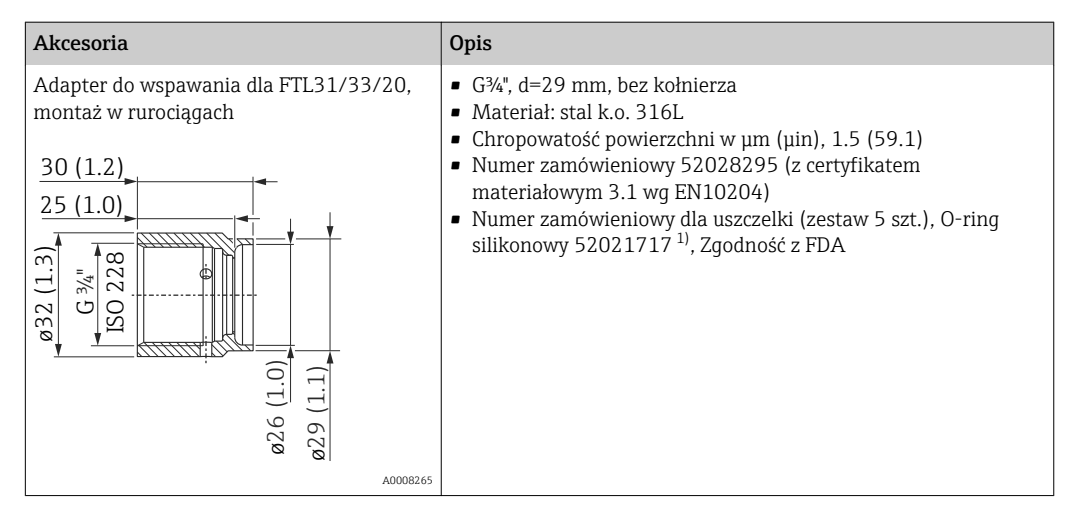

1) Uszczelka znajduje się w zakresie dostawy.

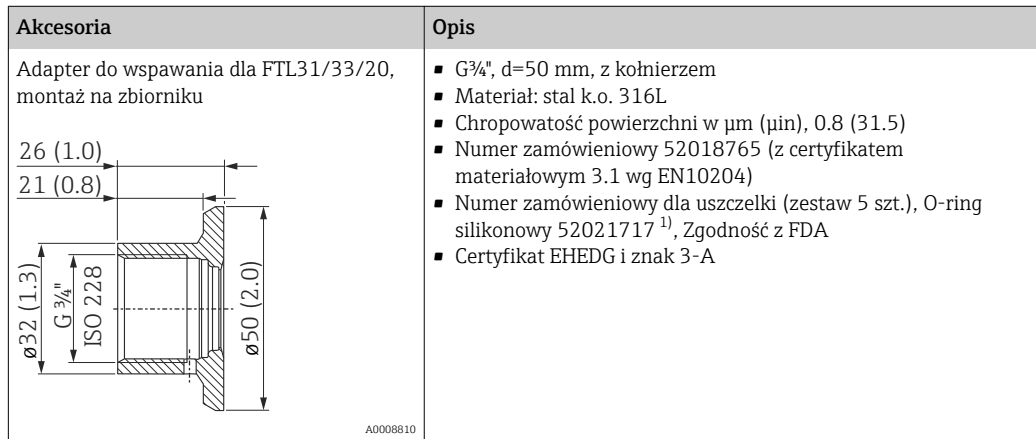

1) Uszczelka znajduje się w zakresie dostawy.

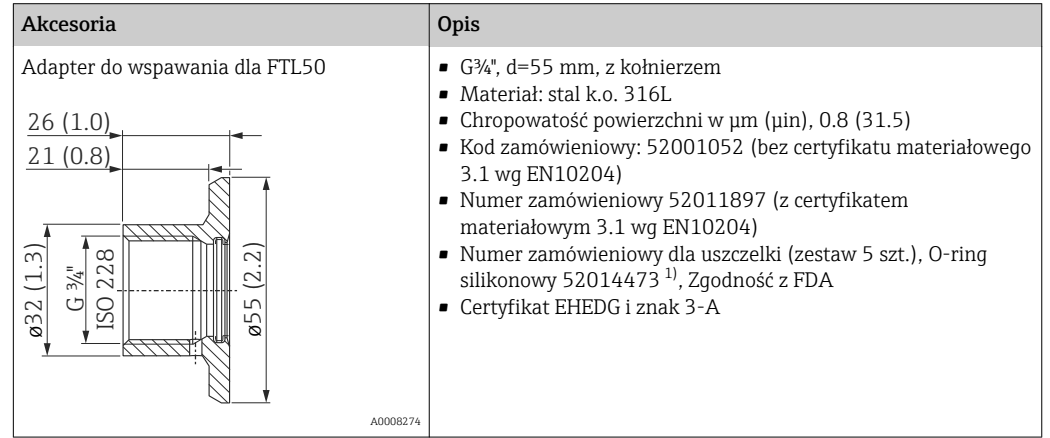

1) Uszczelka znajduje się w zakresie dostawy.

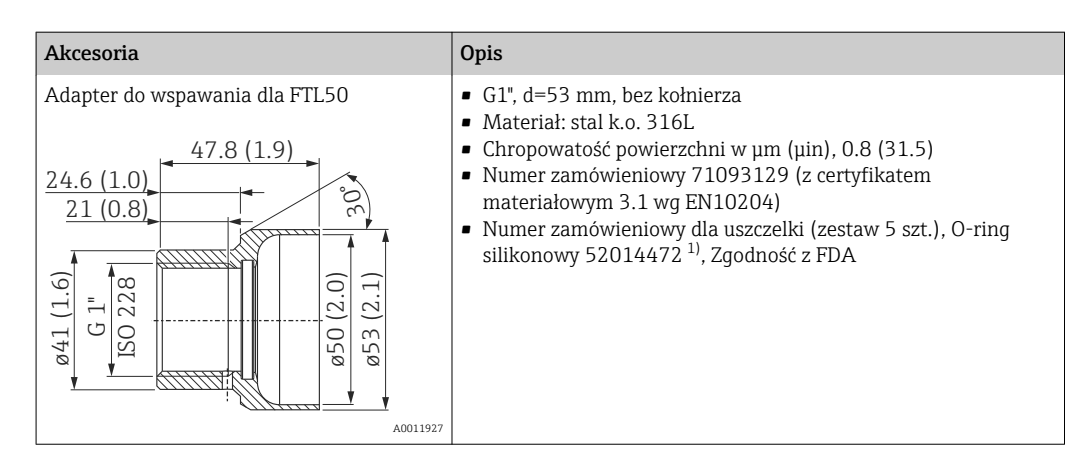

1) Uszczelka znajduje się w zakresie dostawy.

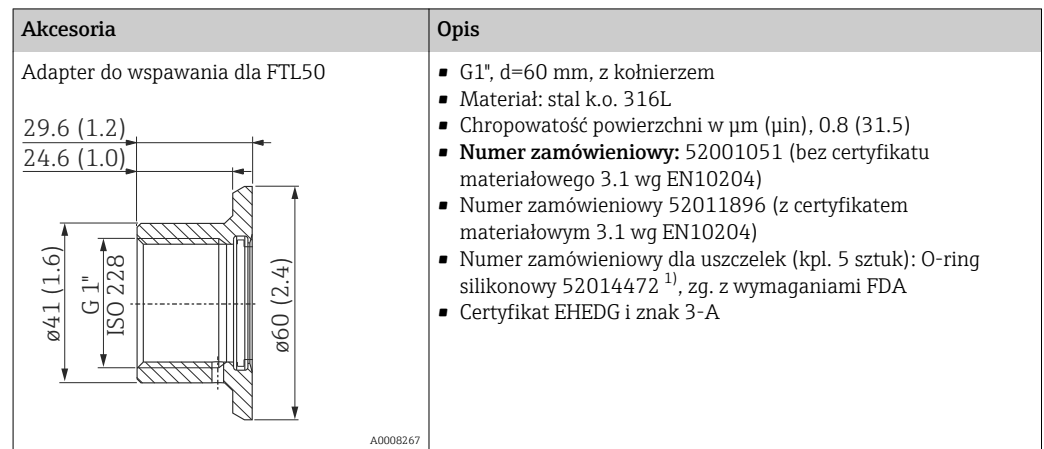

#### 1) Uszczelki wchodzą w zakres dostawy.

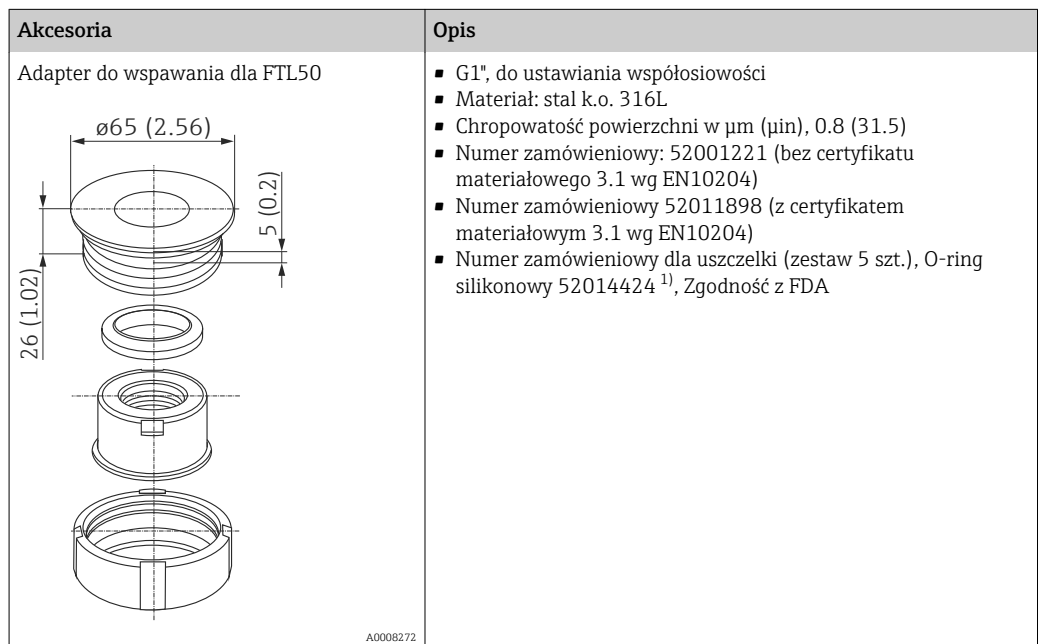

1) Uszczelka znajduje się w zakresie dostawy.

Maks. ciśnienie medium dla adapterów do wspawania:

- 25 bar (362 psi) przy maks. 150 °C (302 °F)
- 40 bar (580 psi) przy maks. 100 °C (212 °F)

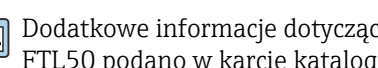

H

Dodatkowe informacje dotyczące adapterów do wspawania FTL20, FTL31, FTL33, FTL50 podano w karcie katalogowej (TI00426F).

# <span id="page-35-0"></span>13.2 Akcesoria do komunikacji

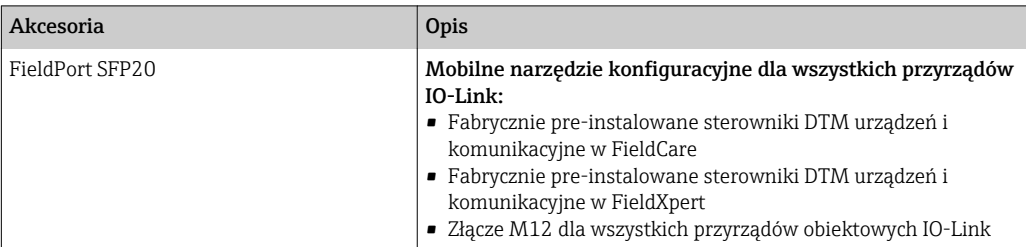

### 13.2.1 Złącze

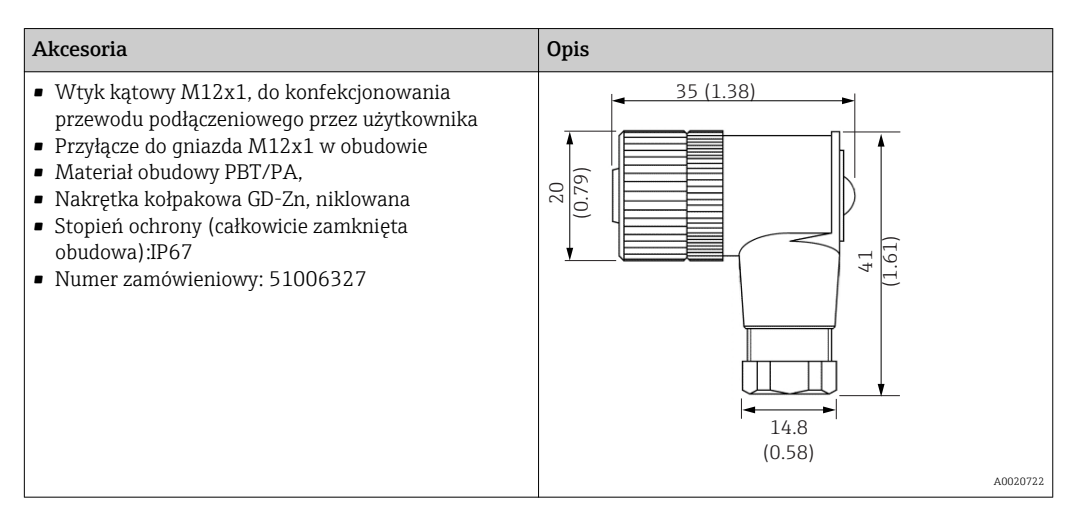

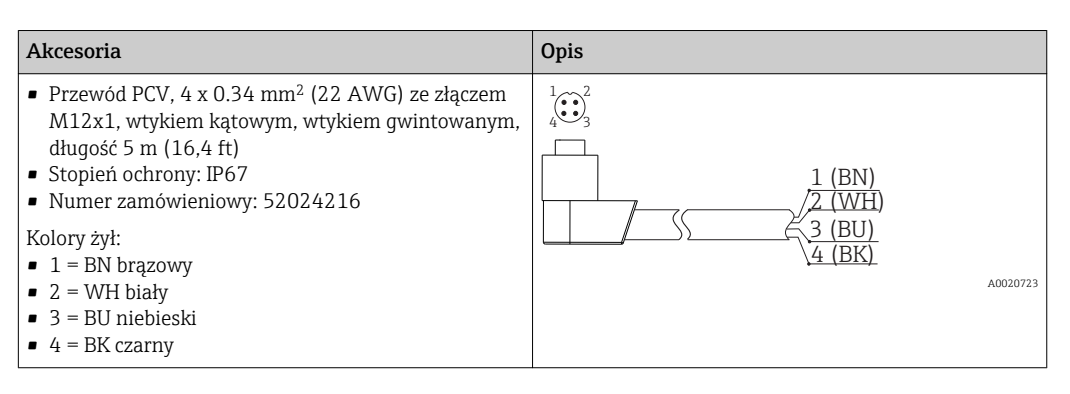

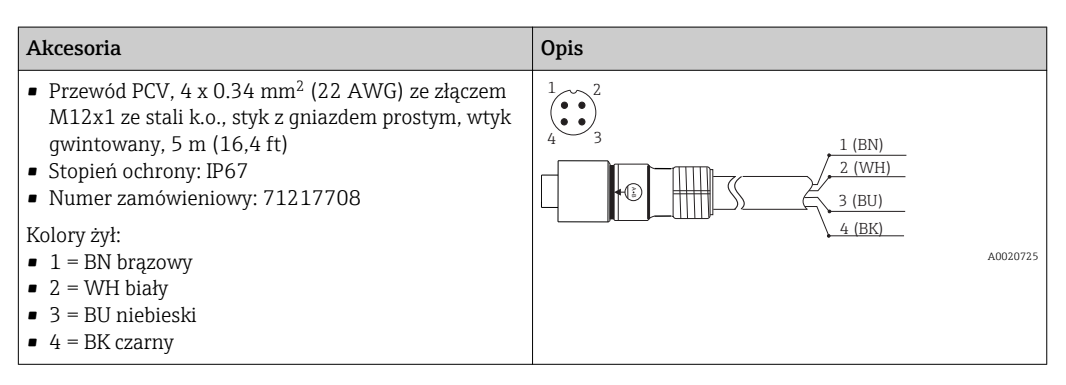
#### 13.2.2 Kable połączeniowe

Po zastąpieniu termometru TMR3x przez TM311 należy zmienić przyporządkowanie styków, ponieważ standard IO-Link wymaga innego przyporządkowania niż w przypadku przyrządów TMR3x. W celu dostosowania połączenia przewodów do nowego standardu należy albo zmienić podłączenia elektryczne w szafie, albo zastosować specjalny przewód adaptacyjny.

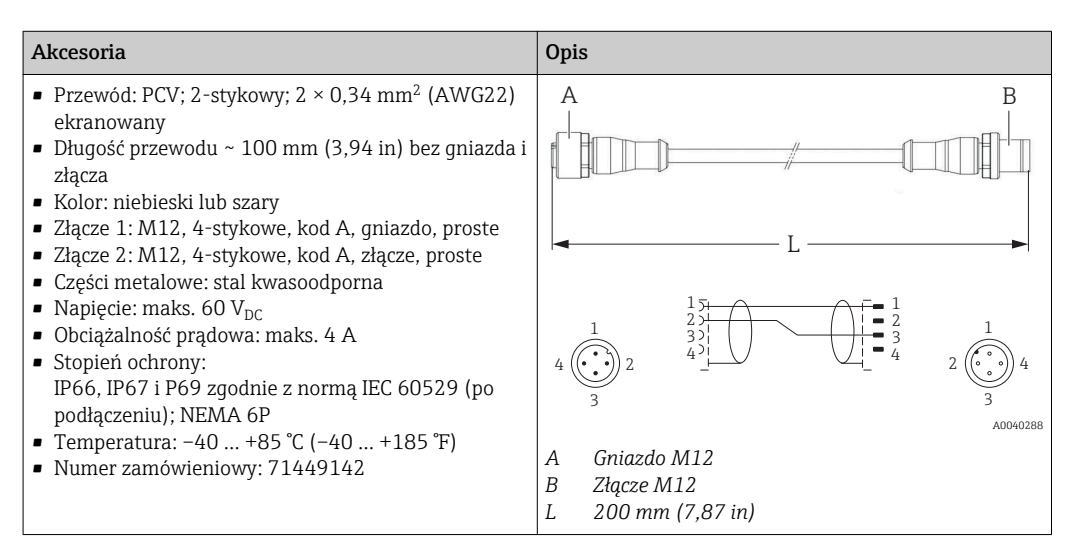

# 13.3 Akcesoria do zdalnej konfiguracji, obsługi i diagnostyki

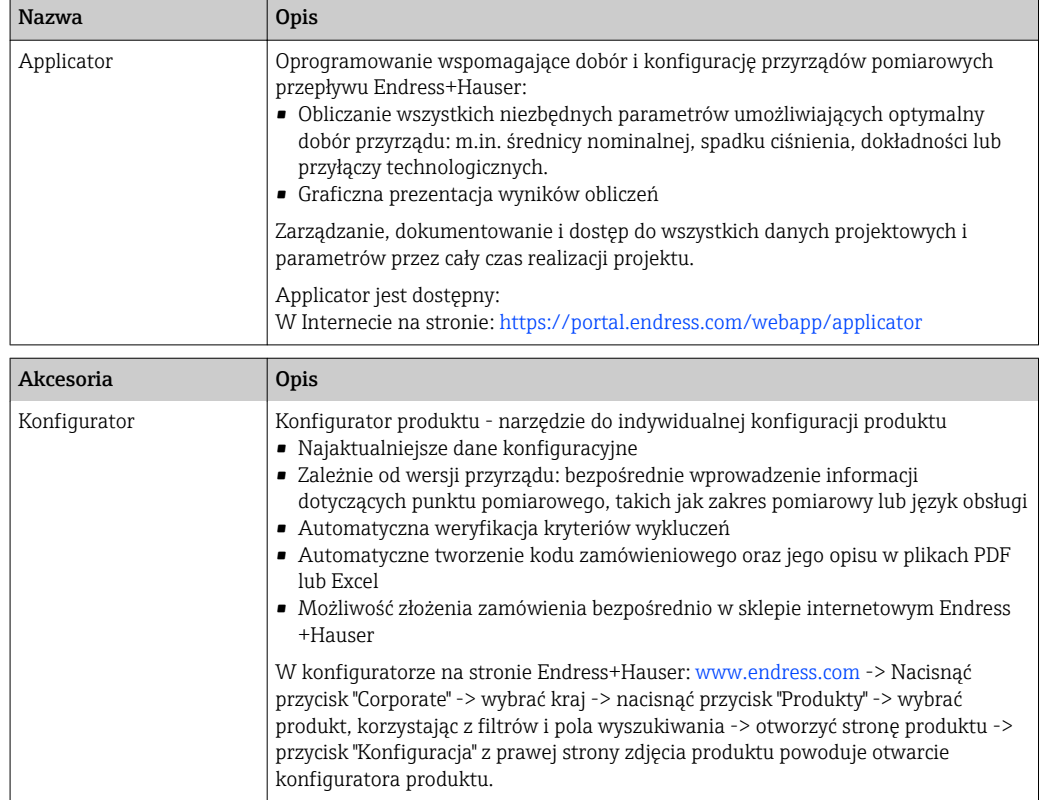

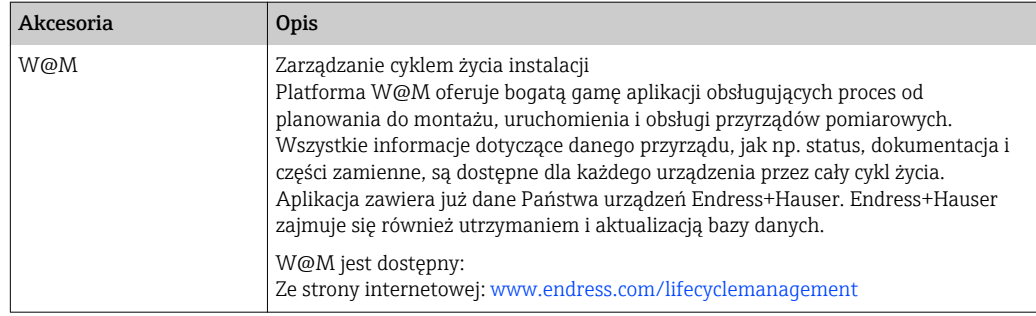

# 13.4 Elementy układu pomiarowego

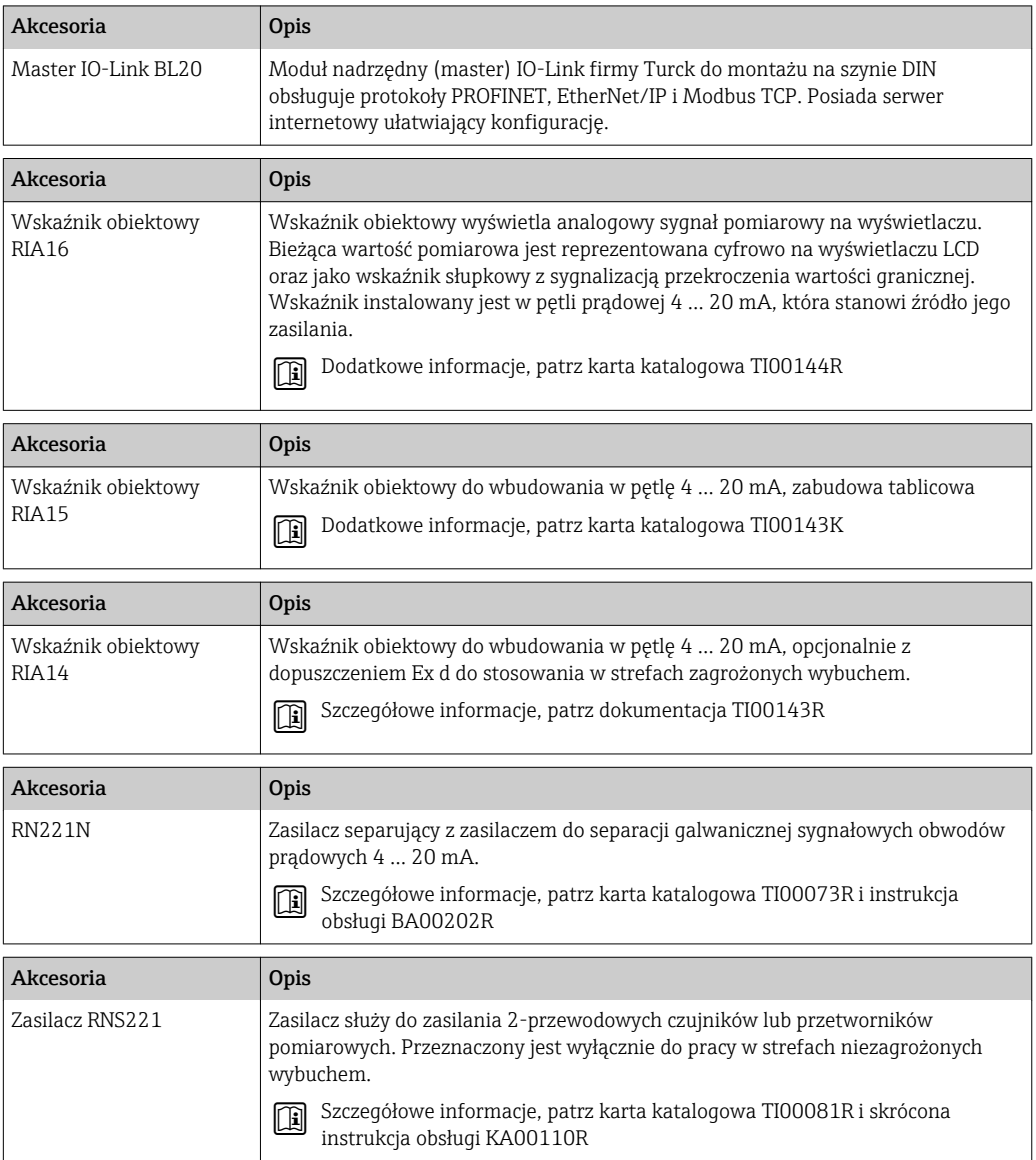

# 14 Dane techniczne

# 14.1 Wielkości wejściowe

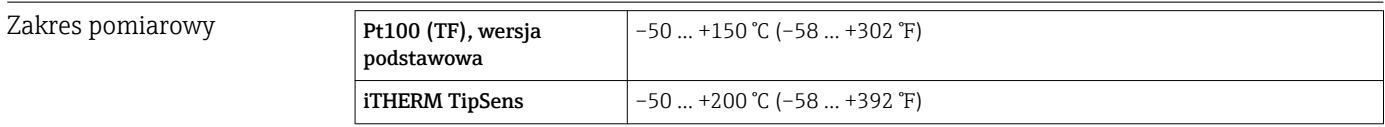

# 14.2 Wielkości wyjściowe

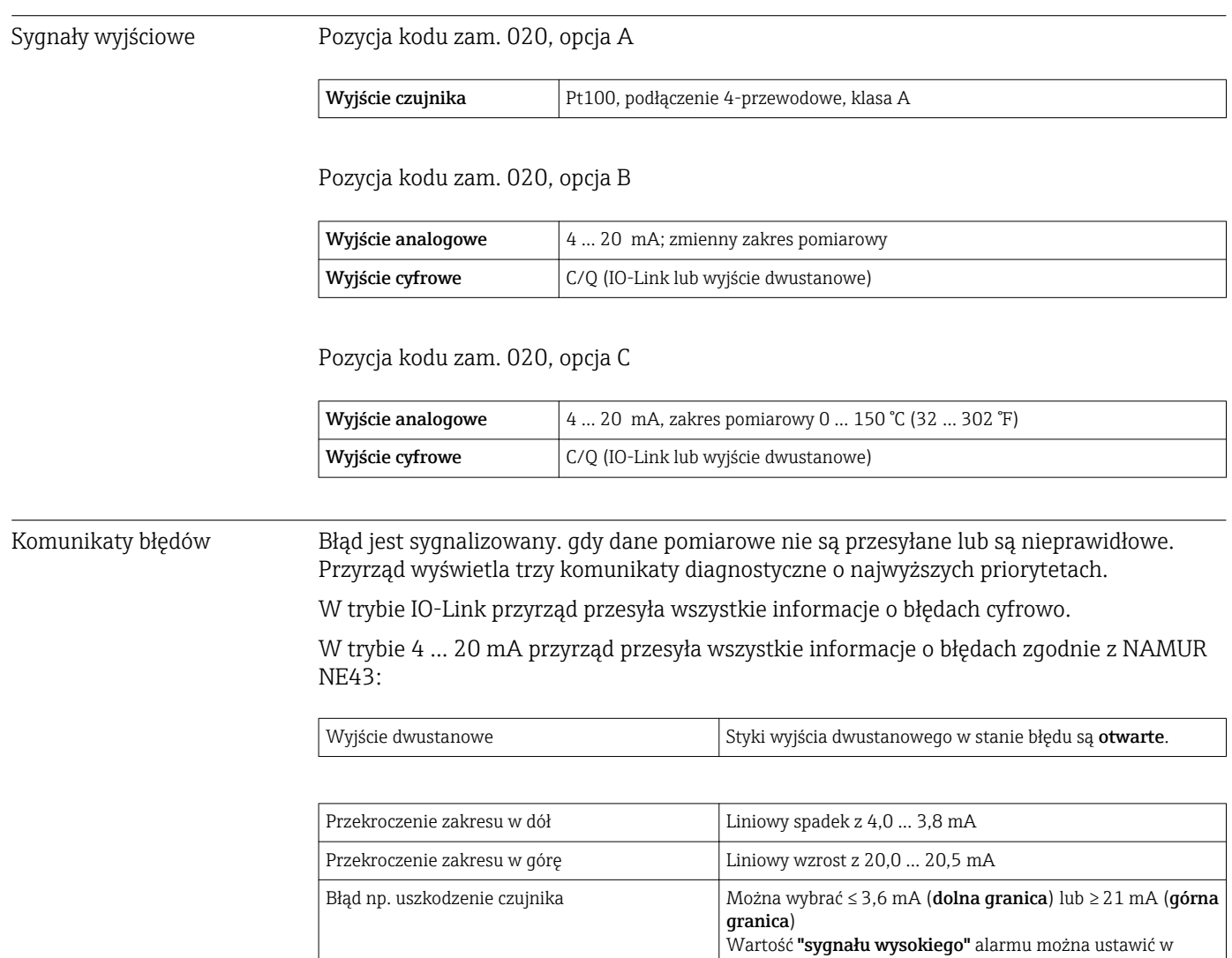

zakresie 21,5 mA... 23 mA, co umożliwia elastyczne dopasowanie do wymagań różnych systemów sterowania.

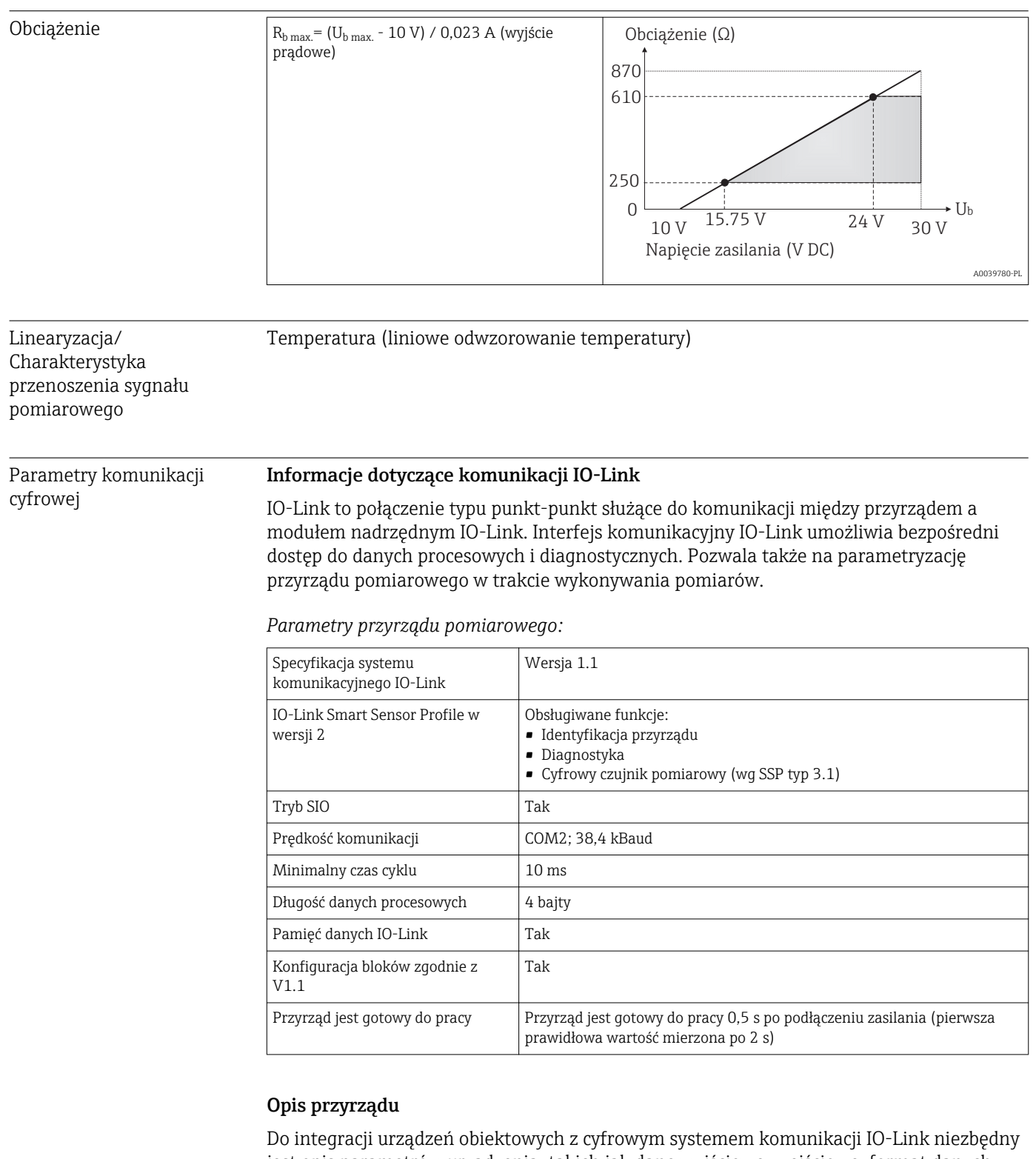

jest opis parametrów urządzenia, takich jak dane wyjściowe, wejściowe, format danych, obsługiwana długość wiadomości i szybkość transmisji.

Dane te są dostępne w pliku opisu urządzenia (IODD $^{2}$ ), który jest wczytywany przez moduł nadrzędny IO-Link (master) podczas uruchamiania systemu komunikacji.

Plik IODD można pobrać: f

- ze strony Endress+Hauser: www.pl.endress.com
- z platformy IODDfinder: ioddfinder.io-link.com

<sup>2)</sup> Opis elektroniczny urządzenia – plik IODD

# 14.3 Zasilanie

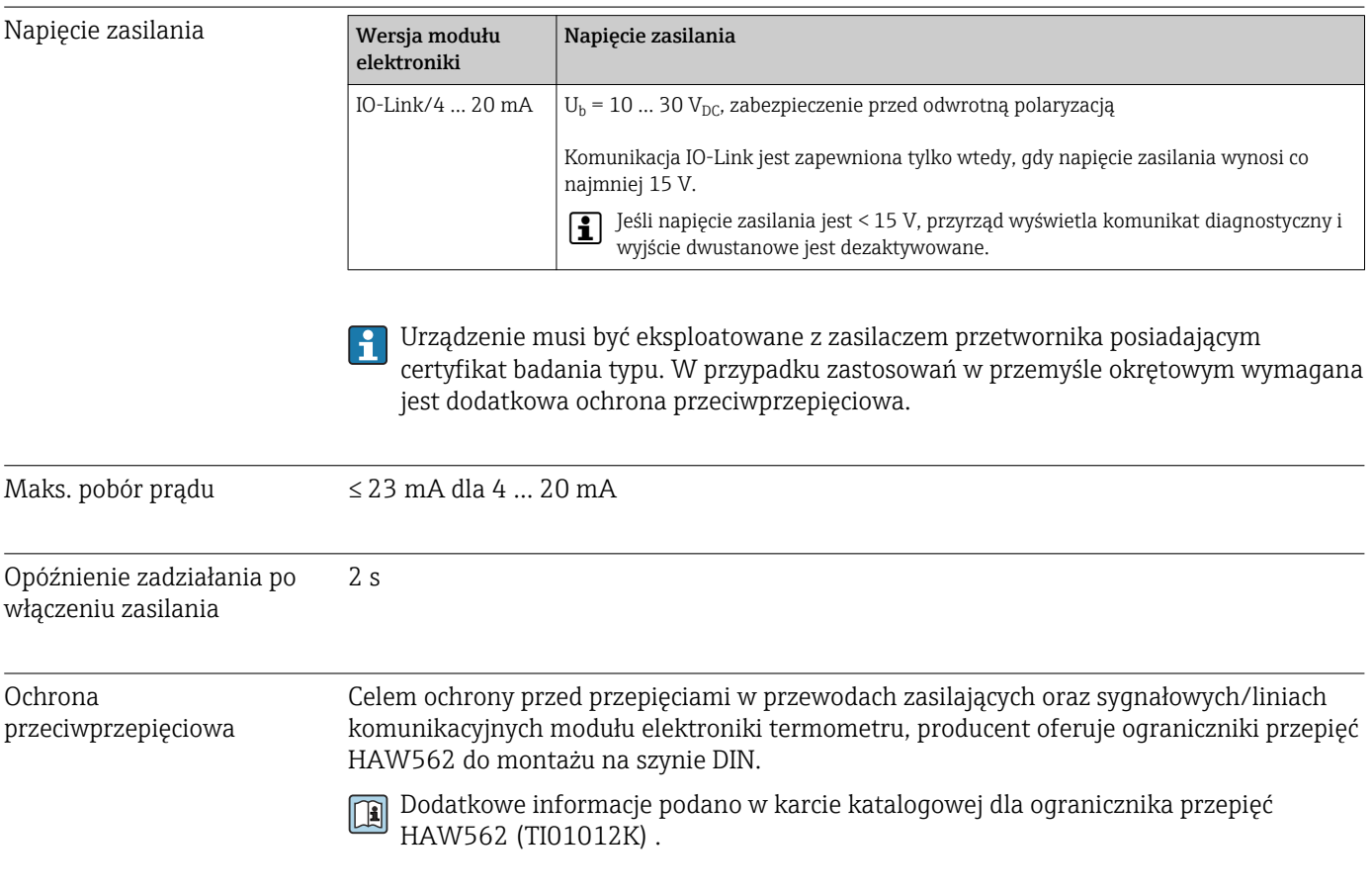

# 14.4 Specyfikacja techniczna

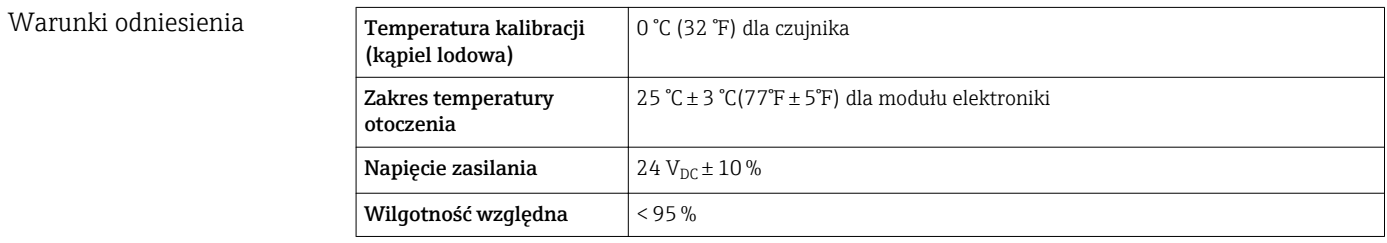

Maksymalny błąd pomiaru Zgodnie z normą DIN EN 60770 i warunkami odniesienia podanymi powyżej. Podany błąd pomiarowy odpowiada  $\pm 2 \sigma$  (rozkład normalny (Gausa)). Podana wartość uwzględnia błąd nieliniowości i błąd powtarzalności.

Błąd pomiaru (zgodnie z IEC 60751) w °C = 0,15 + 0,002 |T|

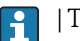

 $|T|$  = Wartość liczbowa temperatury w °C bez względu na znak algebraiczny.

#### *Termometr bez modułu elektroniki*

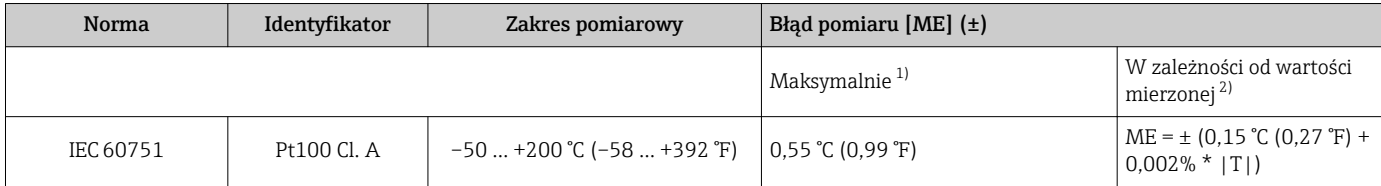

1) Maksymalny błąd pomiaru dla określonego zakresu pomiarowego.

2) Możliwe są odchylenia od maksymalnego błędu wartości mierzonej ze względu na zaokrąglenia wartości.

#### *Termometr z modułem elektroniki*

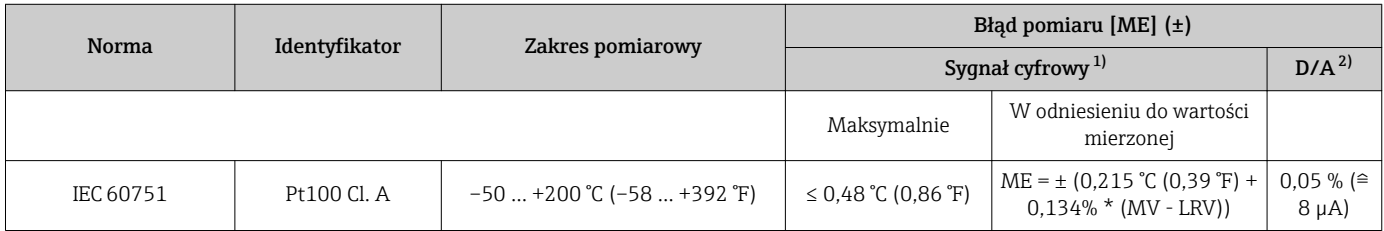

1) Wartość mierzona jest przesyłana przez system komunikacji IO-Link.

2) Wartość procentowa w odniesieniu do ustawionego zakresu analogowego sygnału wyjściowego.

#### *Termometr z modułem elektroniki i funkcją linearyzacji charakterystyki czujnika w przetworniku / większa dokładność*

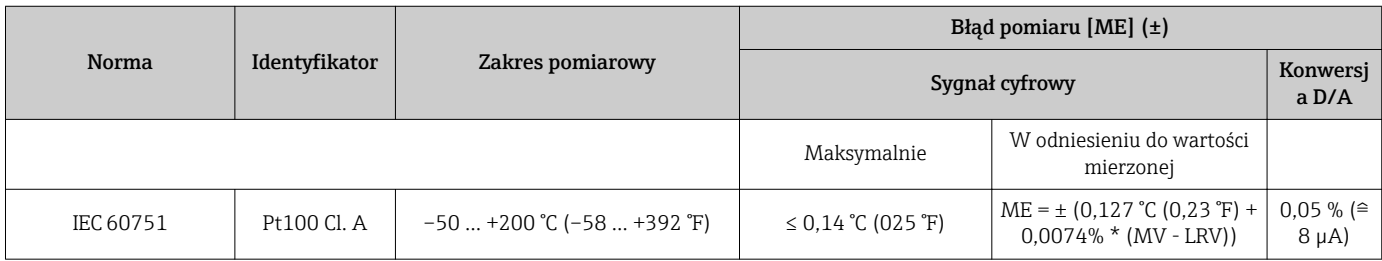

MV = Wartość mierzona

LRV = Początek zakresu pomiarowego podłączonego czujnika

Błąd całkowity przetwornika na wyjściu prądowym =  $\sqrt{B}$ łąd pomiaru cyfrowego<sup>2</sup> + Błąd przetwarzania D/A²)

*Przykład obliczenia dla czujnika Pt100 o zakresie pomiarowym 0 … +150 °C (+32 … +302 °F), w temperaturze otoczenia +25 °C (+77 °F), przy napięciu zasilania 24 V i z funkcją linearyzacji charakterystyki czujnika w przetworniku:*

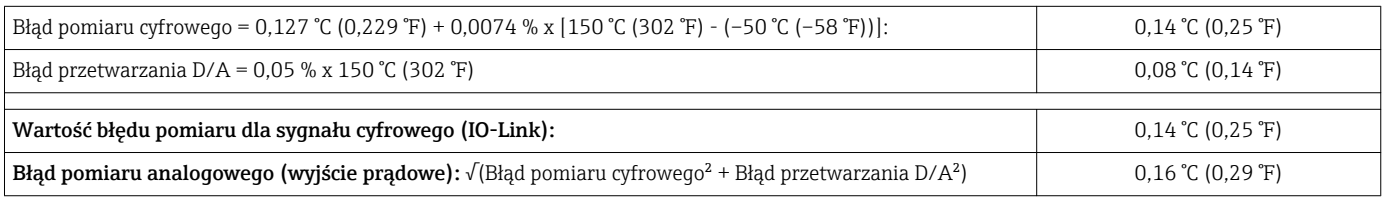

*Przykładowe obliczenie dla czujnika Pt100 o zakresie pomiarowym 0 … +150 °C (+32 … +302 °F), w temperaturze otoczenia +35 °C (+95 °F), przy napięciu zasilania 30 V:*

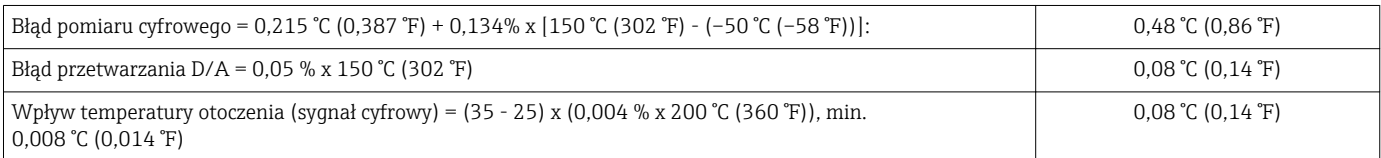

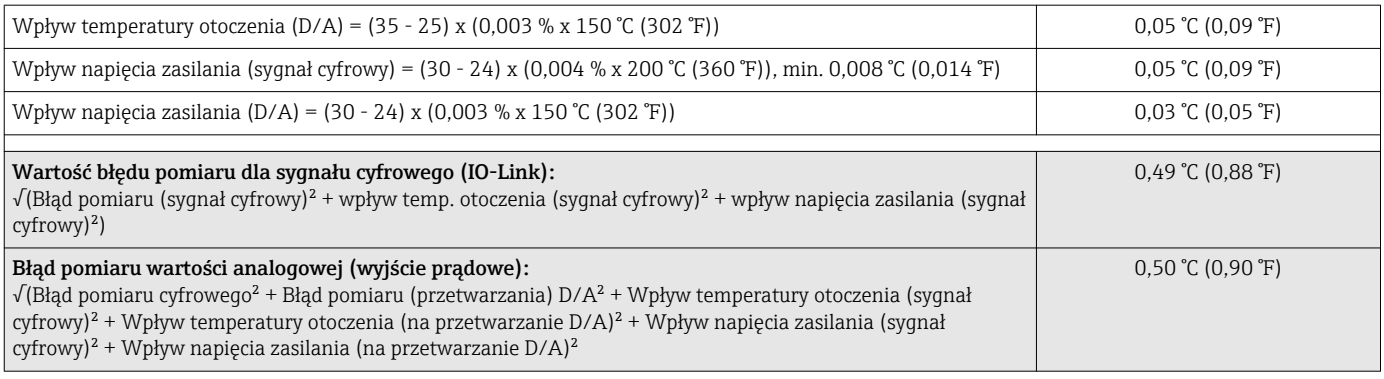

#### Dryft długookresowy

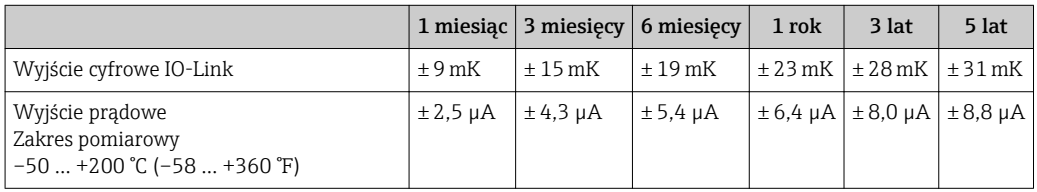

Wpływ warunków pracy Podany błąd pomiarowy odpowiada  $\pm 2 \sigma$  (rozkład normalny (Gausa)).

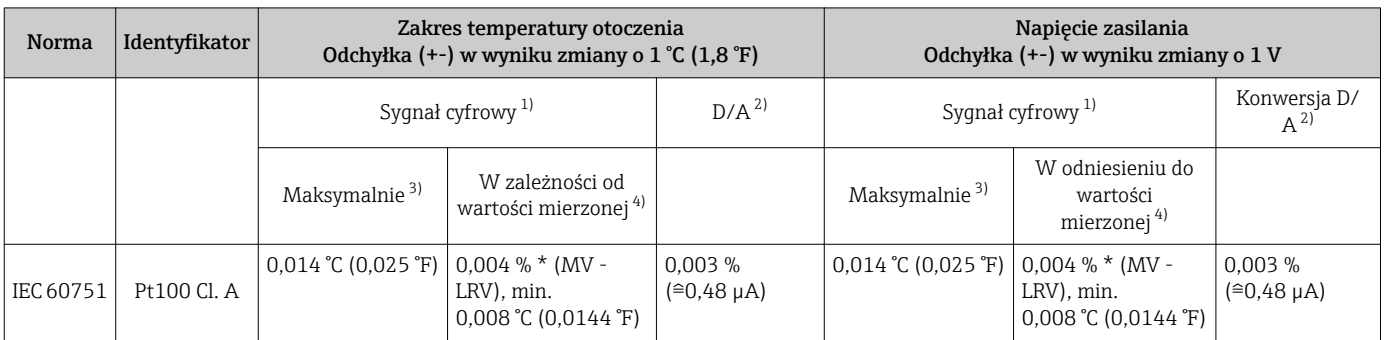

1) Wartość mierzona jest przesyłana przez IO-Link.<br>2) Wartość procentowa w odniesieniu do ustawione

2) Wartość procentowa w odniesieniu do ustawionego zakresu analogowego sygnału wyjściowego.

3) Maksymalny błąd pomiarowy dla określonego zakresu pomiarowego.

4) Możliwe są odchylenia od maksymalnego błędu wartości mierzonej ze względu na zaokrąglenia wartości.

MV = Wartość mierzona

LRV = Początek zakresu pomiarowego podłączonego czujnika

Błąd całkowity przetwornika na wyjściu prądowym =  $\sqrt{B}$ łąd pomiaru cyfrowego<sup>2</sup> + Błąd przetwarzania D/A²)

#### Czas odpowiedzi T<sub>63</sub> i T<sub>90</sub> Testy w wodzie przy 0,4 m/s (1,3 ft/s) zgodnie z normą IEC 60751; przyrost zmiany temperatury co 10 K<sup>3)</sup>.

*Czas reakcji bez pasty przewodzącej ciepło 1)*

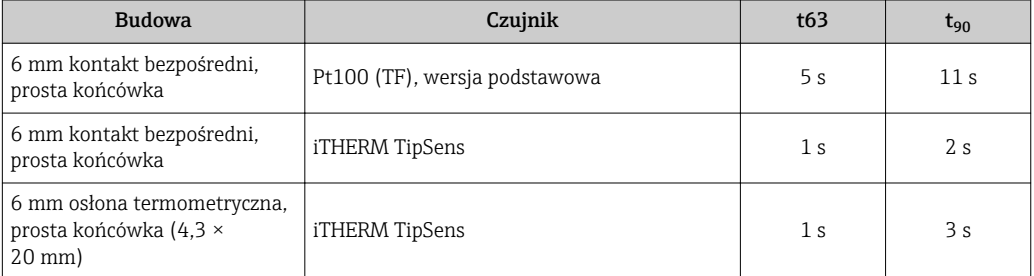

1) Pomiędzy wkładem pomiarowym a osłoną termometryczną

*Czas odpowiedzi z pastą termoprzewodzącą*

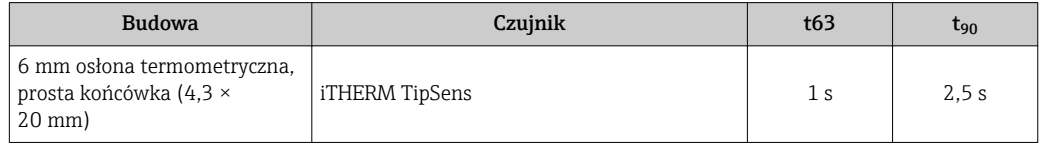

# 14.5 Warunki pracy: środowisko

| Zakres temperatury<br>otoczenia            | $T_a$                                                                                                    | $-40+85$ °C ( $-40+185$ °F) |
|--------------------------------------------|----------------------------------------------------------------------------------------------------|-----------------------------|
| Temperatura składowania                    | Opakowanie stosowane podczas składowania lub transportu powinno zapewniać<br>$\mathbf{h}$<br>ochronę przed uderzeniami i wstrząsami. Najlepszą ochronę zapewnia oryginalne<br>opakowanie. |                             |
|                                            | $\mathbf{T}_{\mathrm{s}}$                                                                                                    | $-40+85$ °C ( $-40+185$ °F) |
| Wysokość pracy                             | Maks. 2000 m (6600 ft) n.p.m.                                                                                                    |                             |
| Klasa klimatyczna                          | Klasa Dx wq IEC/EN 60654-1                                                                                                    |                             |
| Stopień ochrony                            | Wq IEC/EN 60529 IP69                                                                                                    |                             |
|                                            | W zależności od stopnia ochrony przewodu podłączeniowego $\rightarrow \Box$ 36                                                                                                    |                             |
| Odporność na wstrząsy i<br>drgania         | Termometr spełnia wymagania normy IEC 60751, która określa odporność na wstrząsy i<br>drgania 3 g w zakresie 10  500 Hz.                                                                  |                             |
| Kompatybilność<br>elektromagnetyczna (EMC) | Kompatybilność elektromagnetyczna zgodna z wymaganiami norm serii IEC/EN 61326 i<br>zaleceniami EMC NAMUR EMC (NE21). Dodatkowe informacje, patrz Deklaracja<br>zgodności.                |                             |

<sup>3)</sup> Czasy odpowiedzi zmierzone dla wersji bez modułu elektroniki

- Maksymalny błąd pomiaru w czasie testów EMC: < 1 % zakresu
- Odporność na zakłócenia zgodna z wymaganiami norm serii IEC/EN 61326, wymagania dla obiektów przemysłowych
- Odporność na zakłócenia zgodna z wymaganiami norm serii IEC/EN 61326, urządzenie klasy B

#### Wersja IO-Link

W trybie I/O-Link spełnione są wyłącznie wymagania normy IEC/EN 61131-9.

Połączenie pomiędzy modułem nadrzędnym (master) IO-Link a termometrem realizowane jest za pomocą nieekranowanego przewodu 3-żyłowego, maksymalna długość 20 m (65,6 ft).

#### 4 … 20 mA

Kompatybilność elektromagnetyczna zgodna z wymaganiami norm serii IEC/EN 61326 i zaleceniami EMC NAMUR (NE21).

Dodatkowe informacje, patrz Deklaracja zgodności.

1. Jeśli stosowany jest przewód połączeniowy o długości 30 m (98,4 ft): zawsze należy używać wyłącznie przewodów ekranowanych.

2. Generalnie zalecane jest, aby przewody podłączeniowe były ekranowane.

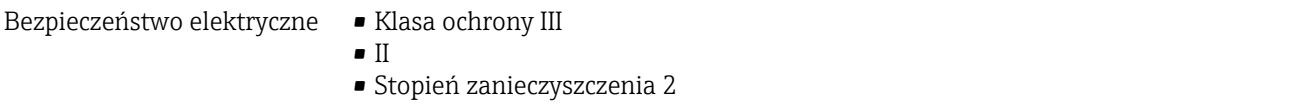

## 14.6 Budowa mechaniczna

Konstrukcja, wymiary Wszystkie wymiary w mm (in). Konstrukcja termometru zależy od zastosowanej wersji osłony termometrycznej:

- Termometr bez osłony termometrycznej
- Średnica osłony termometrycznej 6 mm  $(\frac{1}{4}$  in)
- Trójnikowa lub kątowa wersja osłony termometrycznej do wspawania zgodnie z normą DIN 11865/ASME BPE 2012

Odpowiednie wymiary, np. głębokość zanurzeniowa (U), zależą od wersji i dlatego na poniższych rysunkach wymiarowych zostały zastąpione symbolami.

*Wymiary zależne od wersji:*

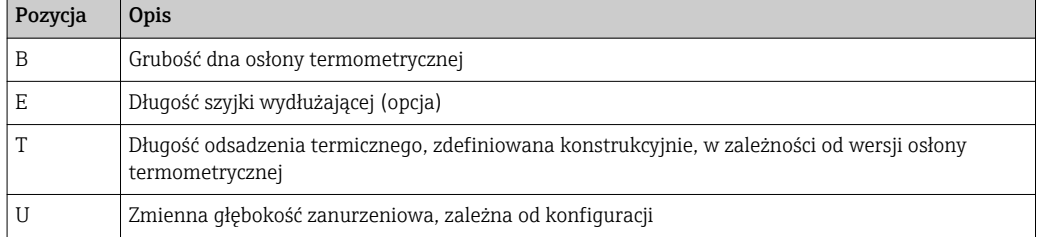

#### Bez osłony termometrycznej

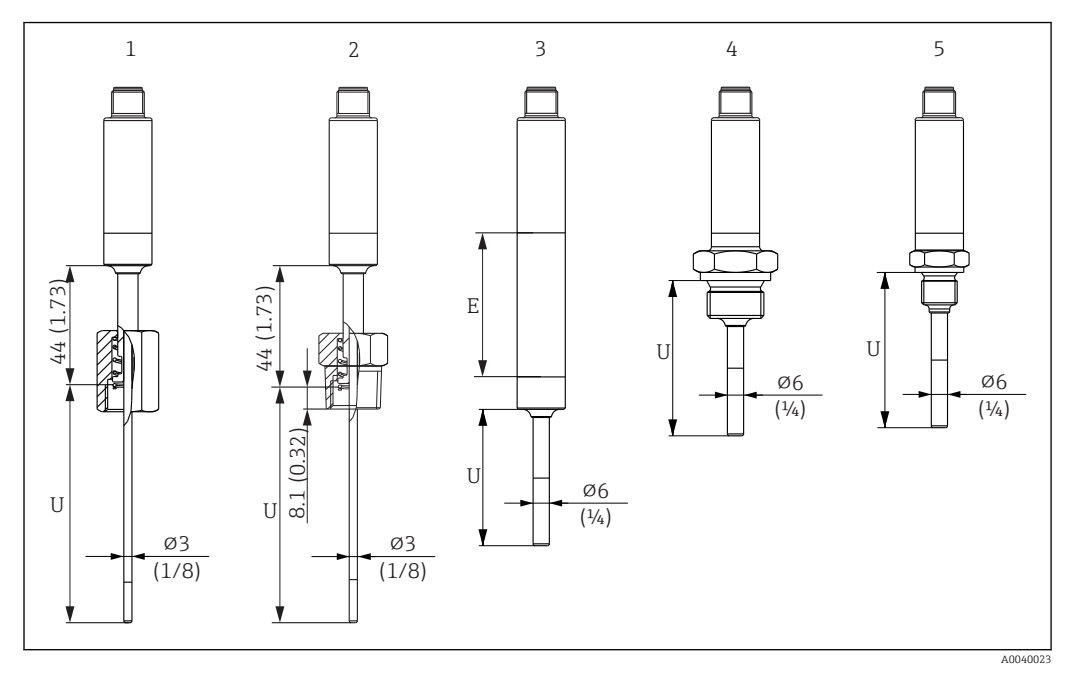

- *1 Termometr z nakrętką kołpakową z dociskiem sprężynowym, gwint G3/8" 3 mm do istniejącej osłony termometrycznej*
- *2 Termometr z gwintem zewnętrznym NPT½" z dociskiem sprężynowym 3 mm do istniejącej osłony termometrycznej*
- *3 Termometr bez przyłącza procesowego do mufy zaciskowej, bez szyjki wydłużającej*
- *4 Termometr z gwintem zewnętrznym G½"*
- *5 Termometr z gwintem zewnętrznym G¼"*

*Przy obliczaniu długości zanurzeniowej U dla istniejącej osłony termometrycznej należy wykorzystywać następujące równania:*

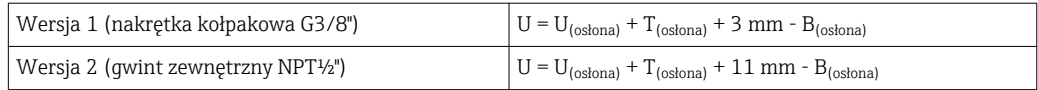

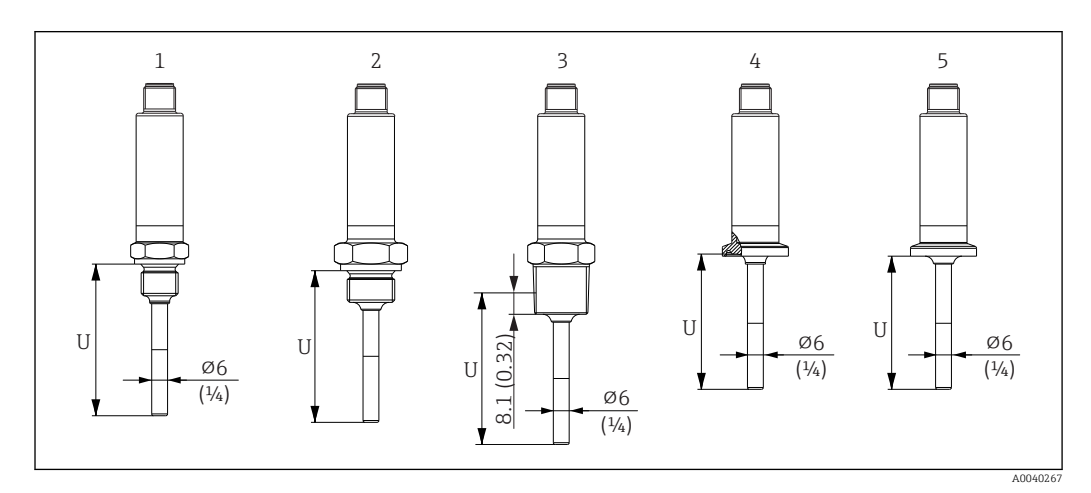

- *1 Termometr z gwintem zewnętrznym M14*
- *2 Termometr z gwintem zewnętrznym M18*
- *3 Termometr z gwintem zewnętrznym NPT½"*
- *4 Termometr z przyłączem Microclamp, DN18 (0.75")*
- *5 Termometr z przyłączem Tri-Clamp, DN18 (0.75")*

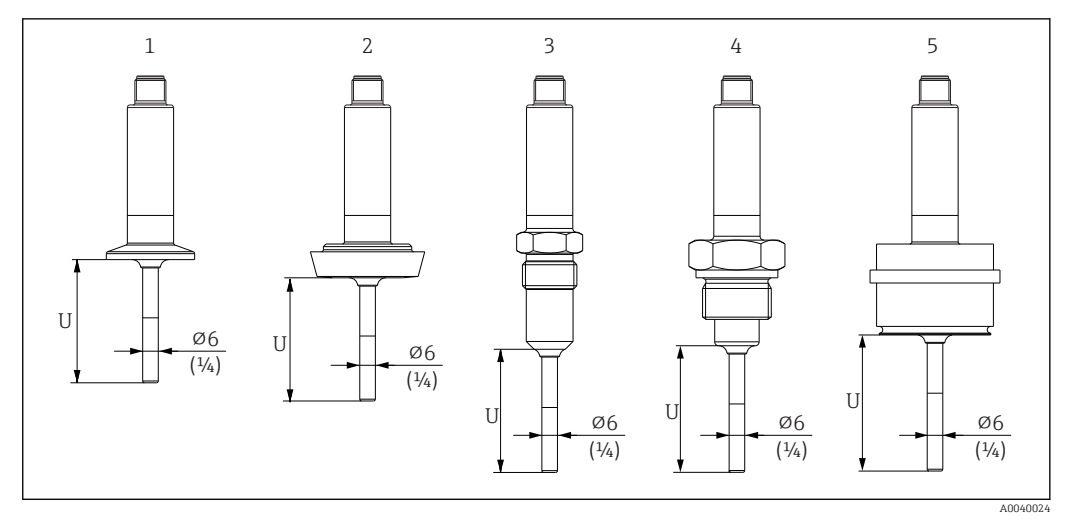

*1 Termometr z przyłączem zaciskowym typu Clamp ISO2852 dla DN12 do 21.3, DN25 do 38, DN40 do 51*

*2 Termometr z przyłączem mleczarskim DIN11851 dla DN25/DN32/DN40/DN50*

- *3 Termometr z uszczelnieniem metalowym G½"*
- *4 Termometr z gwintem zewnętrznym G¾" ISO228 do adaptera Liquiphant FTL31/33/20/50*
- *5 Termometr z przyłączem procesowym D45*

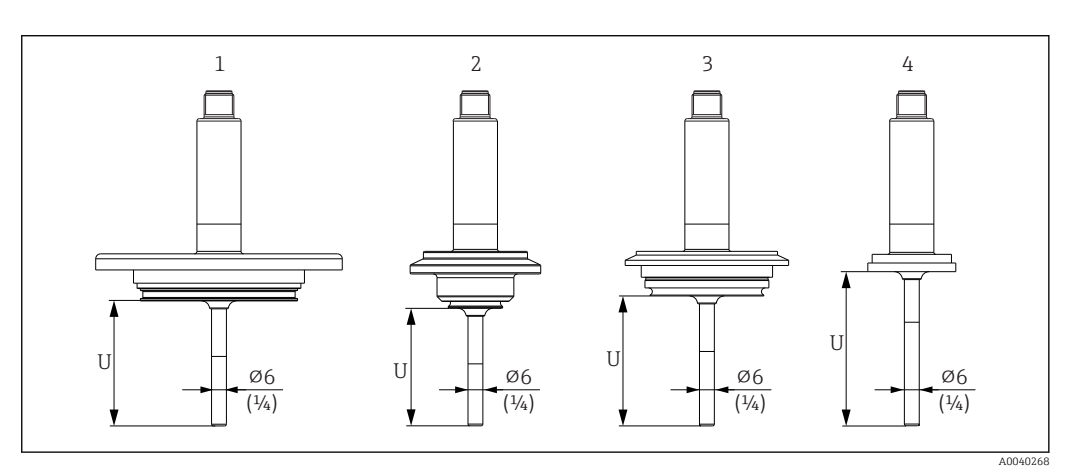

*1 Termometr z przyłączem APV in-line, DN50 2 Termometr ze przyłączem Varivent typ B, D 31 mm*

- *3 Termometr z przyłączem Varivent typ F, D 50 mm i Varivent Typ N, D 68 mm*
- *4 Termometr z SMS 1147, DN25/DN38/DN51*

#### Z przyłączem zaciskowym

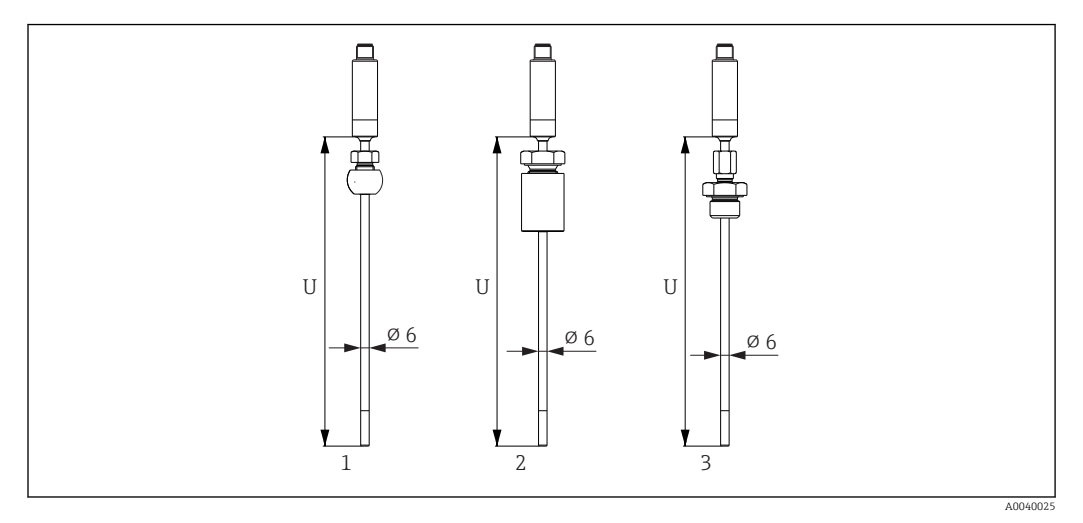

- *1 Termometr z przyłączem zaciskowym TK40, kulisty, PEEK/316L, pierścień zaciskowy, ⌀ 25 mm, do wspawania*
- *2 Termometr z przyłączem zaciskowym TK40, cylindryczny, pierścień zaciskowy Elastosil, ⌀ 25 mm, do wspawania*
- *3 Termometr z przyłączem zaciskowym G½" gwint zewnętrzny, TK40-BADA3C, 316L*

#### Z osłoną termometryczną o średnicy 6 mm  $(\frac{1}{4}$  in)

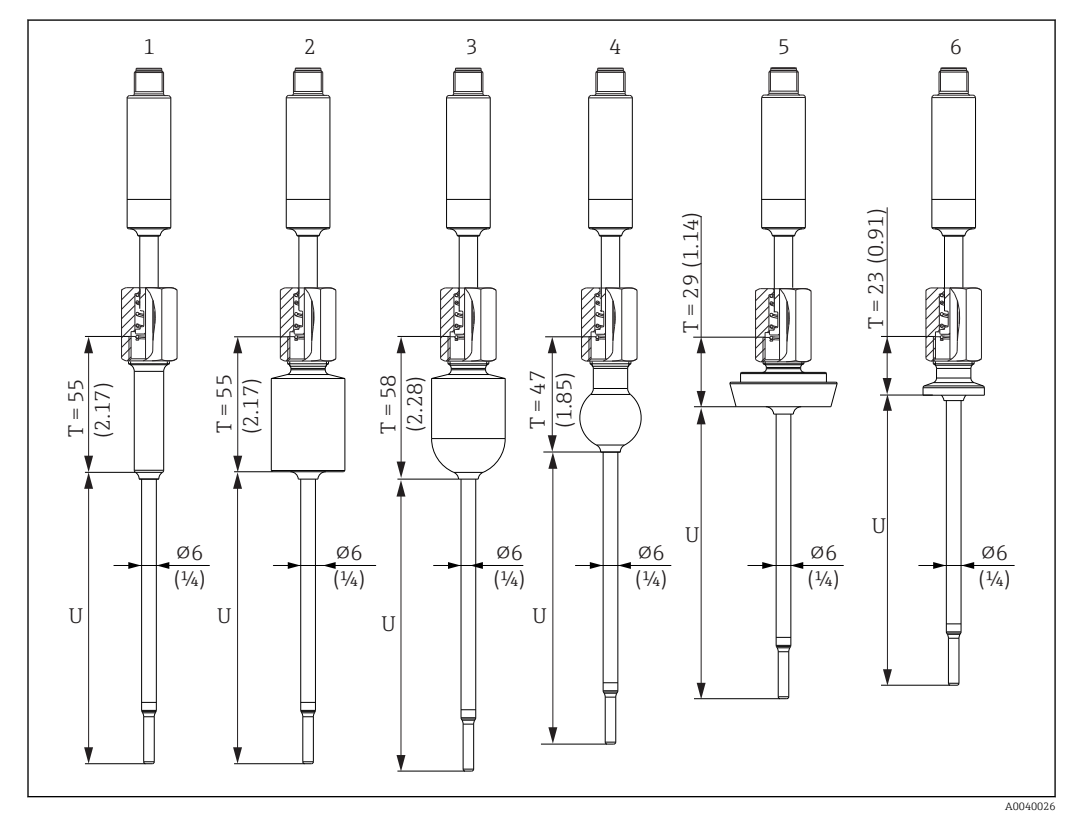

*1 Termometr ze wspawywanym adapterem, cylindryczny, D 12 × 40 mm40mm*

- *2 Termometr ze wspawywanym adapterem, cylindryczny, D 30 x 40 mm*
- *3 Termometr ze wspawywanym adapterem, kulisto-cylindryczny, D 30 x 40 mm*
- *4 Termometr ze wspawywanym adapterem, kulisty, D 25 mm*
- *5 Termometr z przyłączem mleczarskim DIN11851, DN25/DN32/DN40*
- *6 Termometr z przyłączem Microclamp, DN18 (0.75")*

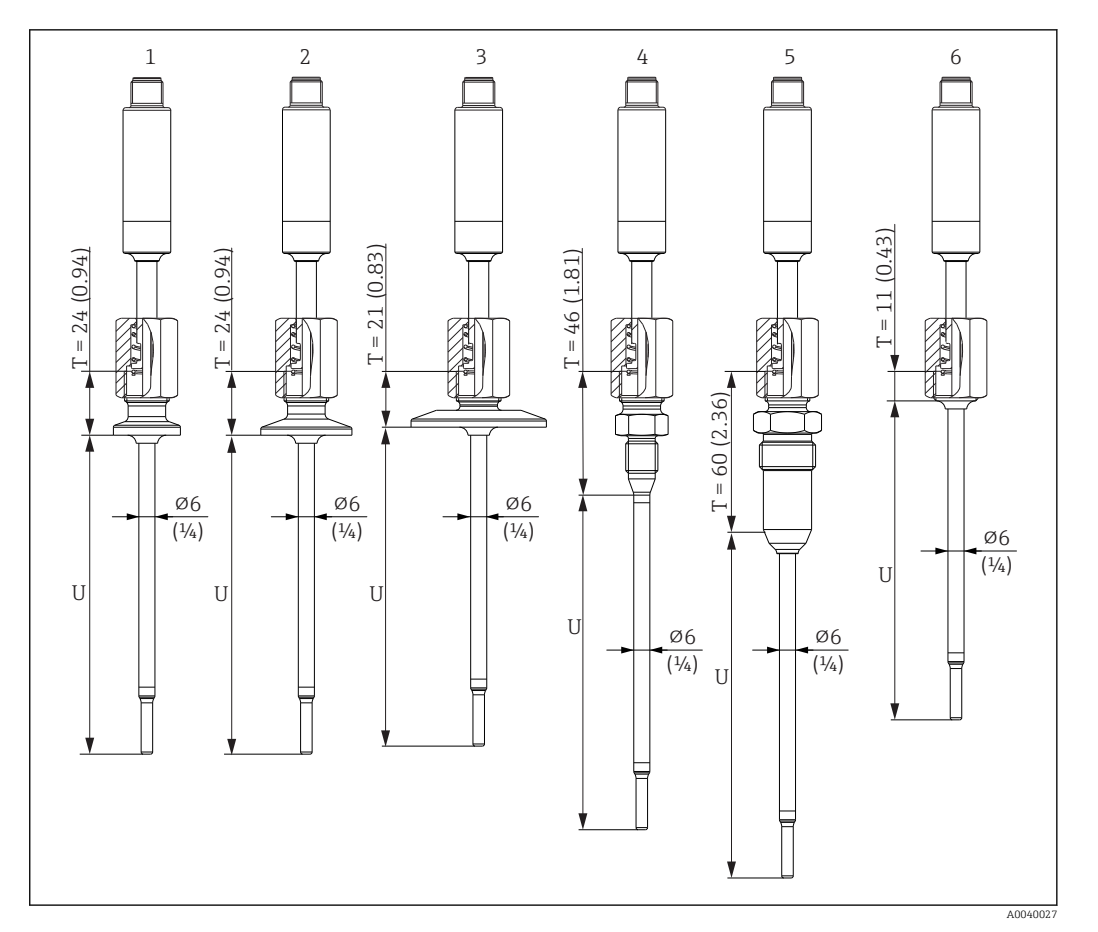

- *1 Termometr w wersji z przyłączem Tri-Clamp, DN18*
- *2 Termometr w wersji z przyłączem zaciskowym typu "Clamp", DN12 do 21.3*
- *3 Termometr w wersji z przyłączem zaciskowym typu "Clamp", DN25 do 38/DN40 do 51*
- *4 Termometr w wersji z uszczelnieniem metalowym, M12 × 1.5*
- *5 Termometr w wersji z uszczelnieniem metalowym G½"*
- *6 Termometr bez przyłącza procesowego*

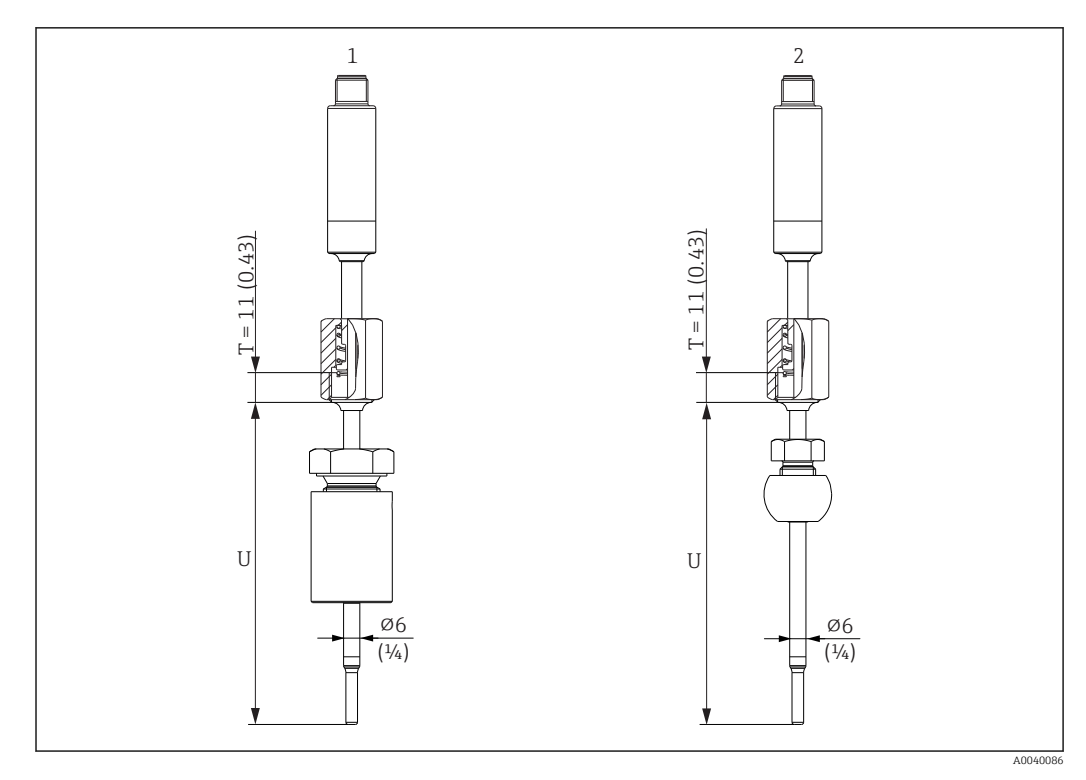

- *1 Termometr z przyłączem zaciskowym TK40, cylindryczny, pierścień zaciskowy Elastosil, ⌀ 30 mm, do wspawania*
- *2 Termometr z przyłączem zaciskowym TK40, kulisty, PEEK/316L, pierścień zaciskowy, ⌀ 25 mmL, , do wspawania*

#### Wersja osłony termometrycznej w formie trójnika lub kątowa

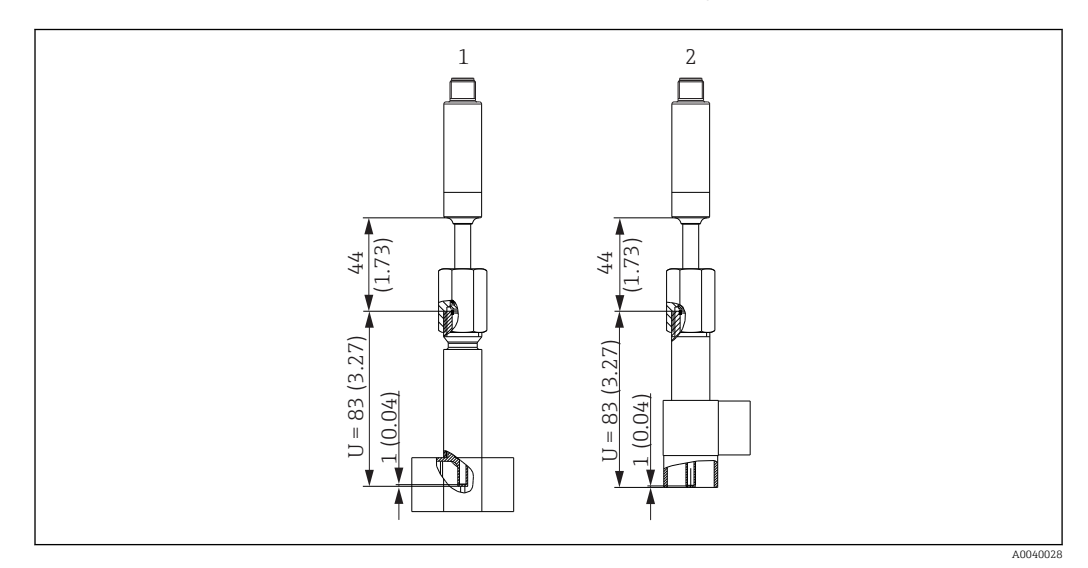

- *1 Termometr z osłoną termometryczną w formie trójnika*
- *2 Termometr z kątową osłoną termometryczną*
- Rozmiary przewodów wg DIN 11865 seria A (DIN), B (ISO) i C (ASME BPE)
- Znak 3-A dla rozmiarów przewodów > DN25
- Stopień ochrony: IP69
- 1.4435+316L, materiał z zawartością ferrytu delta < 0.5%
- Zakres temperatur –60 … +200 °C (–76 … +392 °F)
- Zakres ciśnień PN25 wg DIN11865

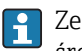

Ze względu na małą głębokość zanurzeniową (U), w przypadku rur o małych średnicach, zalecane jest stosowanie wkładów iTHERM TipSens.

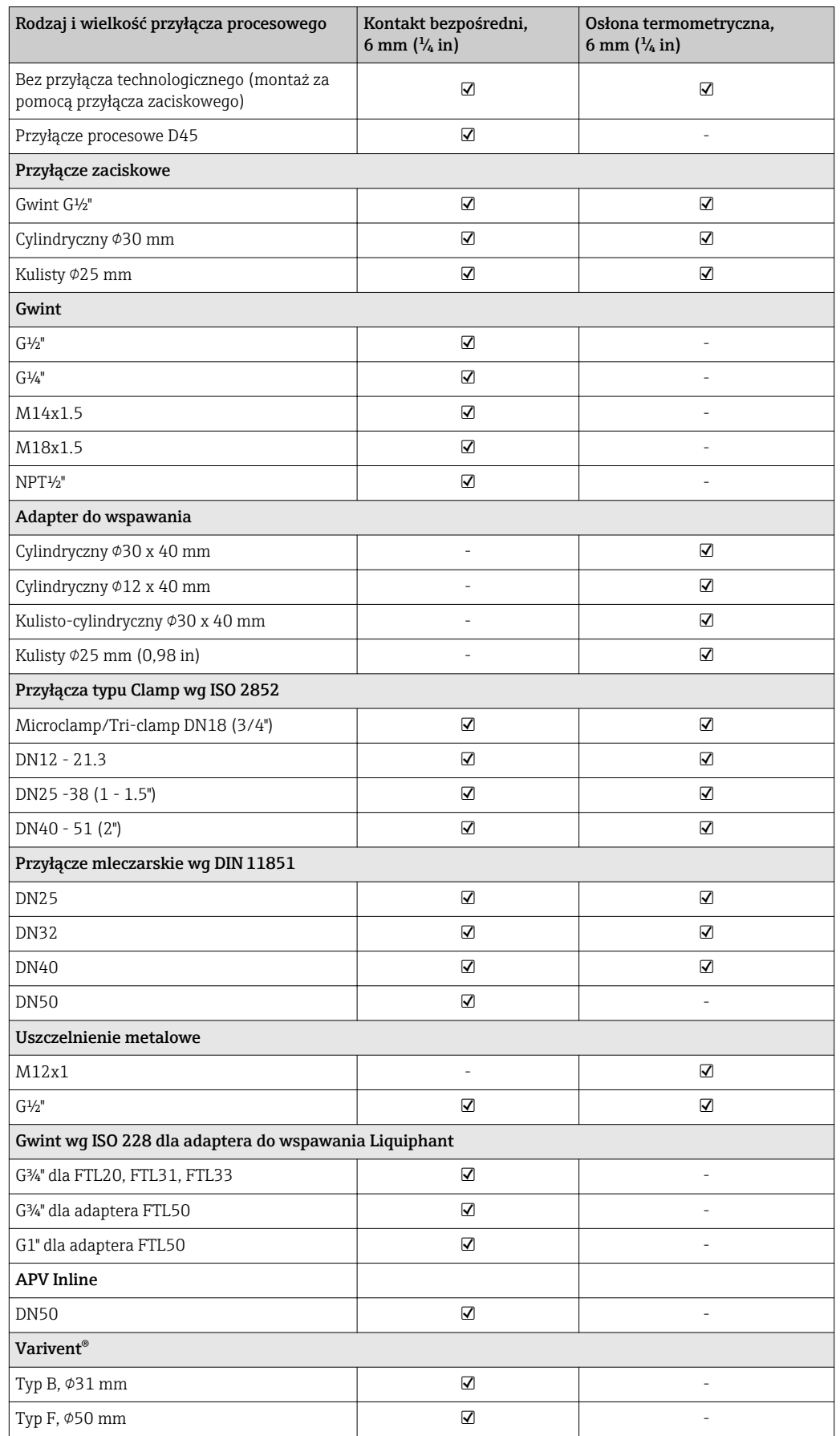

### Możliwe kombinacje wersji osłony termometrycznej z dostępnymi przyłączami procesowymi

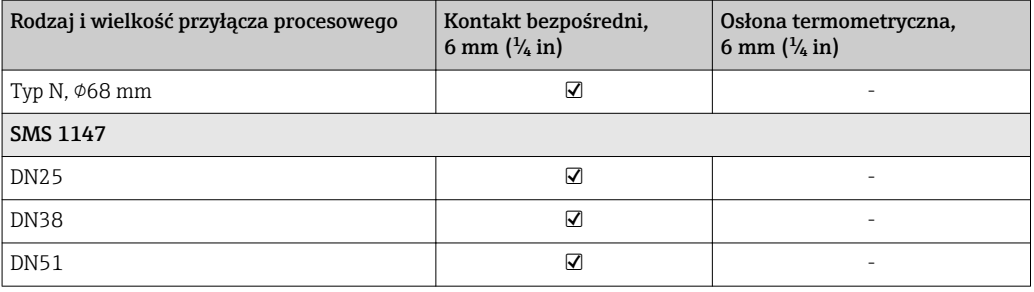

Masa 0,2 … 2,5 kg (0,44 … 5,5 lbs) dla wersji standardowych

Materiał Temperatury pracy ciągłej podane w poniższej tabeli to wartości orientacyjne dla różnych materiałów dla pracy w powietrzu, bez większych naprężeń ściskających. W przypadku występowania nietypowych warunków pracy, jak np. obciążenia mechaniczne i agresywne media, maksymalne temperatury pracy mogą być znaczne niższe.

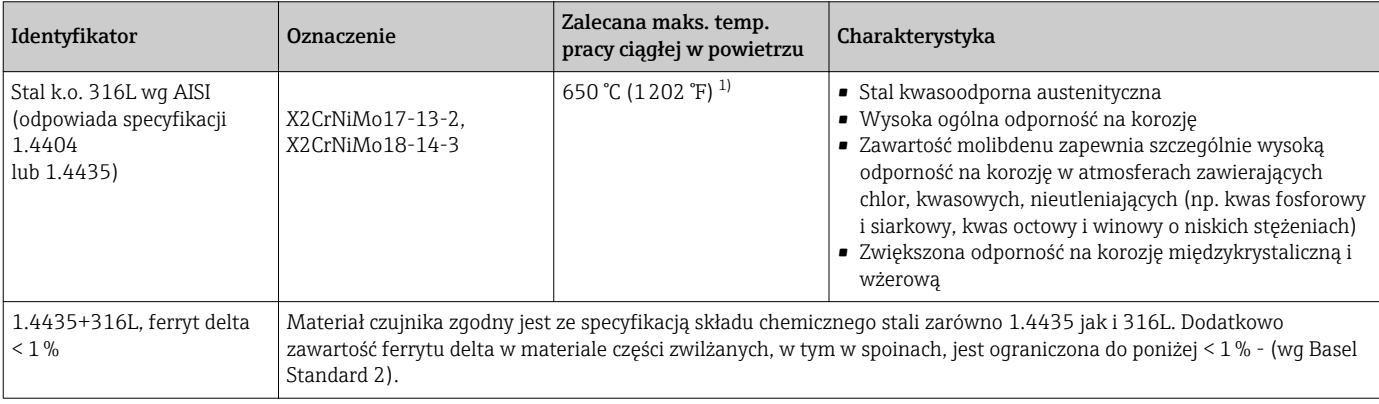

1) Możliwość stosowania w ograniczonym zakresie, w temperaturach do 800°C (1472°F) w przypadku niskich obciążeń ściskających i mediów niepowodujących korozji. Więcej informacji na ten temat można uzyskać w dziale handlowym.

Chropowatość powierzchni *Wartości dla powierzchni w kontakcie z medium:*

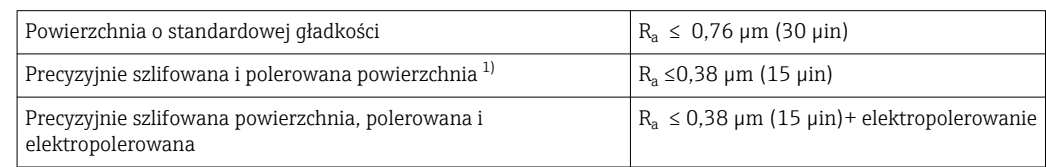

1) Brak zgodności z normą ASME BPE

#### <span id="page-53-0"></span>Przyłącza procesowe

*Przyłącze zaciskowe*

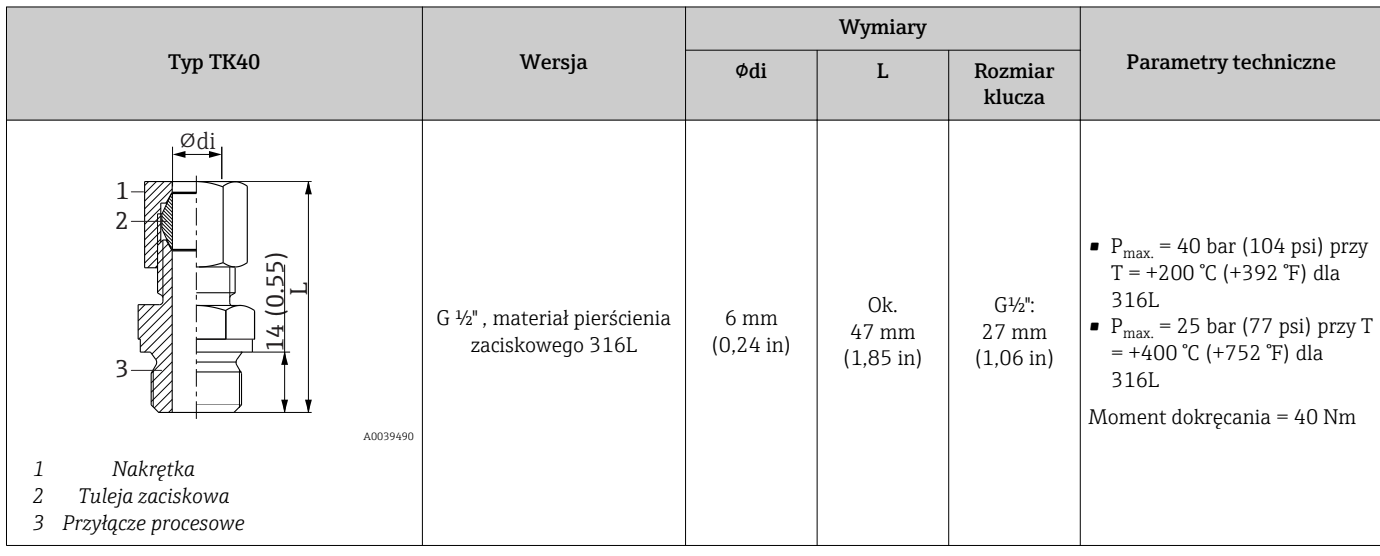

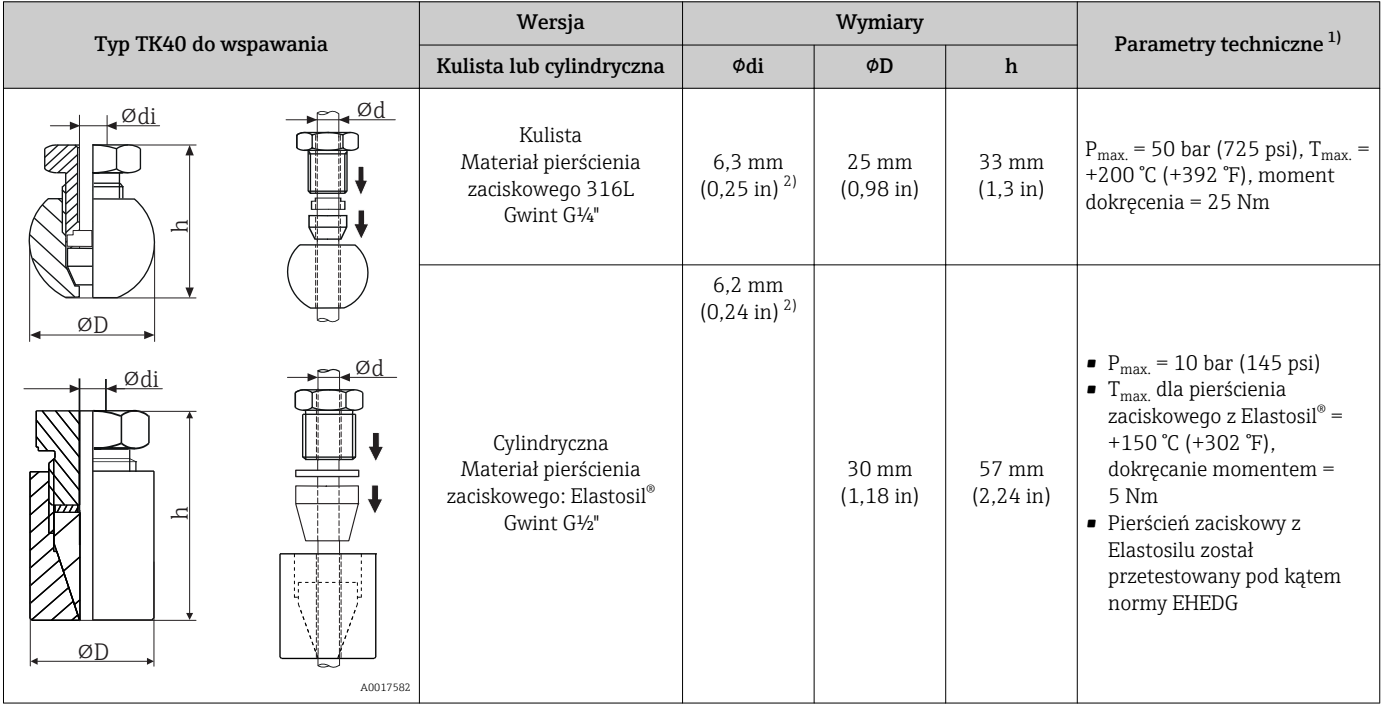

1) Wszystkie ciśnienia dla cyklicznych obciążeń cieplnych

2) Dla wkładu lub osłony o średnicy Ød = 6 mm (0.236 in).

#### *Przyłącza procesowe zaciskowe*

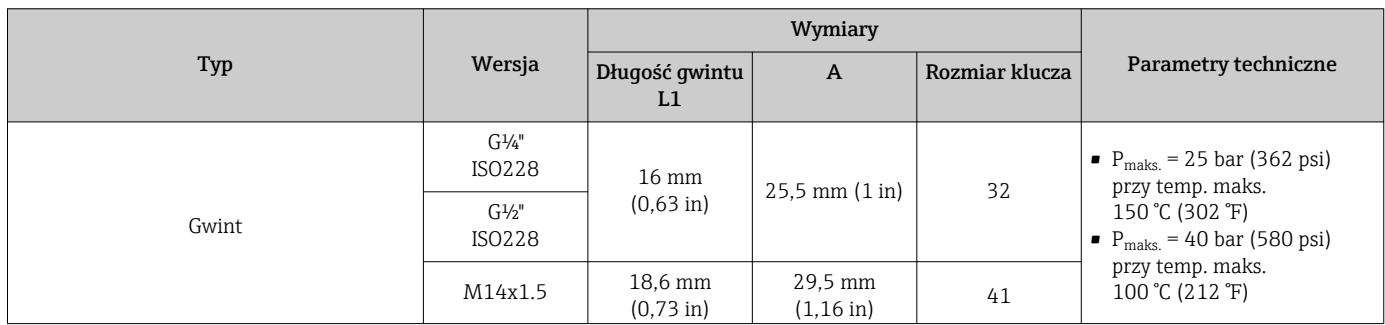

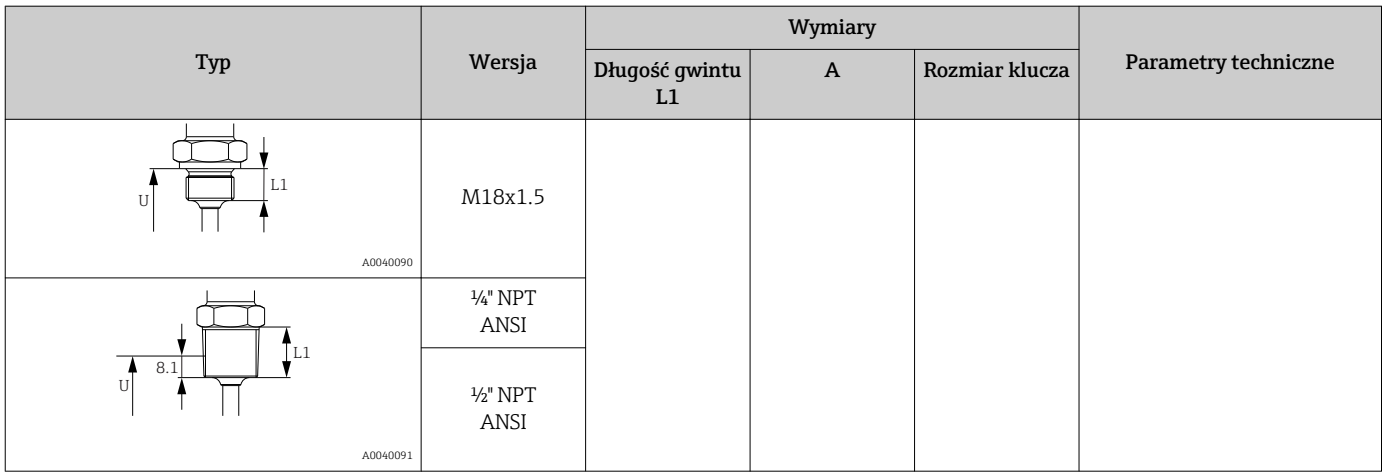

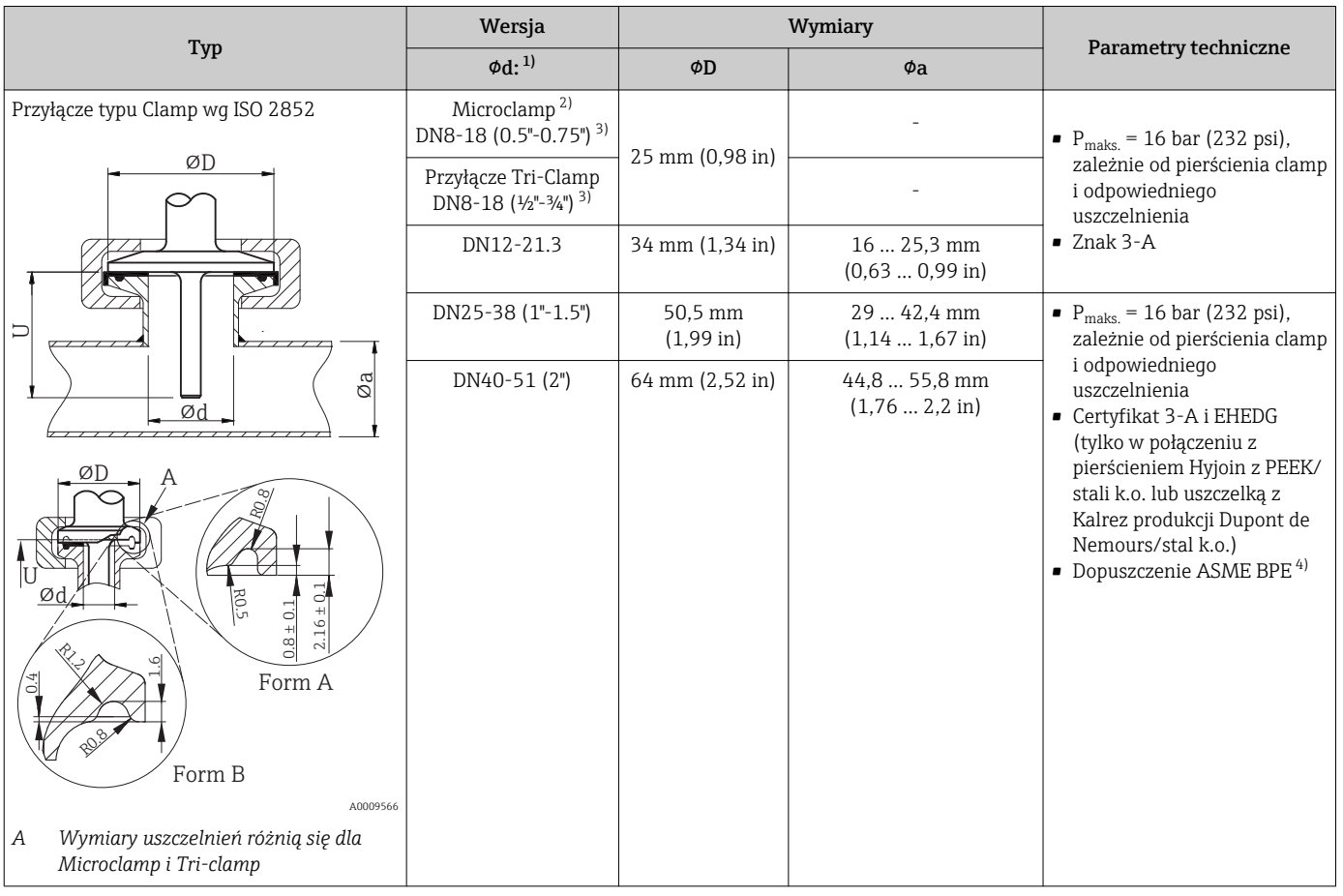

1) Rury wg ISO 2037 i BS 4825 Część 1

2) Microclamp (nie wg ISO 2852); rury niestandardowe

3) DN8 (0.5") tylko z osłoną termometryczną czujnika o średnicy = 6 mm (¼")

4) , nie obejmuje DN12-21.3

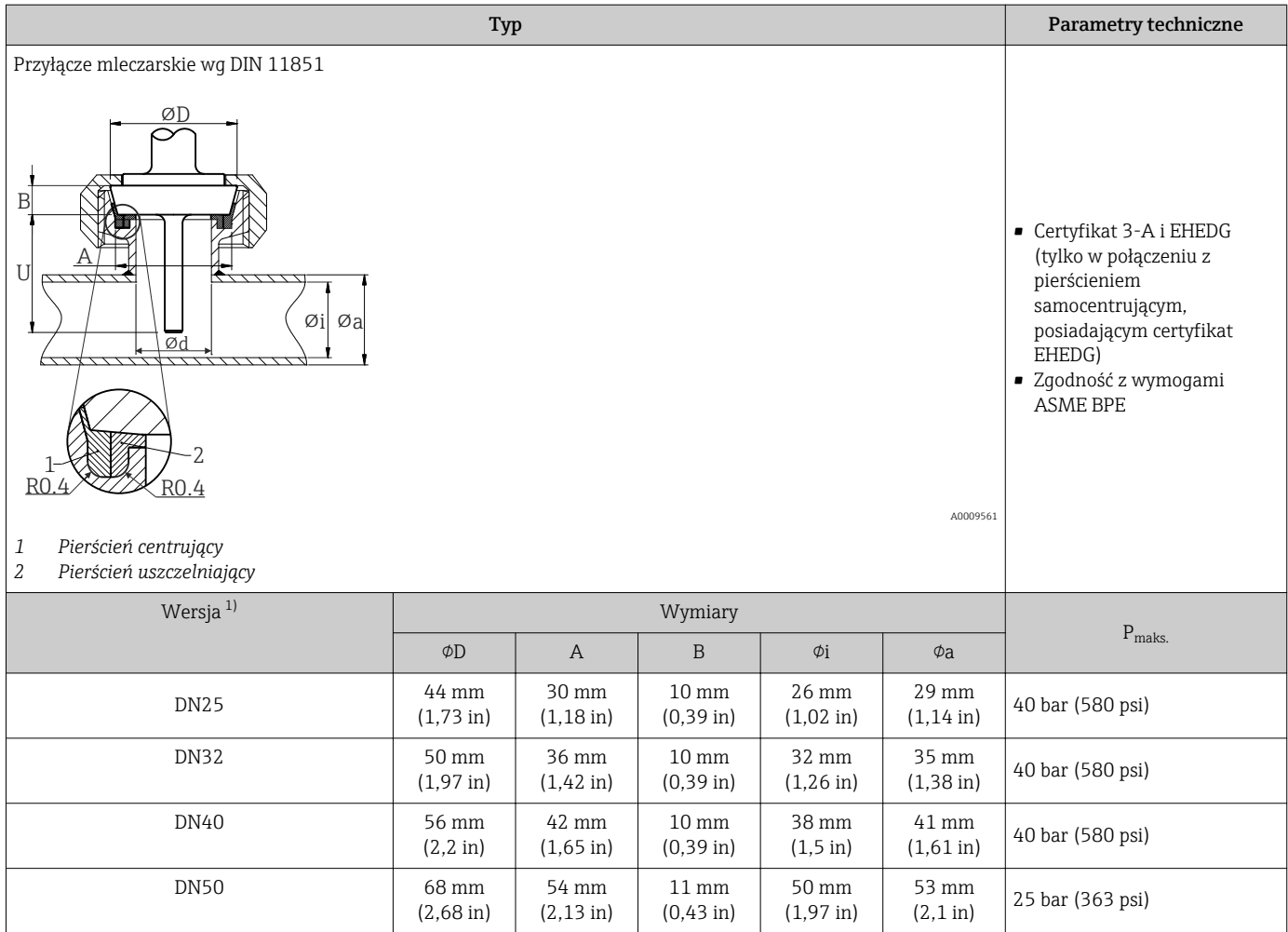

1) Rury wg DIN 11850

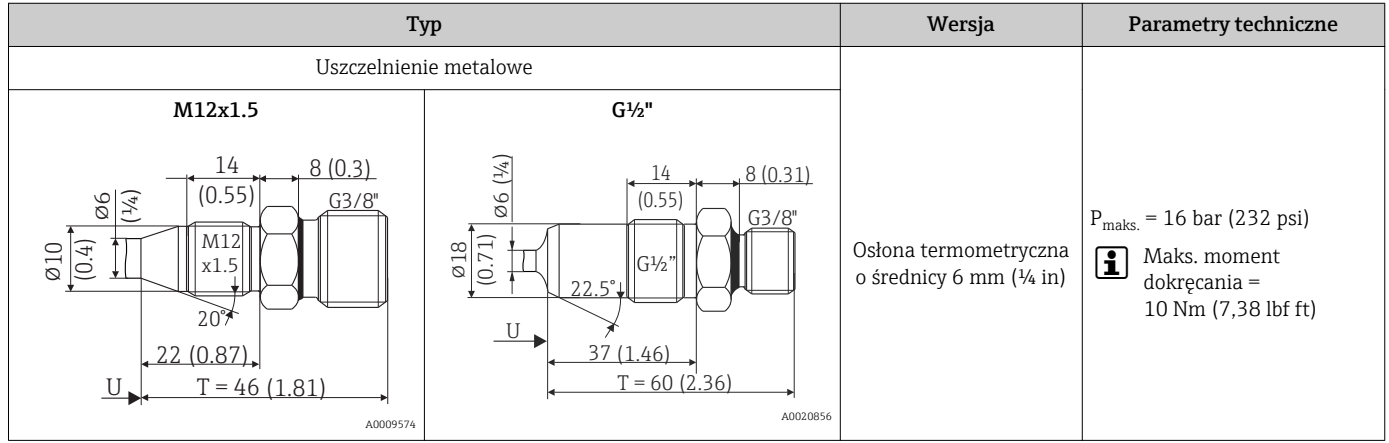

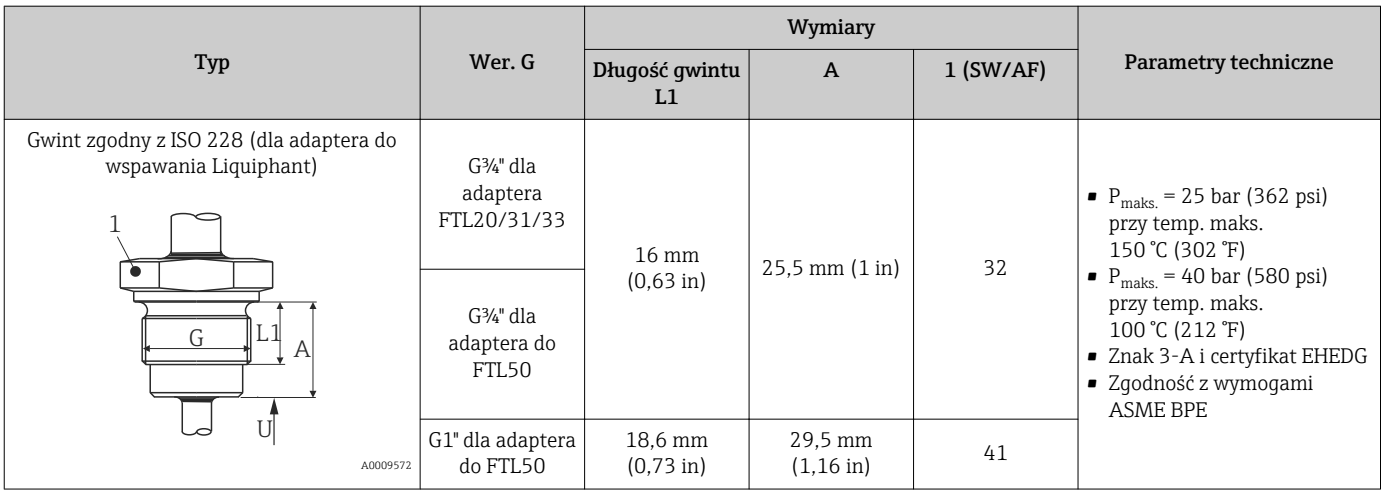

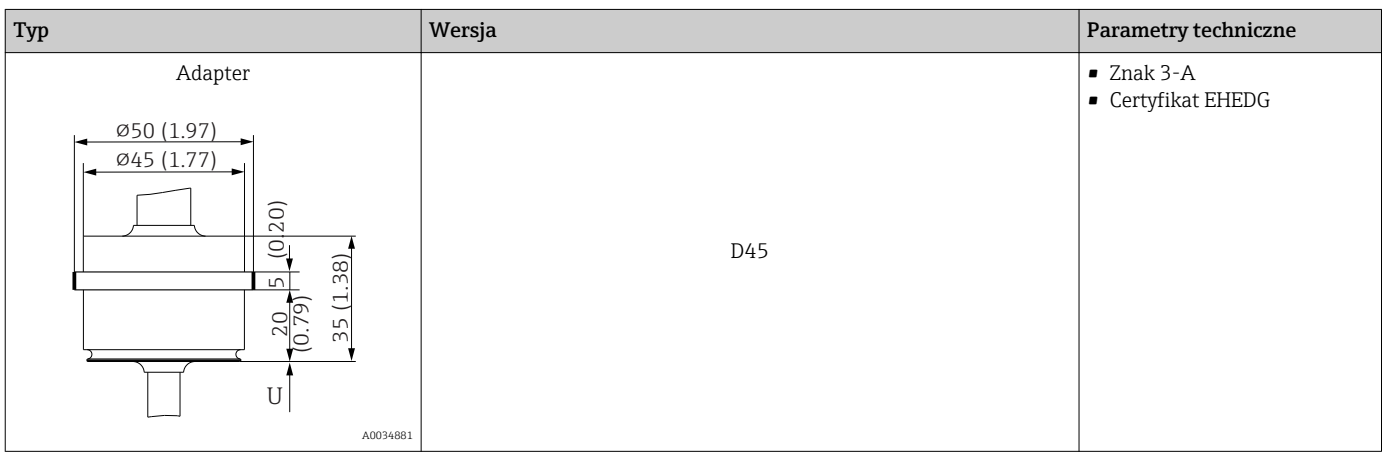

#### *Do wspawania*

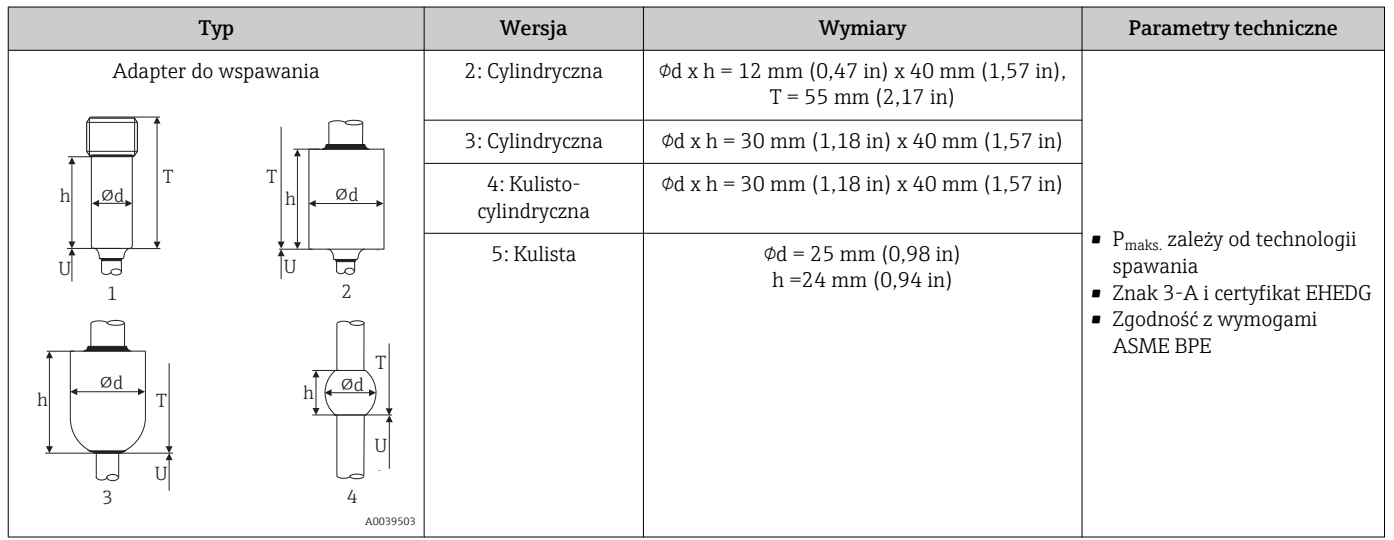

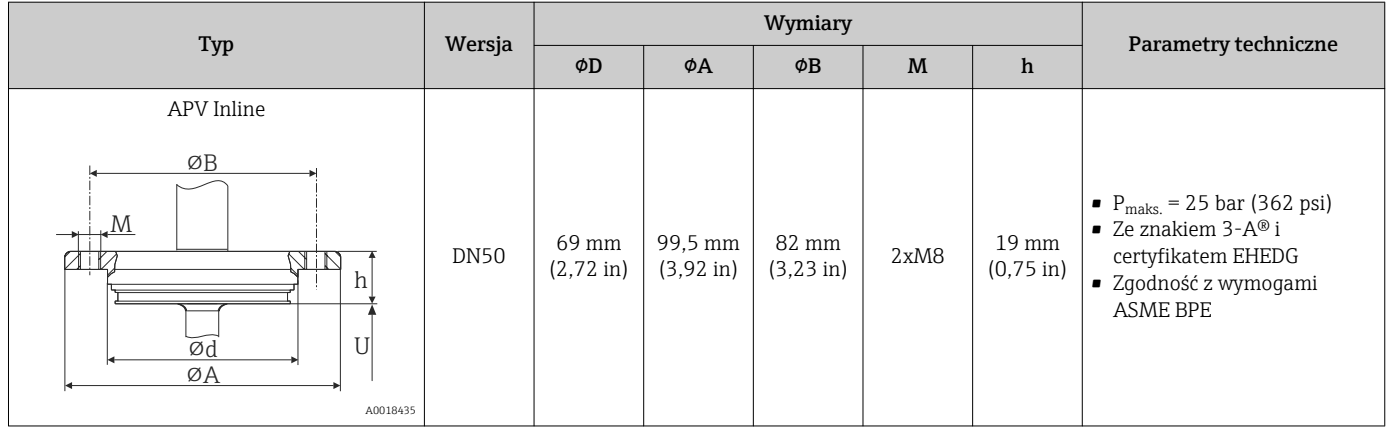

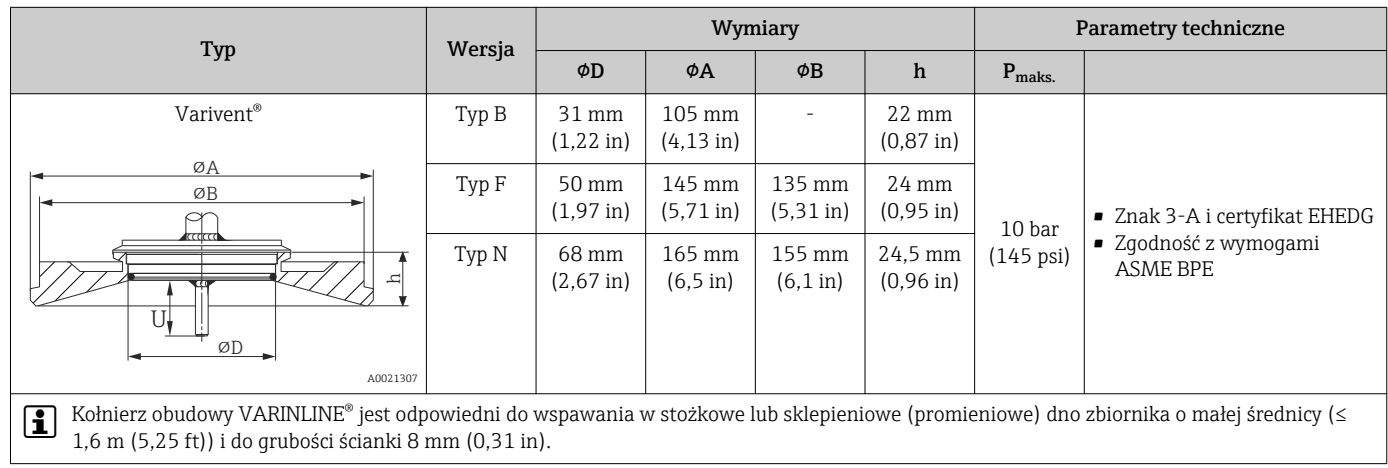

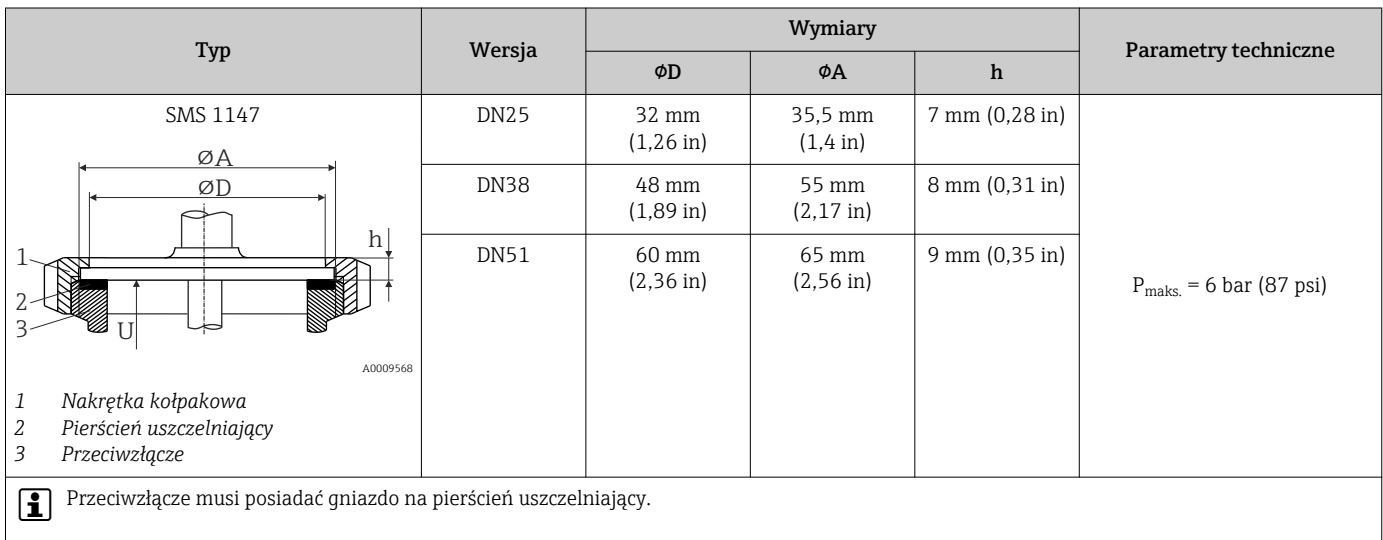

### *Trójnik, odpowiednio dopasowany (bez spawania, bez martwych przestrzeni)*

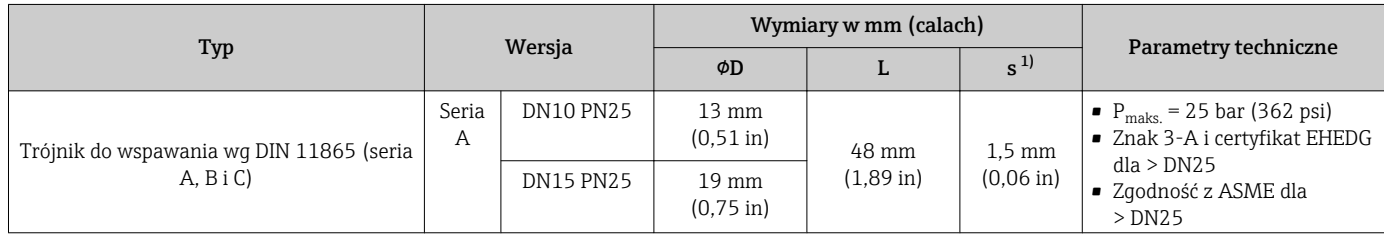

<span id="page-58-0"></span>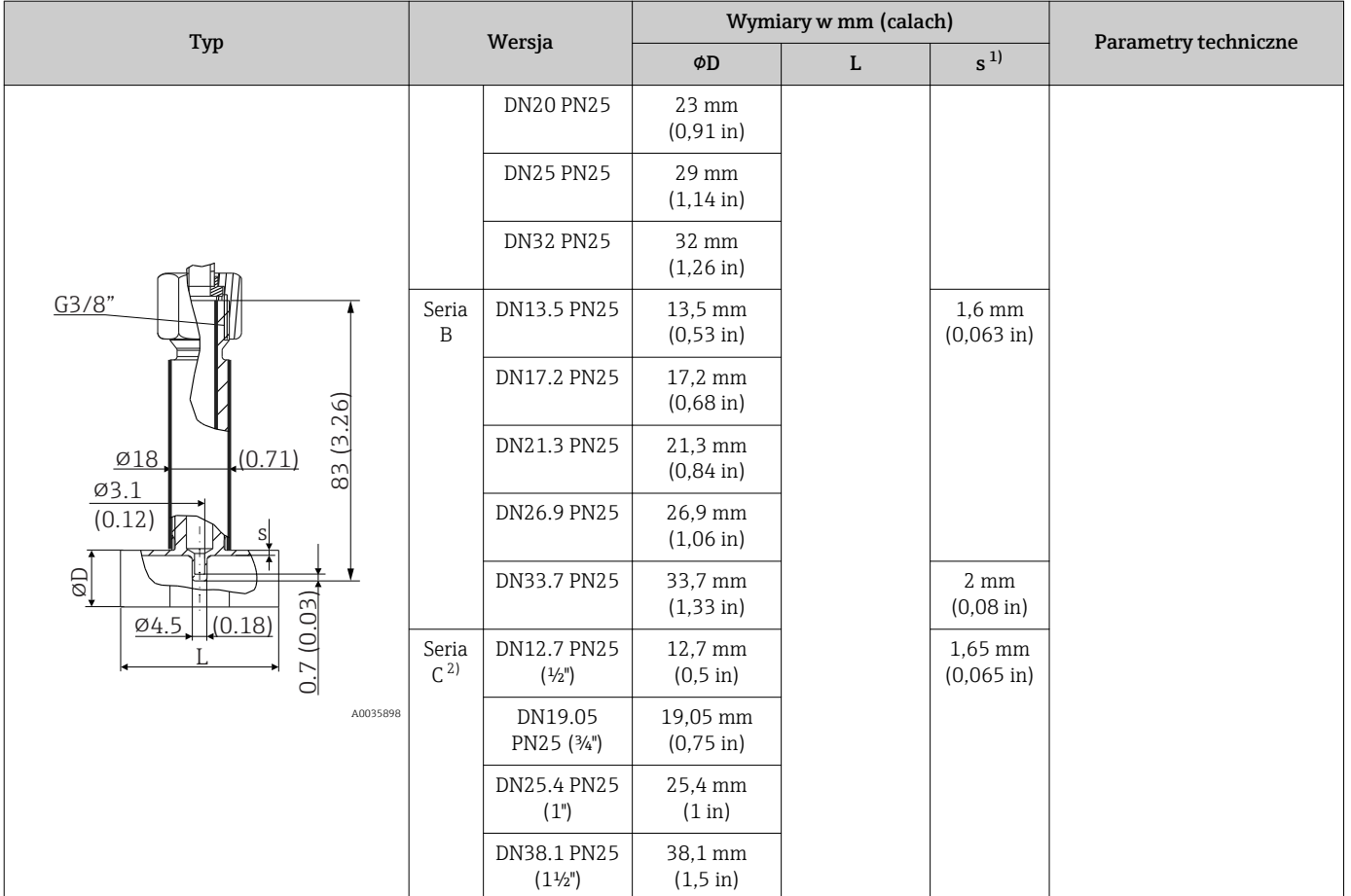

1) Grubość ścianki

2) Rozmiar rury wg ASME BPE 2012

#### *Element kątowy, odpowiednio dopasowany (bez spawania, bez martwych przestrzeni)*

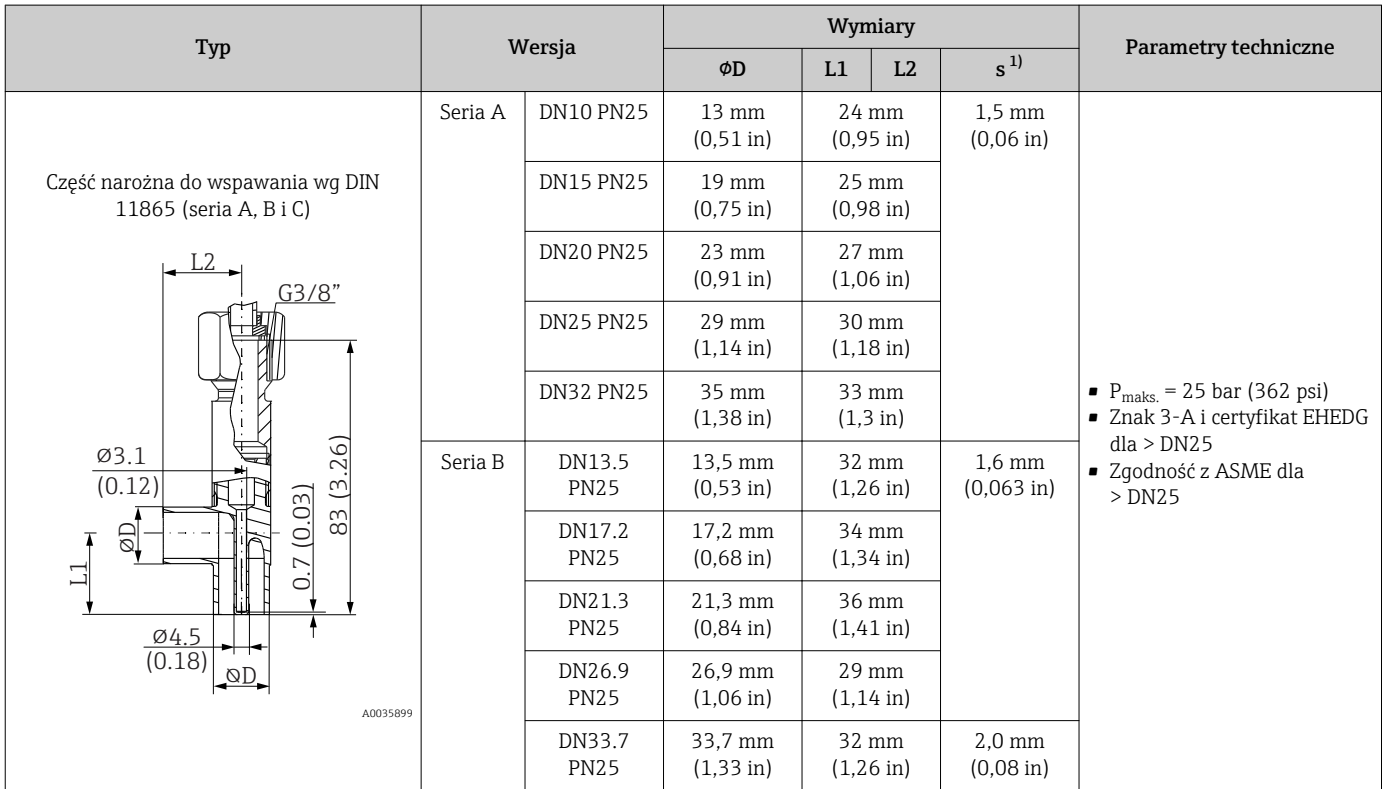

<span id="page-59-0"></span>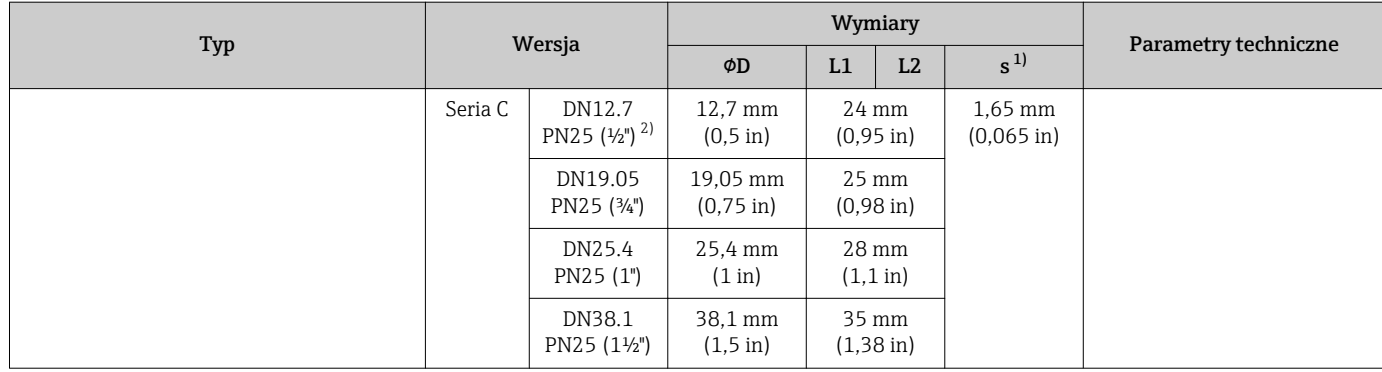

1) Grubość ścianki

2) Wymiary rury wg ASME BPE 2012

## Kształt końcówki Przy doborze końcówki czujnika bierze się pod uwagę kryteria, takie jak czas odpowiedzi, zmniejszenie przekroju poprzecznego strugi oraz obciążenie mechaniczne.

Zalety stosowania termometrów ze zredukowaną lub stożkową końcówką:

- Mniejsza końcówka ma mniejszy wpływ na charakterystykę przepływu w rurociągu transportującym mierzone medium
- Charakterystyka przepływu jest optymalna
- Zwiększona jest stabilność osłony termometrycznej

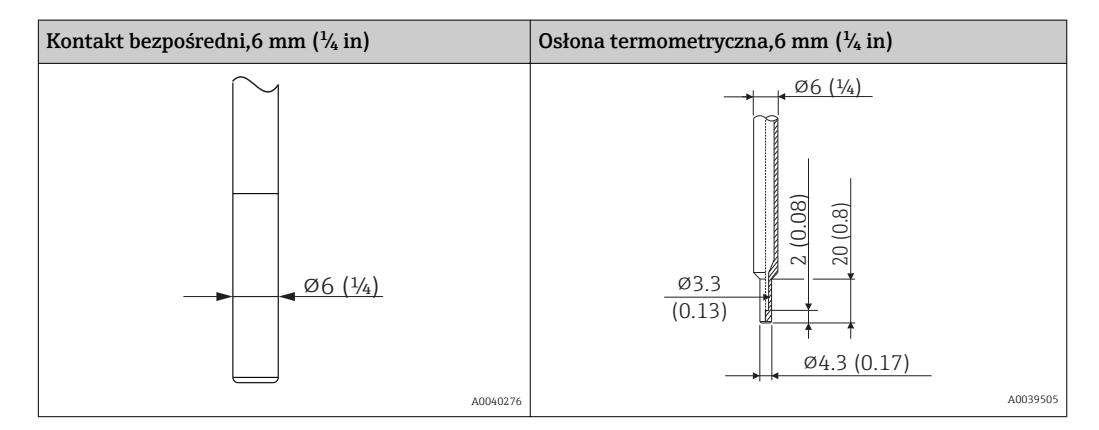

Moduł TW Sizing dostępny online w oprogramowaniu Endress+Hauser Applicator [→ 32](#page-31-0) umożliwia sprawdzenie wielkości obciążenia mechanicznego osłony w zależności od sposobu instalacji i warunków procesowych.

# 14.7 Certyfikaty i dopuszczenia

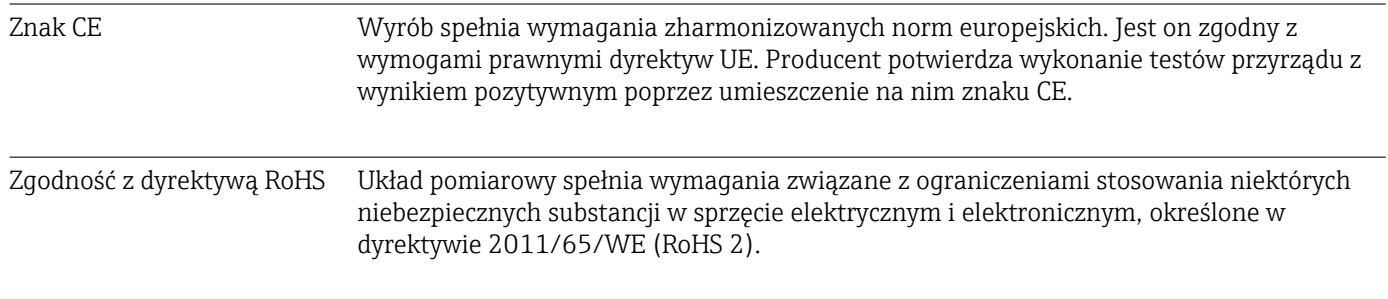

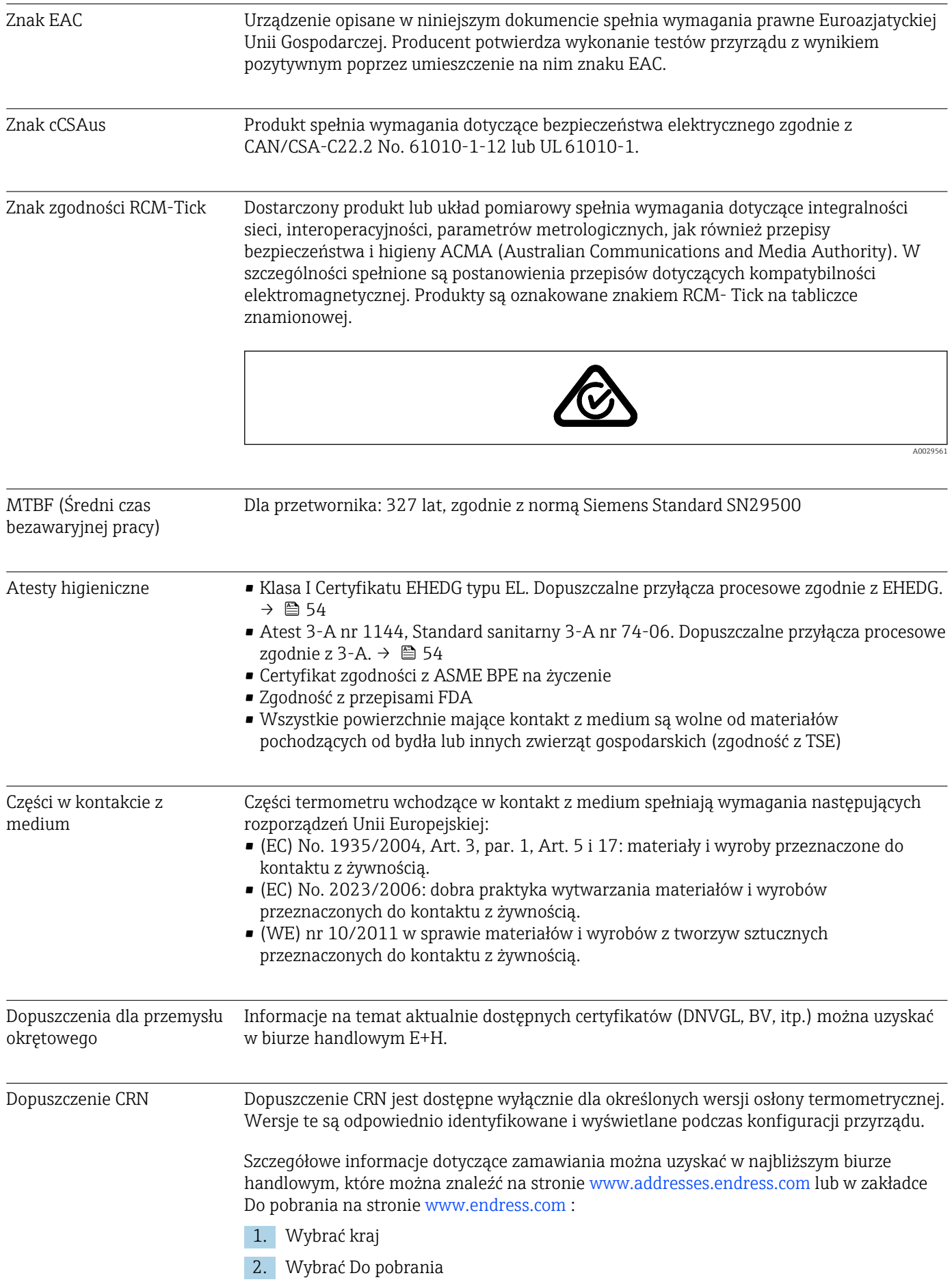

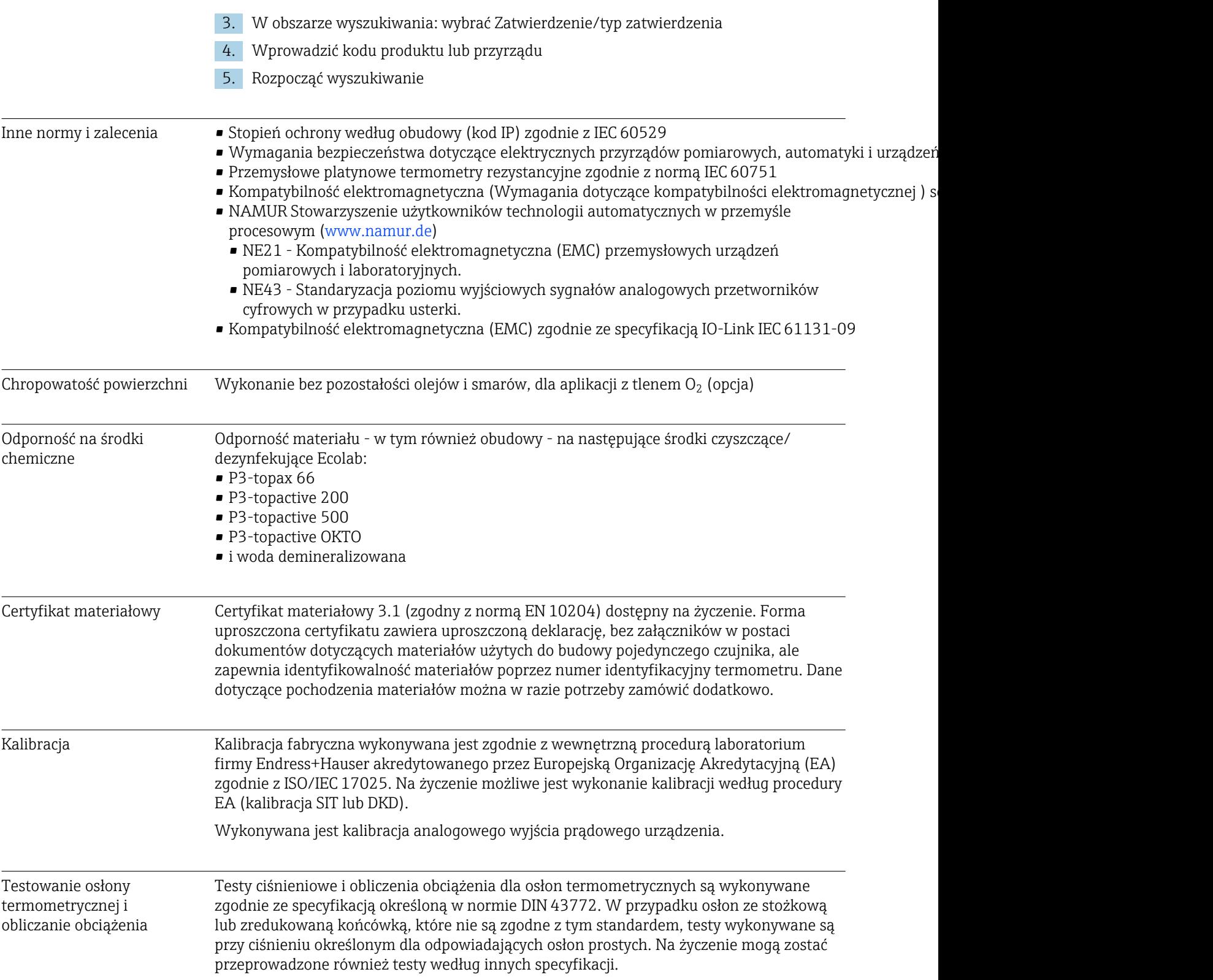

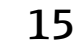

# 15 Omówienie menu obsługi IO-Link

W poniższych tabelach zostały zestawione wszystkie parametry znajdujące się w menu obsługi.

W zależności od parametrów konfiguracji nie wszystkie podmenu i parametry są dostępne w każdym urządzeniu.

#### **P** Koncepcja obsługi

Obsługa za pomocą menu obsługi IODD zależy od kategorii użytkownika.

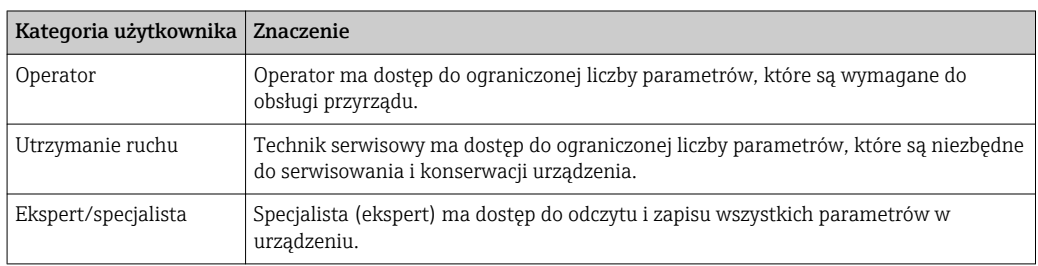

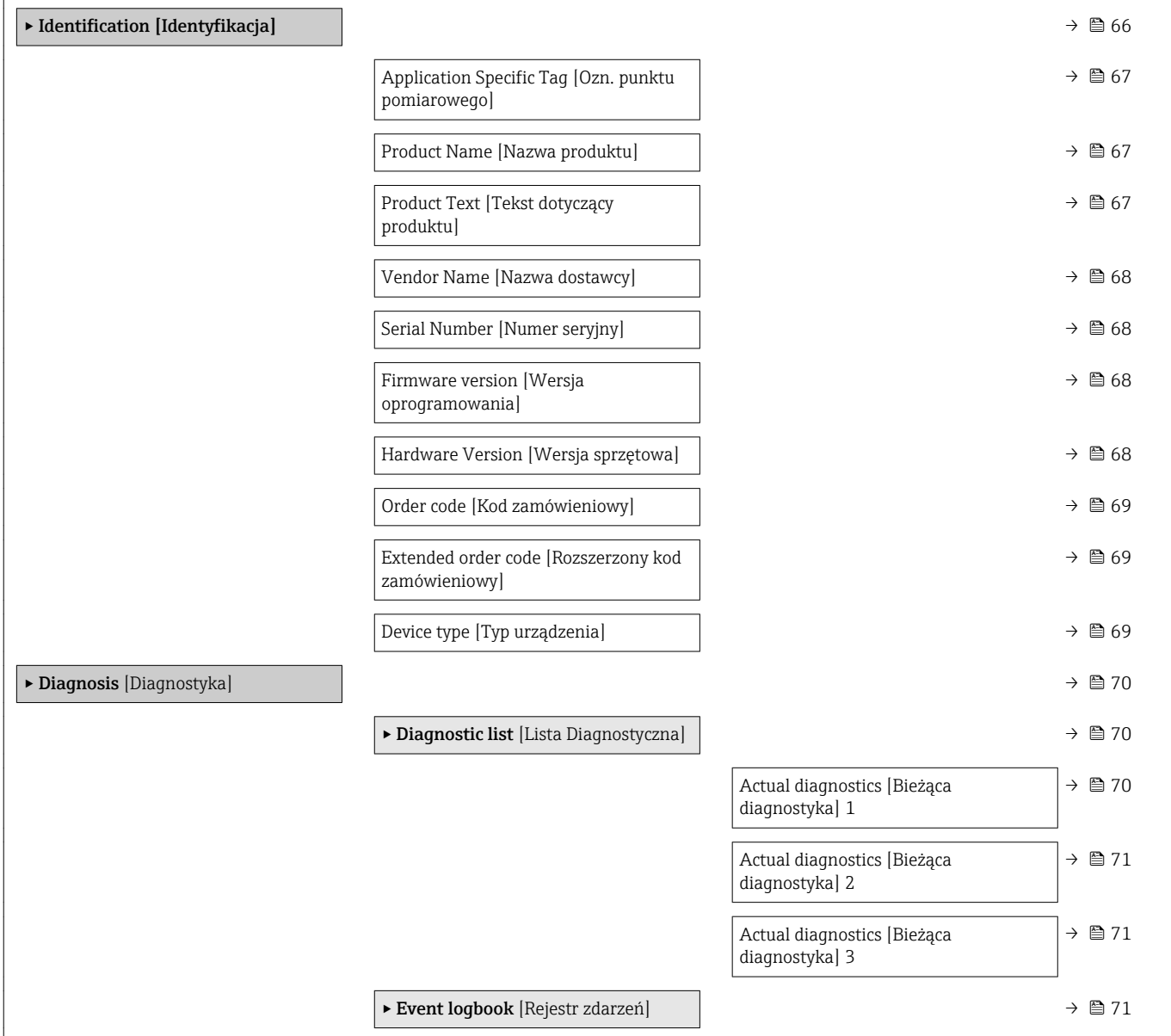

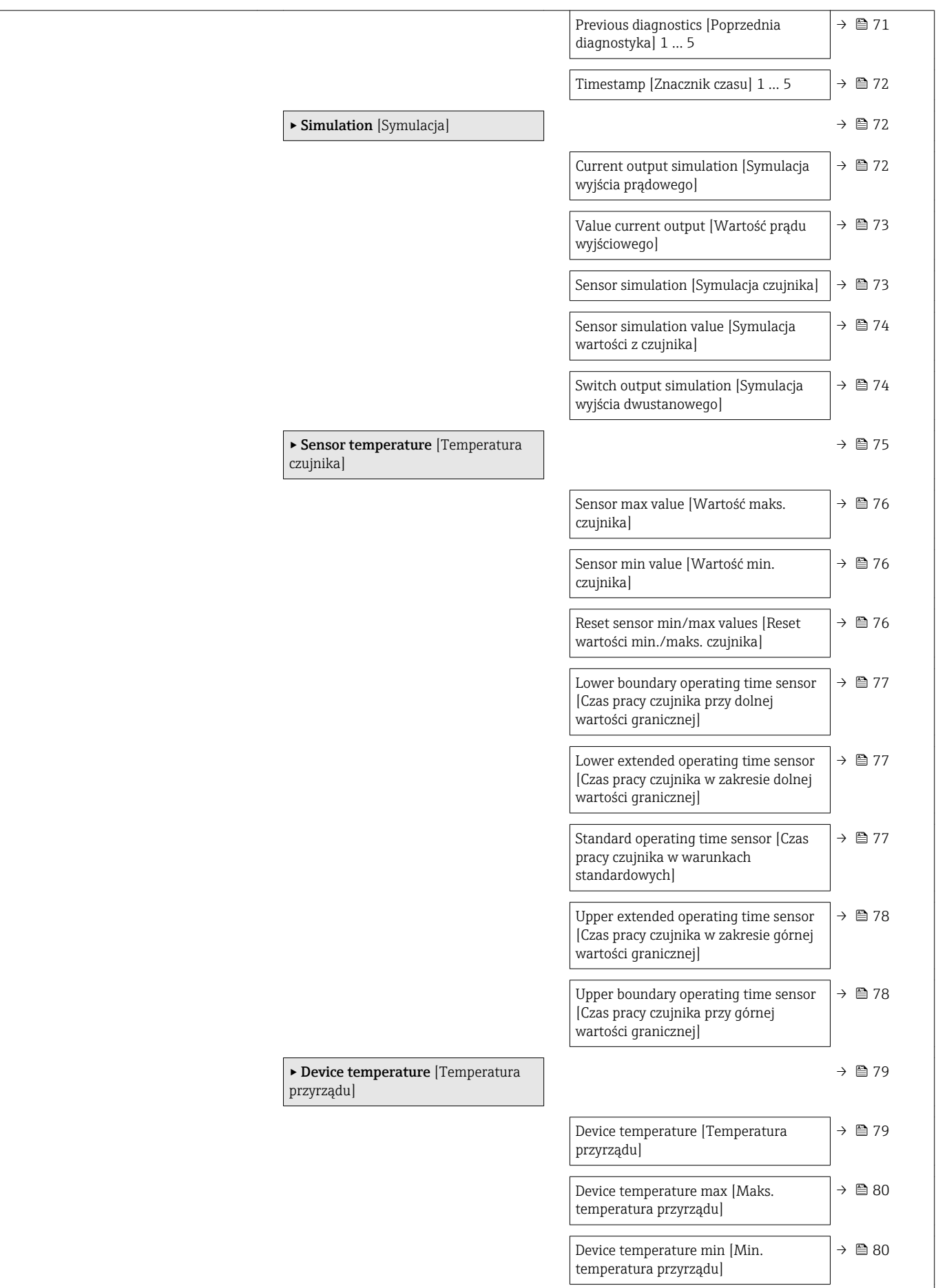

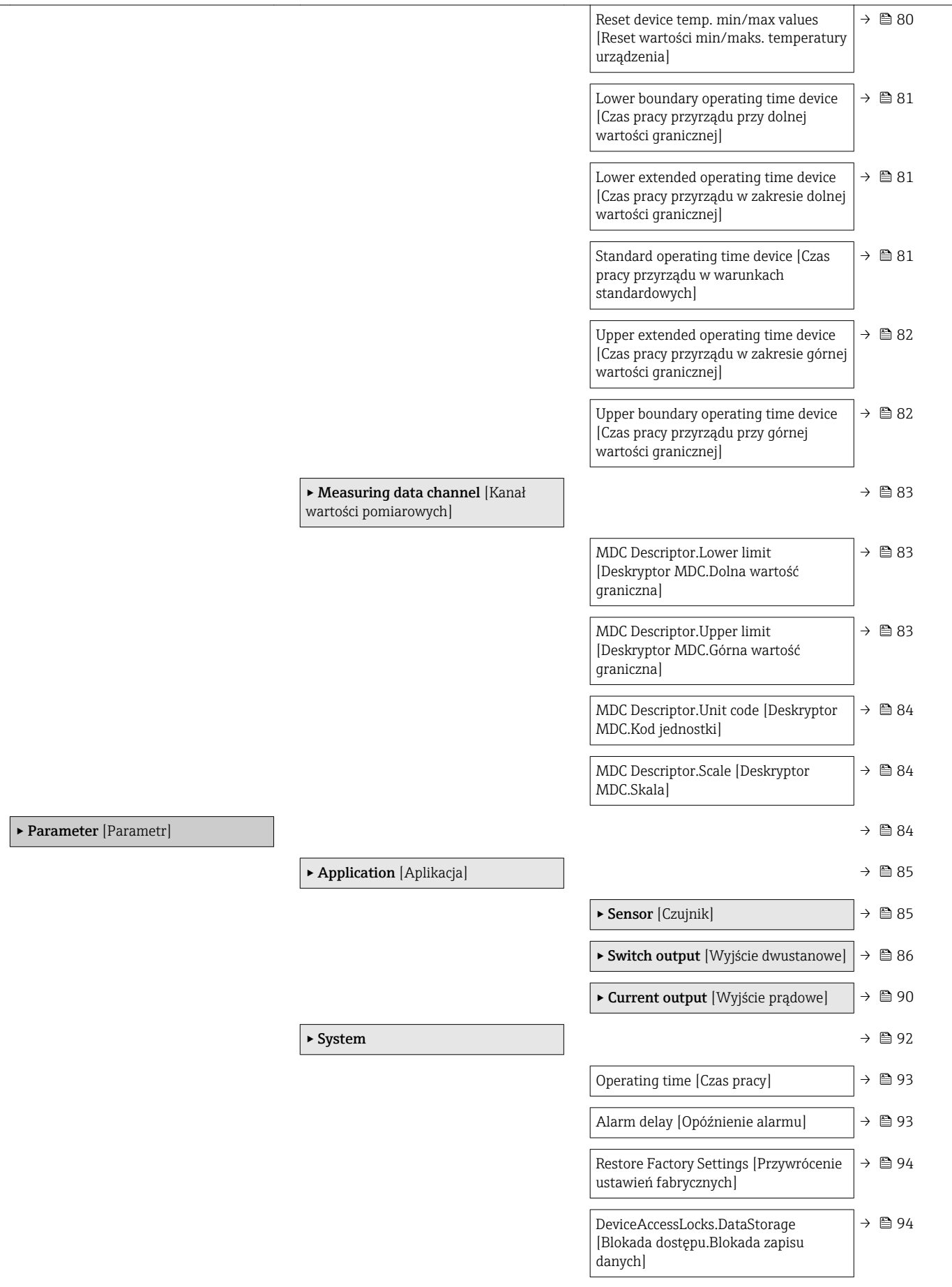

<span id="page-65-0"></span>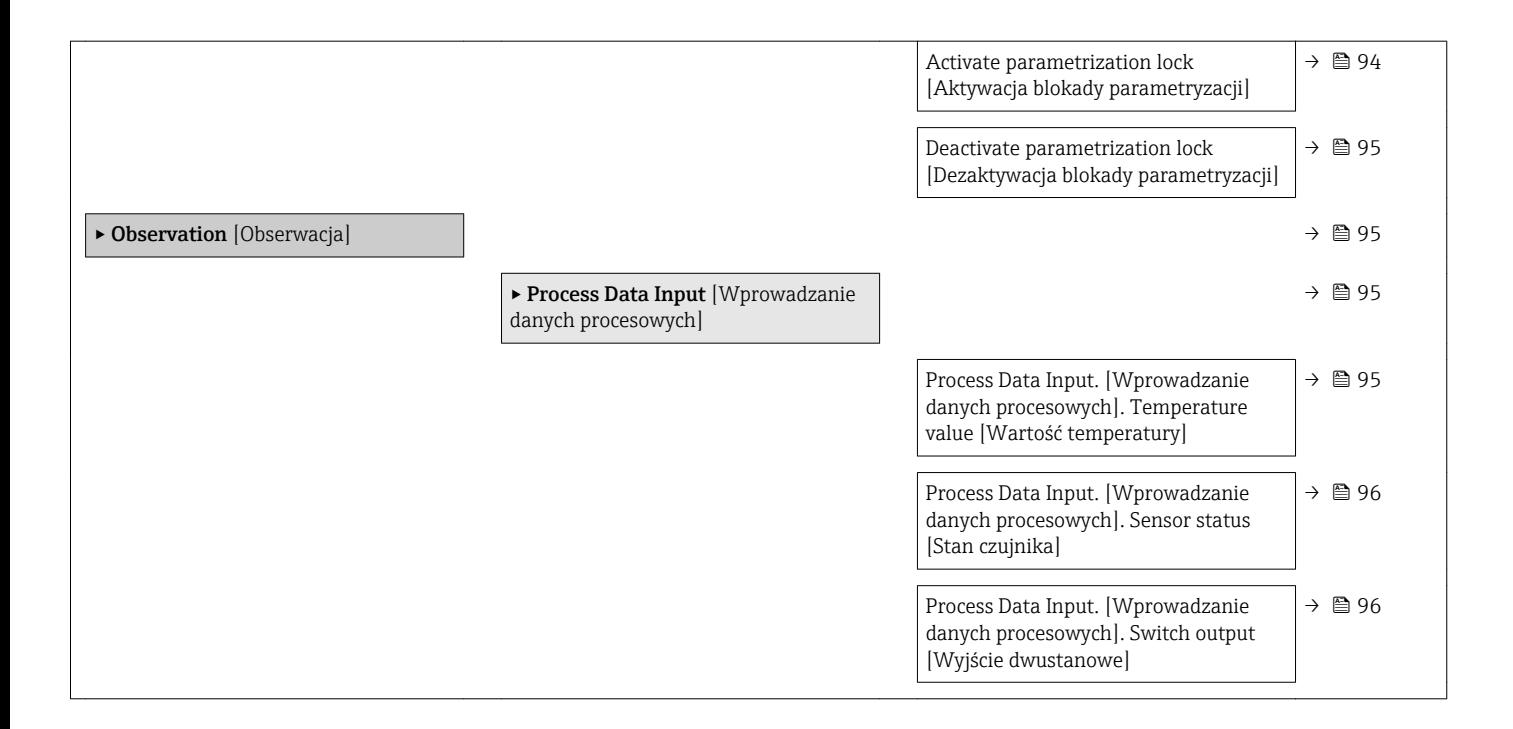

# 15.1 Parametry urządzenia (GP)

## 15.1.1 Identification [Identyfikacja]

*Nawigacja* Identification [Identyfikacja]

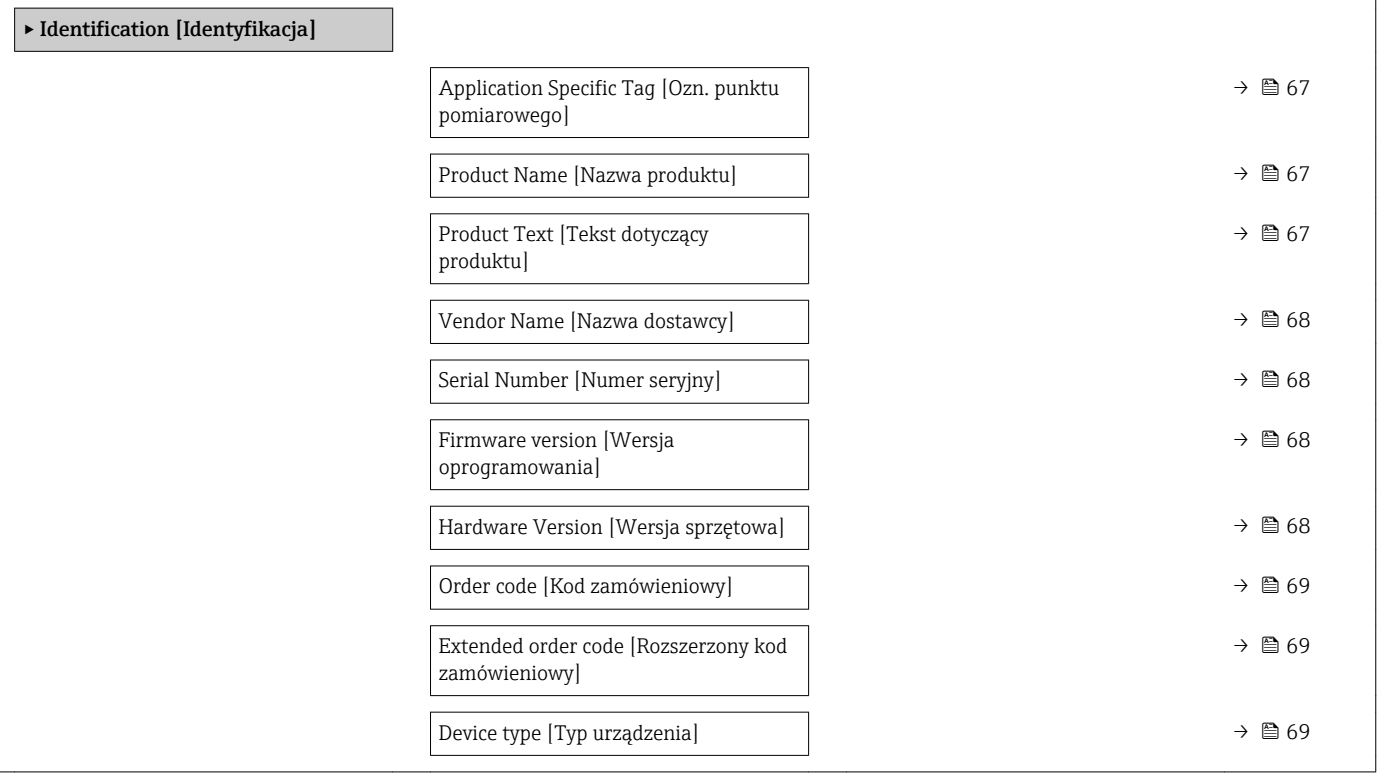

## <span id="page-66-0"></span>Application Specific Tag [Ozn. punktu pomiarowego]

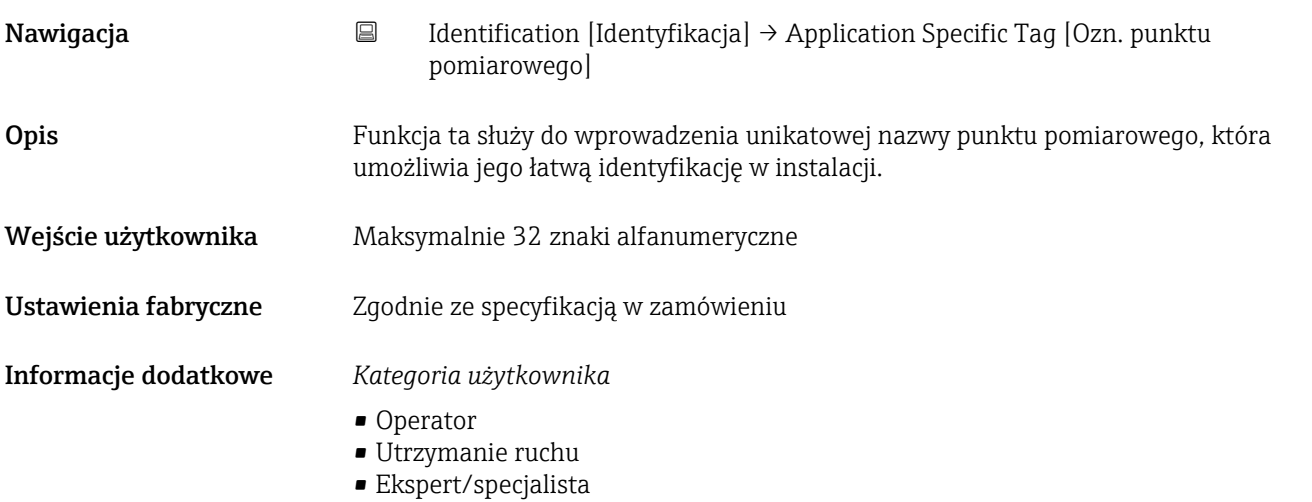

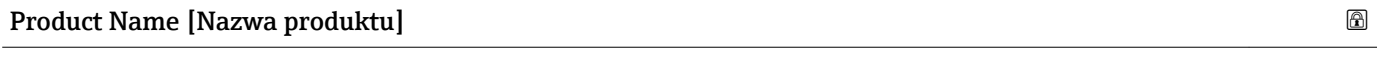

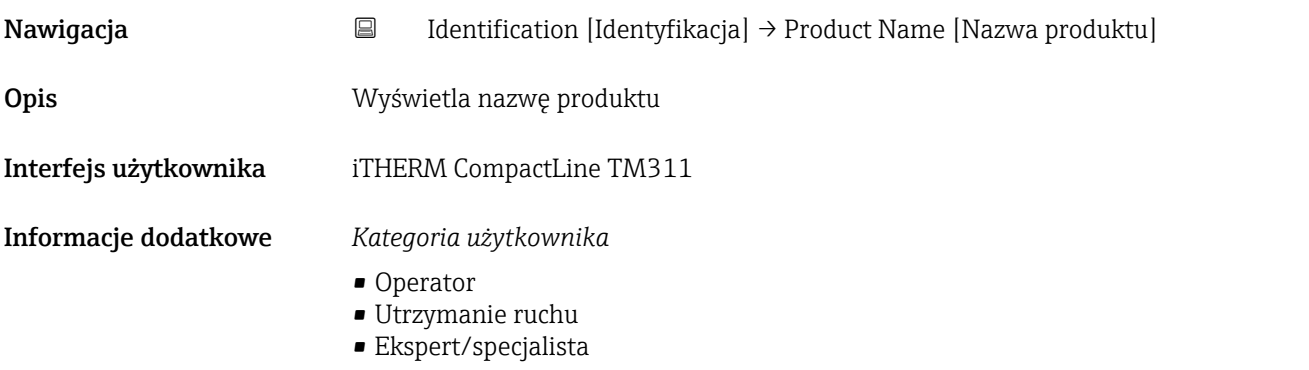

#### Product Text [Tekst dotyczący produktu]

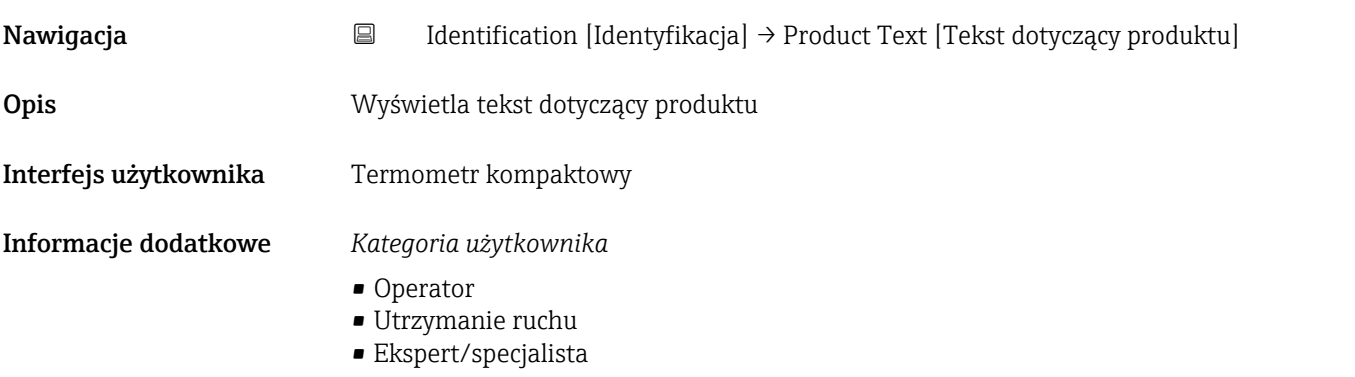

<span id="page-67-0"></span>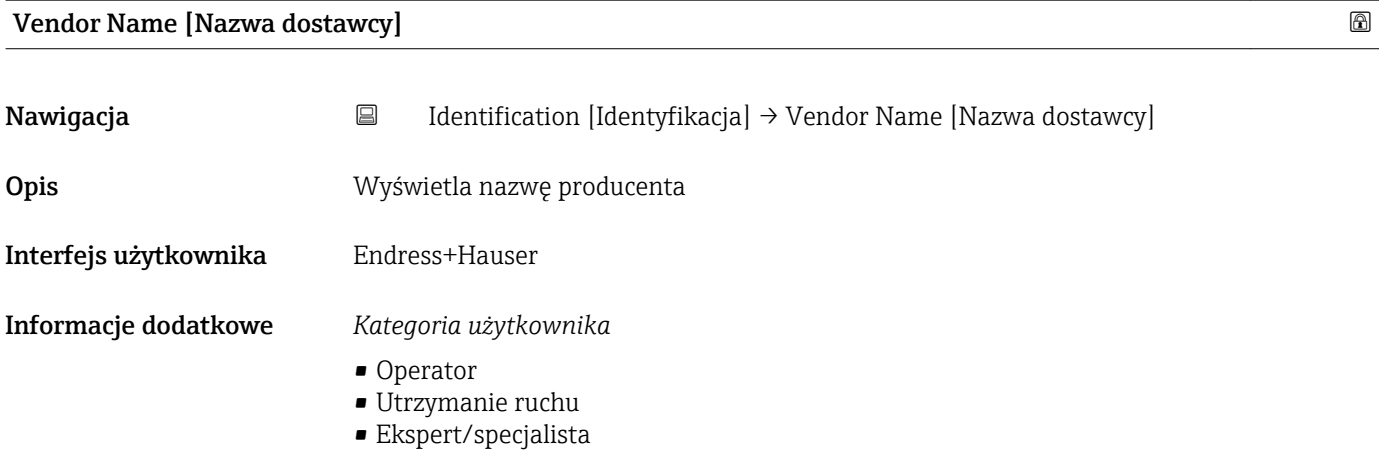

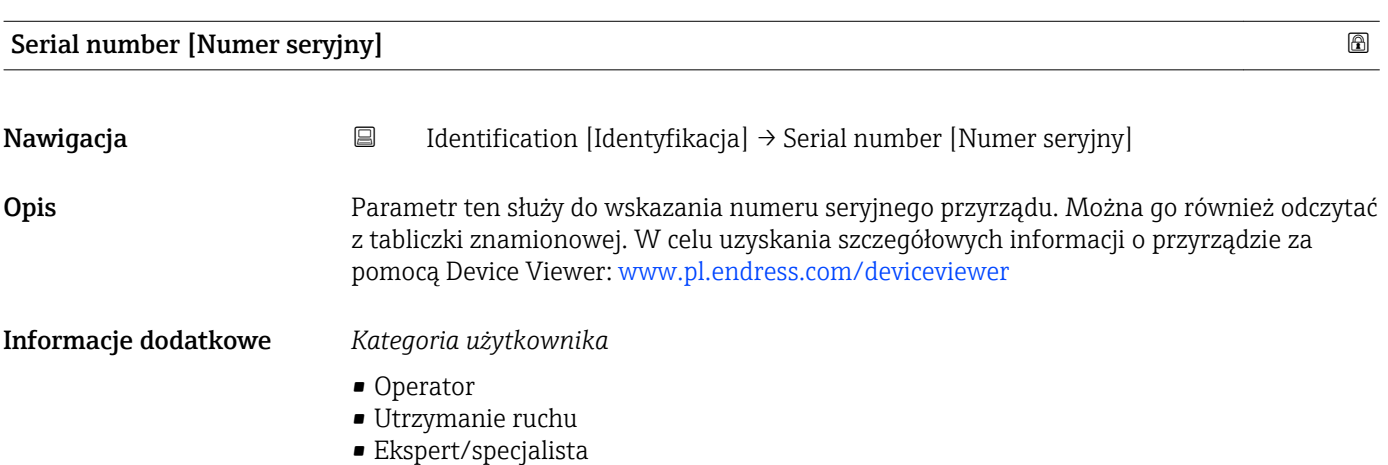

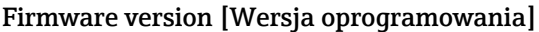

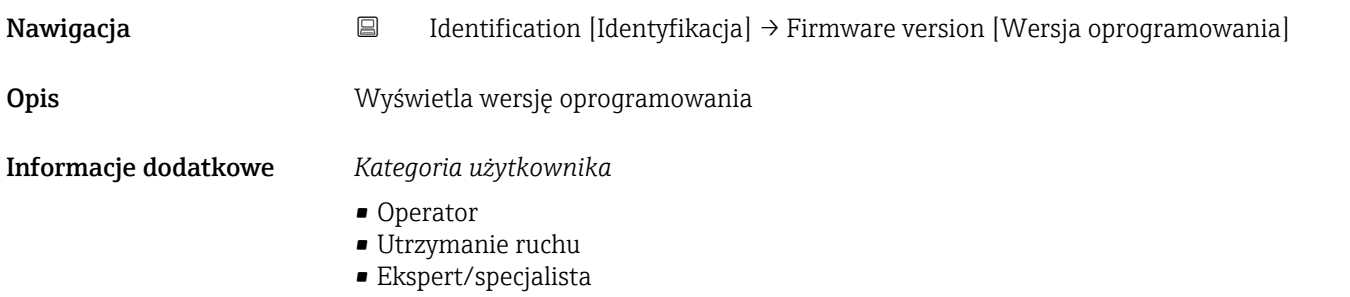

Hardware Version [Wersja sprzętowa]

Nawigacja **Interpretation [Identification [Identyfikacja] → Hardware Version [Wersja sprzętowa]** 

Opis Wyświetla wersję sprzętową

68 Endress+Hauser

#### <span id="page-68-0"></span>Informacje dodatkowe *Kategoria użytkownika*

- Operator
- Utrzymanie ruchu
- Ekspert/specjalista

#### Order code [Kod zamówieniowy]

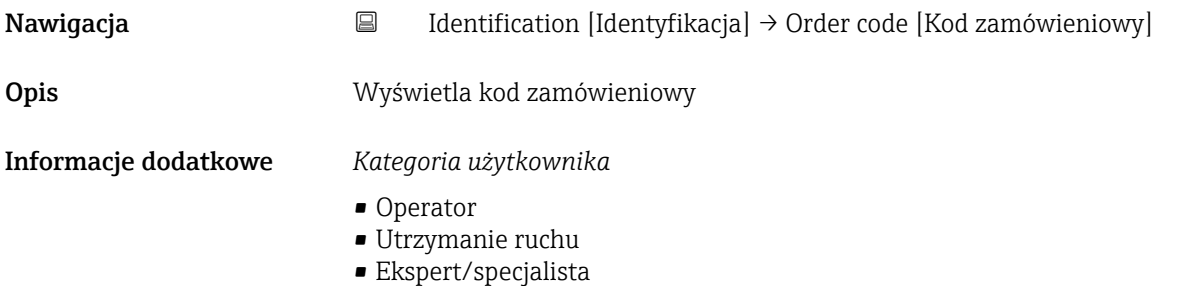

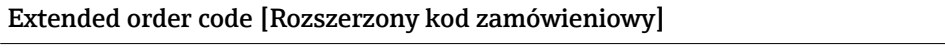

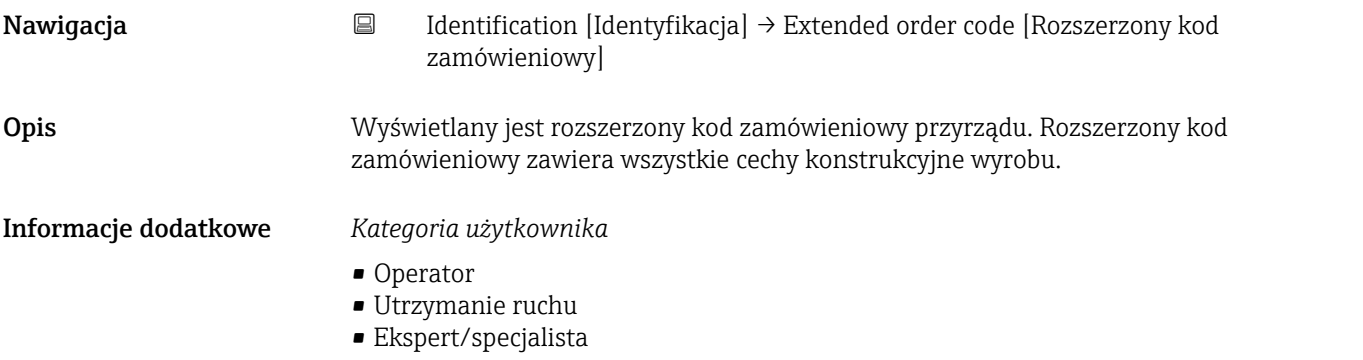

## Device type [Typ urządzenia]

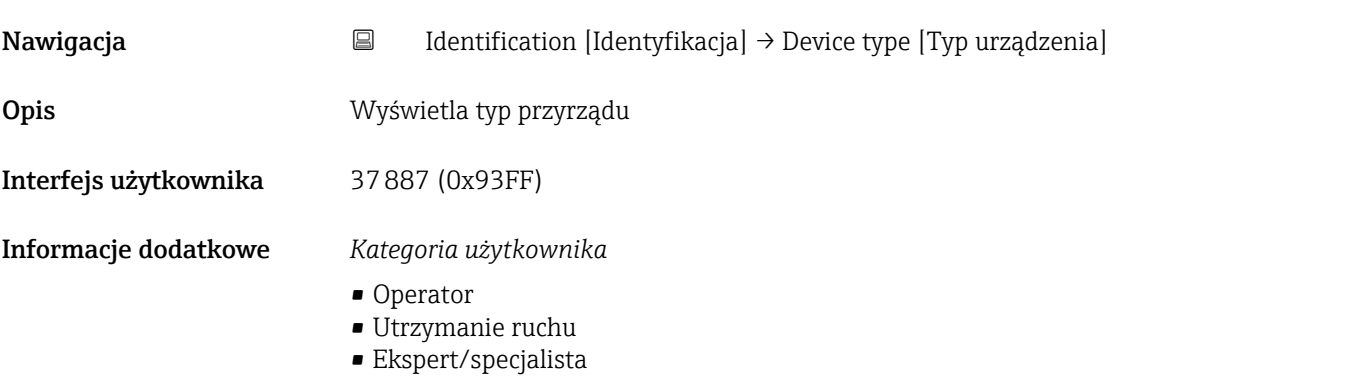

## 15.1.2 Diagnosis [Diagnostyka]

*Nawigacja* **B** Diagnosis [Diagnostyka]

<span id="page-69-0"></span>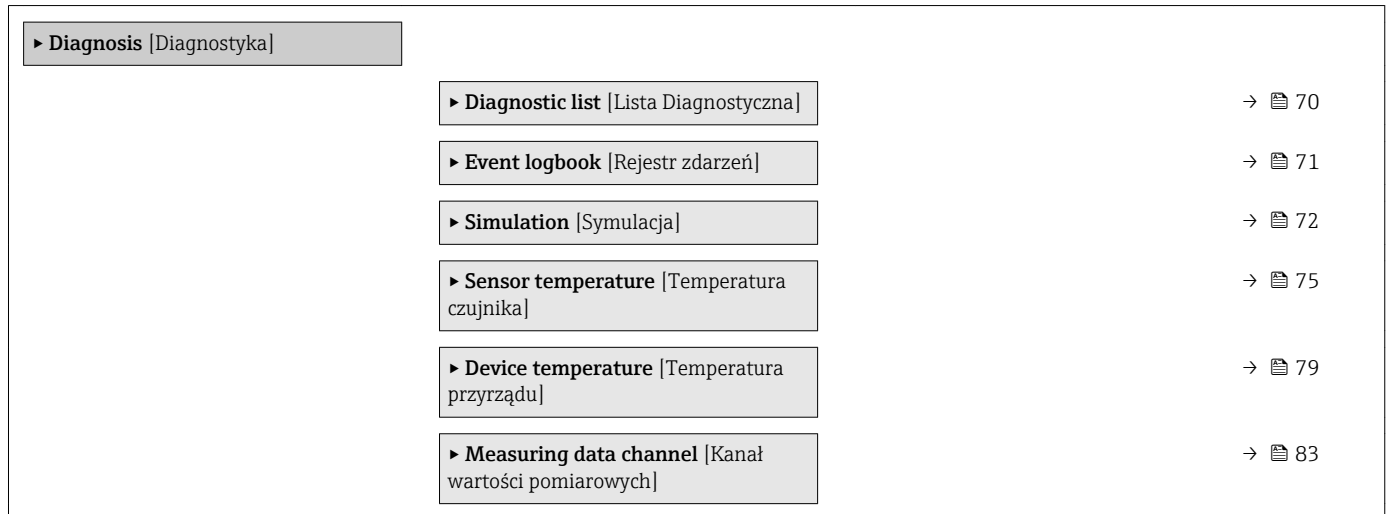

### Diagnostic list [Lista Diagnostyczna]

*Nawigacja* Diagnosis [Diagnostyka] → Diagnostic list [Lista Diagnostyczna]

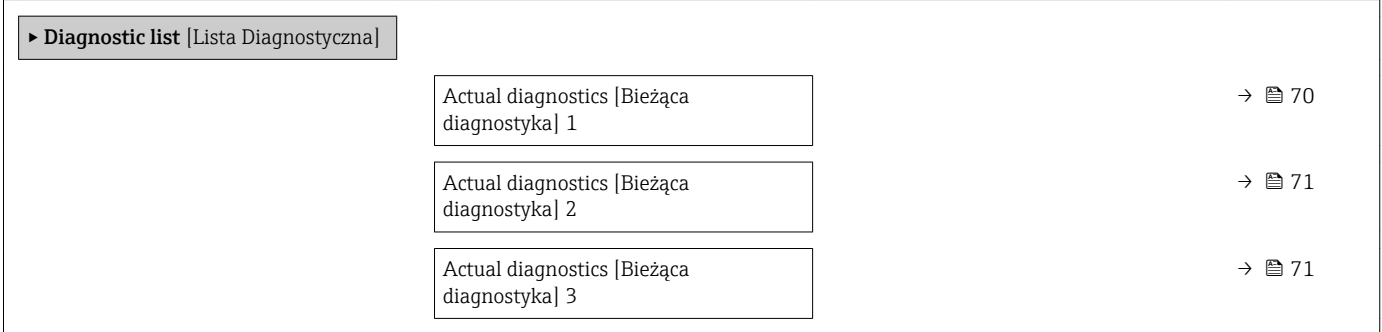

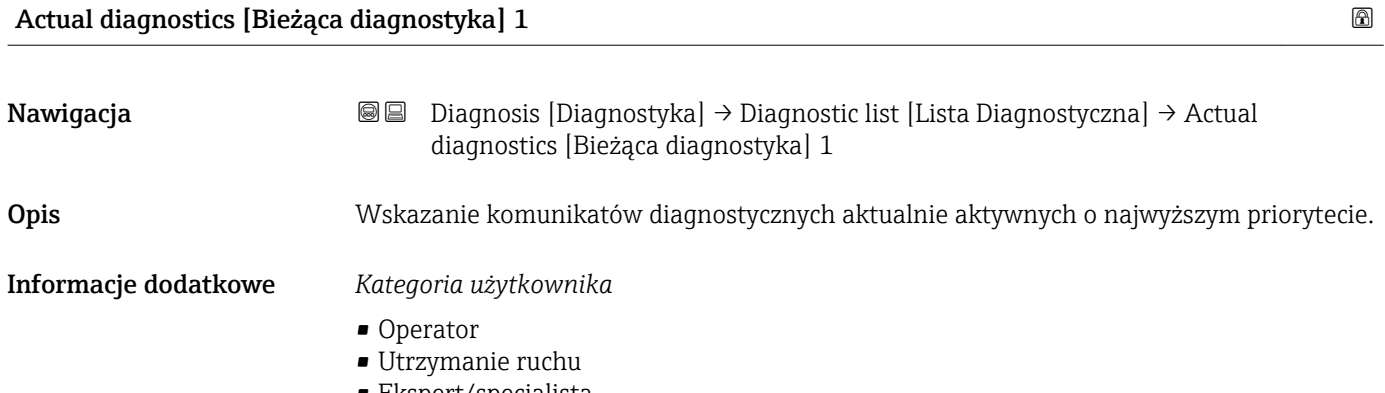

• Ekspert/specjalista

<span id="page-70-0"></span>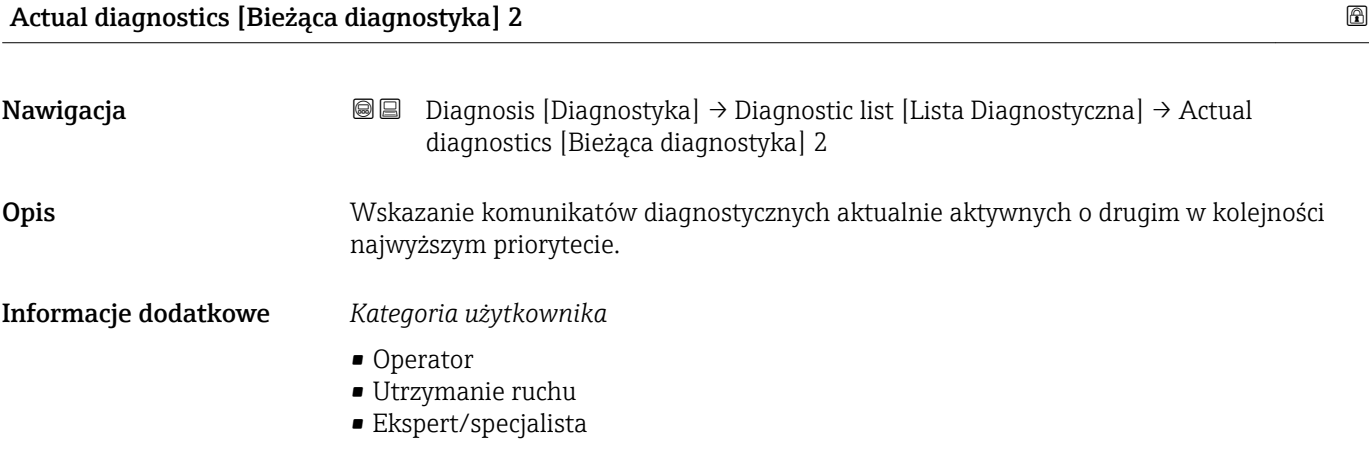

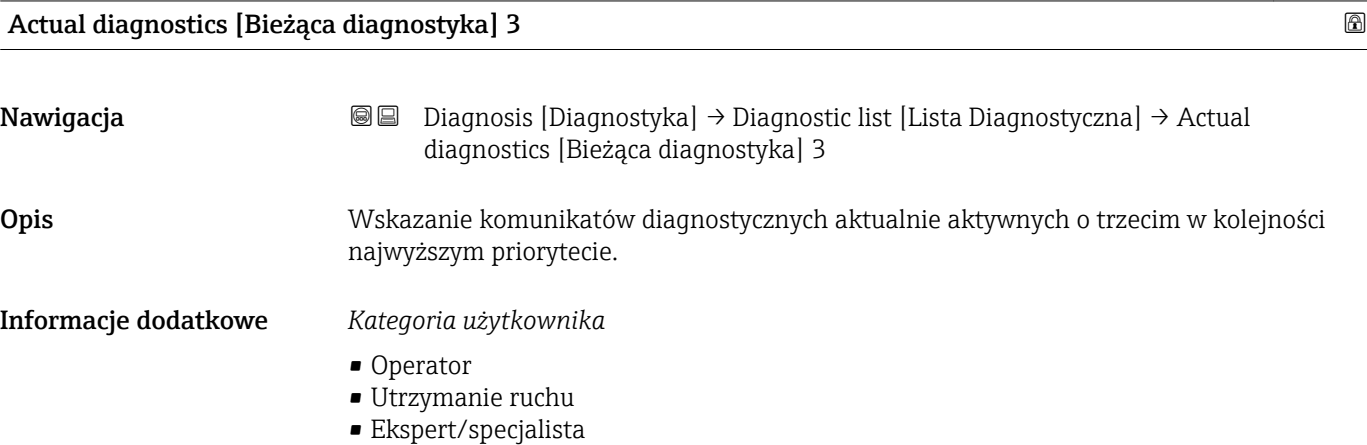

## Rejestr zdarzeń

*Nawigacja* Diagnosis [Diagnostyka] → Event logbook [Rejestr zdarzeń]

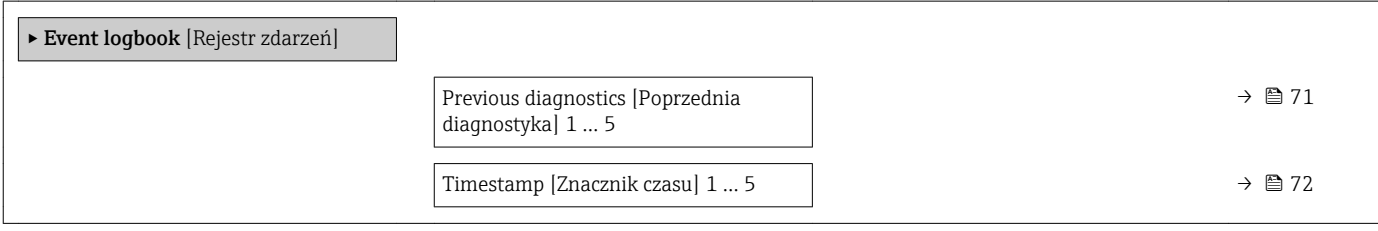

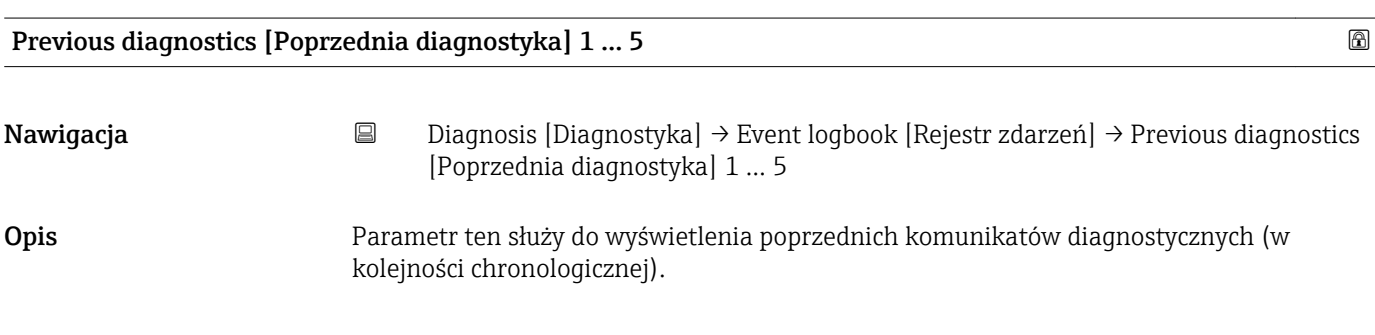

### <span id="page-71-0"></span>Informacje dodatkowe *Kategoria użytkownika*

Ekspert/specjalista

# Timestamp [Znacznik czasu] 1 … 5 Nawigacja Diagnosis [Diagnostyka] → Event logbook [Rejestr zdarzeń] → Timestamp [Znacznik czasu] 1 … 5 Opis Wyświetla czas ostatniego komunikatu diagnostycznego. Czas jest przesyłany przez licznik czasu pracy. Informacje dodatkowe *Kategoria użytkownika* Ekspert/specjalista

#### Symulacja

*Nawigacja* **■** Diagnosis [Diagnostyka] → Simulation [Symulacja]

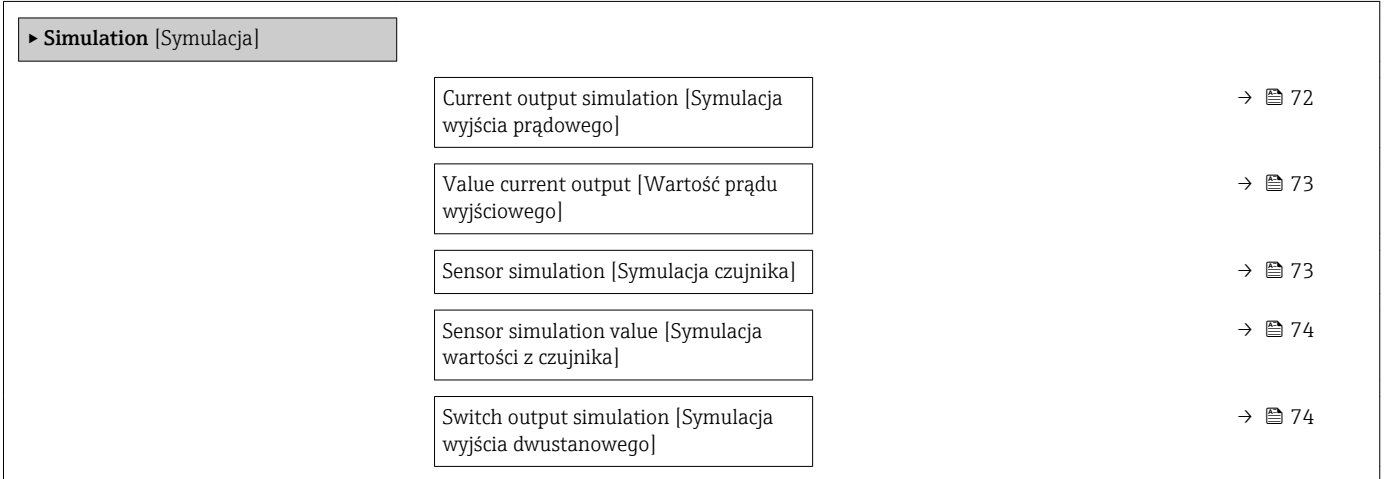

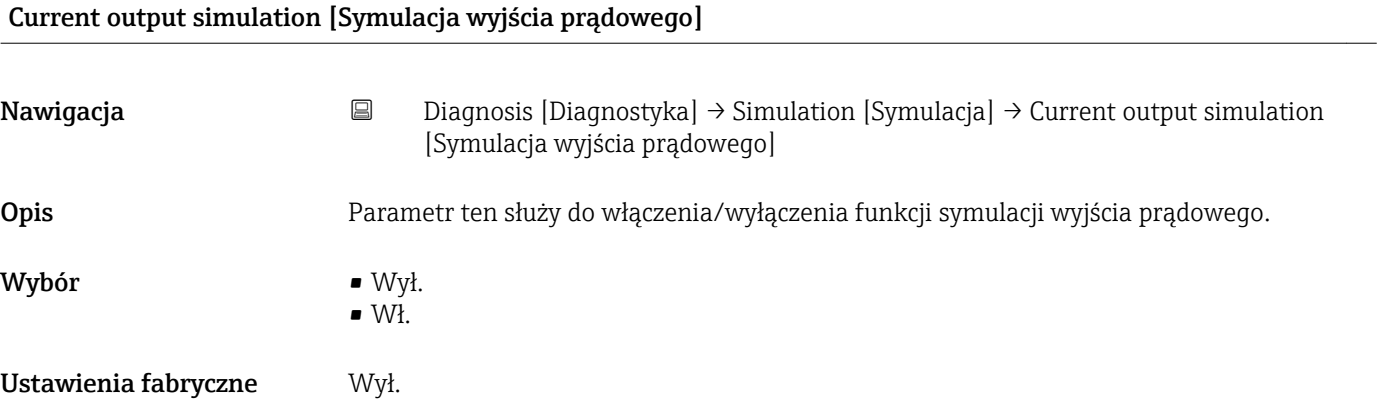
#### Informacje dodatkowe *Opis*

Jeżeli symulacja jest aktywna, ostrzeżenie o jej wykonywaniu jest przekazywane za pośrednictwem IO-Link (C491 - Symulacja wyjścia). Tryb symulacji można wyłączyć za pomocą menu obsługi. Jeśli podczas symulacji przyrząd zostanie odłączony od zasilania, a następnie zasilanie zostanie ponownie włączone, tryb symulacji pozostaje aktywny. Jeśli podczas symulacji przyrząd zostanie odłączony od zasilania po raz drugi, a następnie zasilanie zostanie ponownie włączone, przyrząd wznowi pracę w normalnym trybie.

*Kategoria użytkownika*

- Operator
- Utrzymanie ruchu
- Ekspert/specjalista

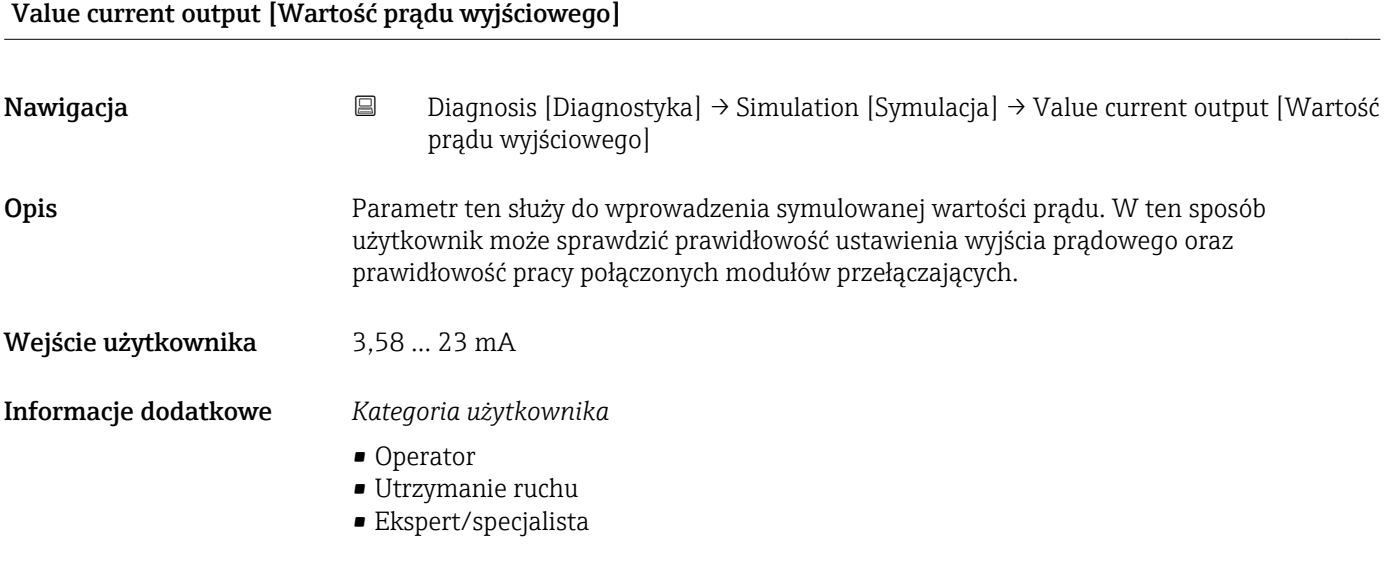

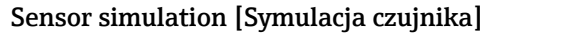

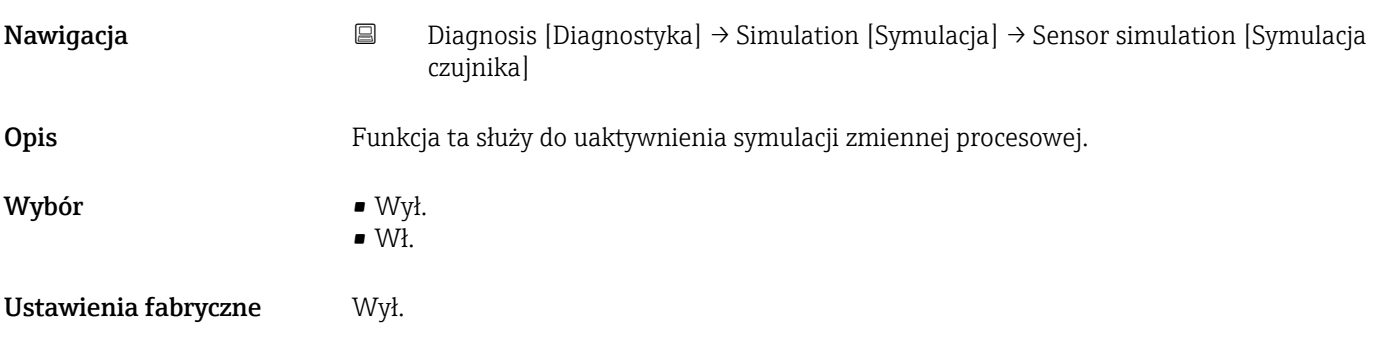

#### Informacje dodatkowe *Opis*

Jeżeli symulacja jest aktywna, ostrzeżenie o jej wykonywaniu jest przekazywane za pośrednictwem IO-Link (C485 - Symulacja zmiennej procesowej). Tryb symulacji można wyłączyć za pomocą menu obsługi. Jeśli podczas symulacji przyrząd zostanie odłączony od zasilania, a następnie zasilanie zostanie ponownie włączone, tryb symulacji pozostaje aktywny. Jeśli podczas symulacji przyrząd zostanie odłączony od zasilania po raz drugi, a następnie zasilanie zostanie ponownie włączone, przyrząd wznowi pracę w normalnym trybie.

#### *Kategoria użytkownika*

- Operator
- Utrzymanie ruchu
- Ekspert/specjalista

### Sensor simulation value [Symulacja wartości z czujnika]

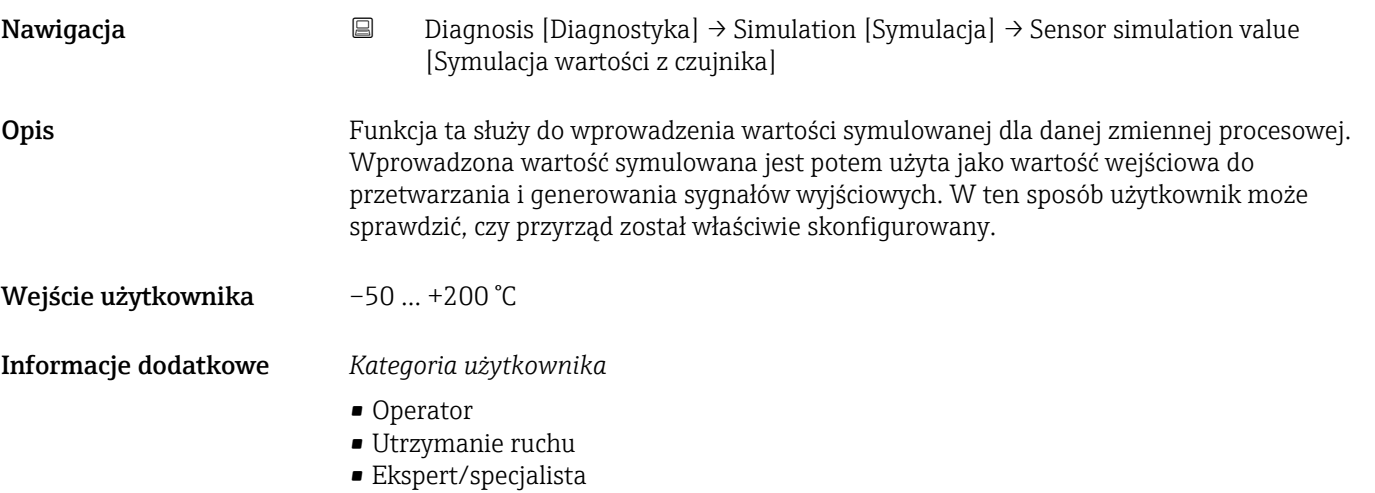

#### Switch output simulation [Symulacja wyjścia dwustanowego]

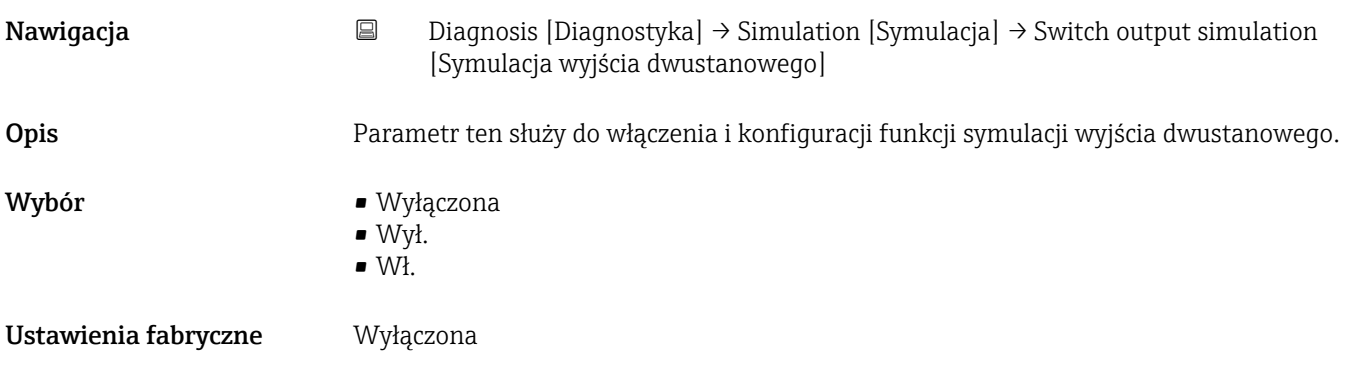

#### Informacje dodatkowe *Opis*

Jeżeli symulacja jest aktywna, ostrzeżenie o jej wykonywaniu jest przekazywane za pośrednictwem IO-Link (C494 - Symulacja wyjścia dwustanowego). Tryb symulacji można wyłączyć za pomocą menu obsługi. Jeśli podczas symulacji przyrząd zostanie odłączony od zasilania, a następnie zasilanie zostanie ponownie włączone, tryb symulacji pozostaje aktywny. Jeśli podczas symulacji przyrząd zostanie odłączony od zasilania po raz drugi, a następnie zasilanie zostanie ponownie włączone, przyrząd wznowi pracę w normalnym trybie.

*Kategoria użytkownika*

- Operator
- Utrzymanie ruchu
- Ekspert/specjalista

#### Temperatura czujnika

*Nawigacja* **③ ③** Diagnosis [Diagnostyka] → Sensor temperature [Temperatura czujnika]

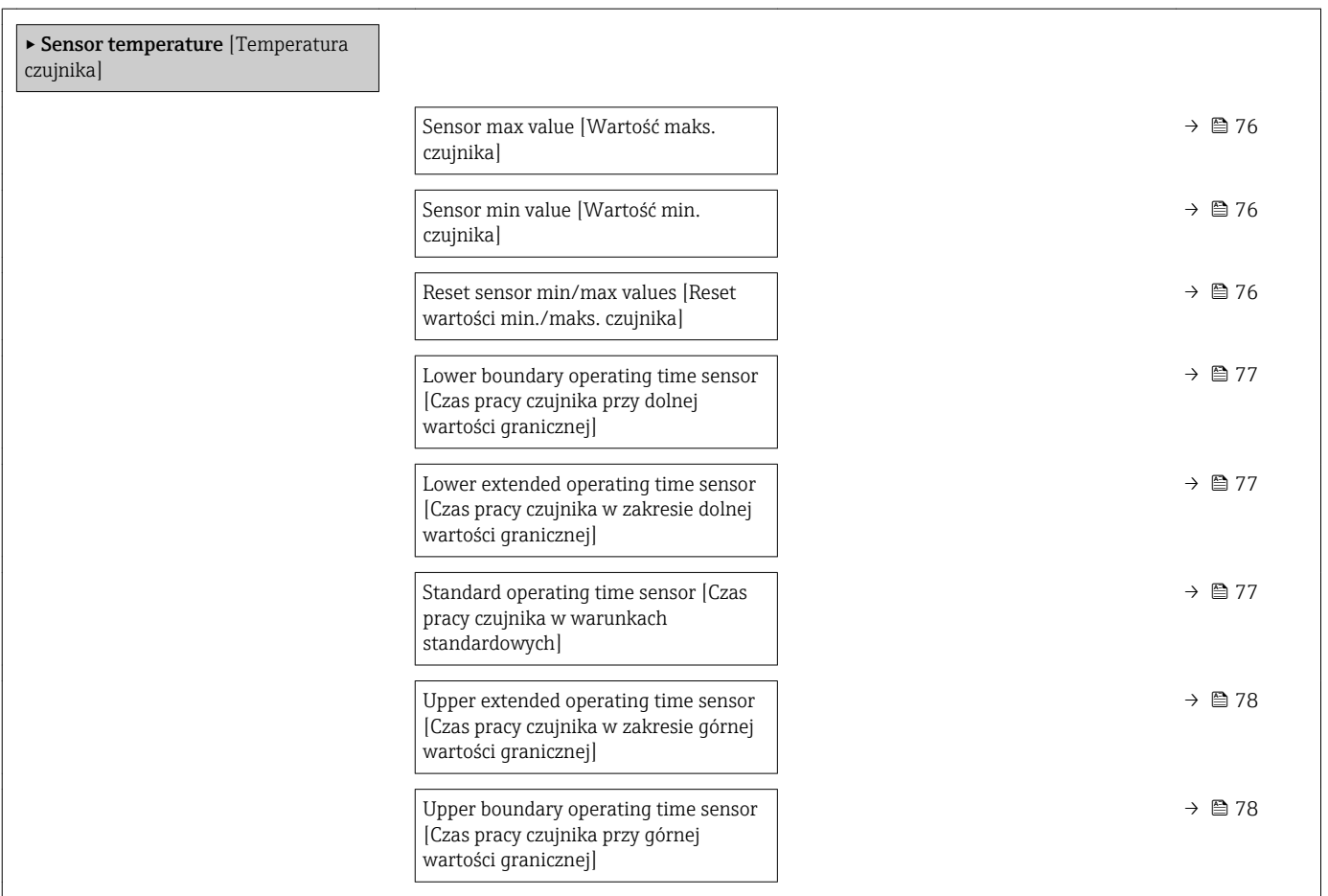

<span id="page-75-0"></span>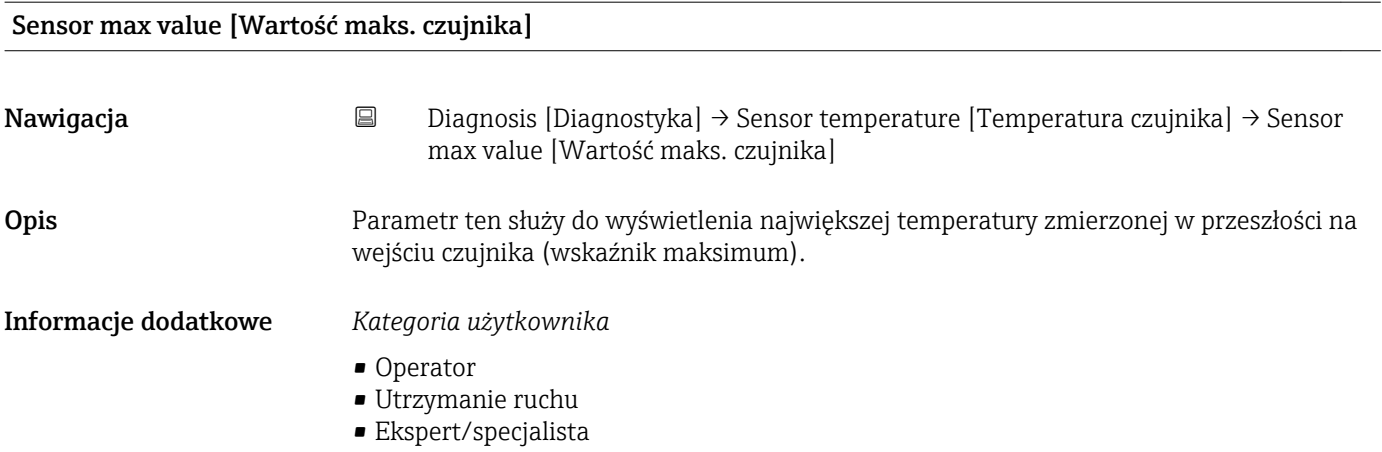

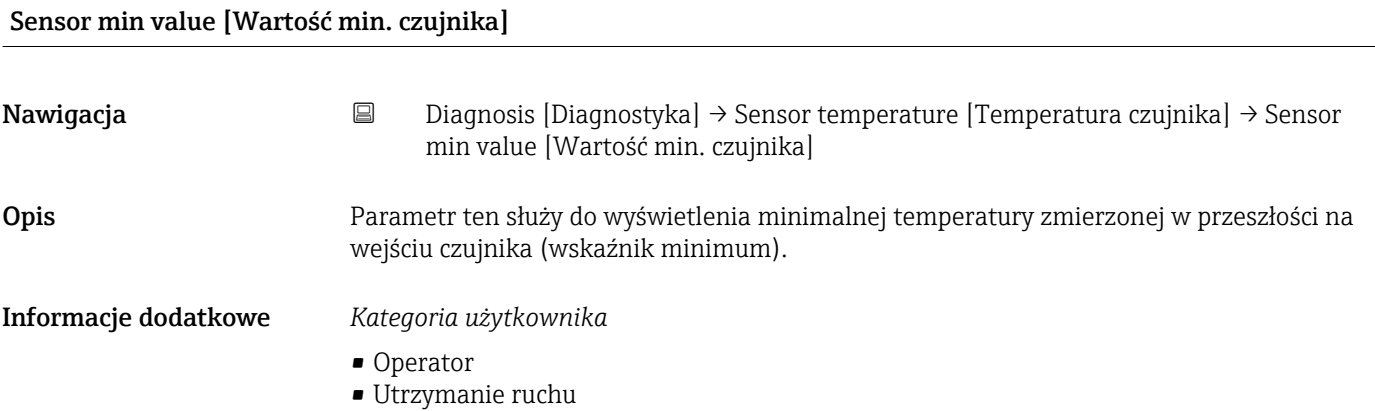

• Ekspert/specjalista

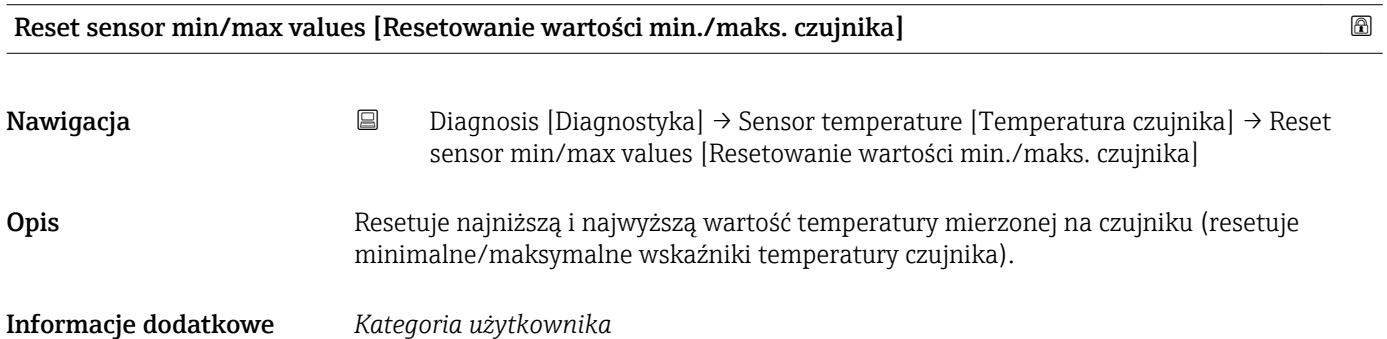

- Operator
- Utrzymanie ruchu
- Ekspert/specjalista

#### <span id="page-76-0"></span>Lower boundary operating time sensor [Czas pracy czujnika przy dolnej wartości granicznej]

Nawigacja Diagnosis [Diagnostyka] → Sensor temperature [Temperatura czujnika] → Lower boundary operating time sensor [Czas pracy czujnika przy dolnej wartości granicznej]

Opis Wyświetla czas pracy czujnika w dolnej strefie granicznej temperatury procesowej (Dolna granica).

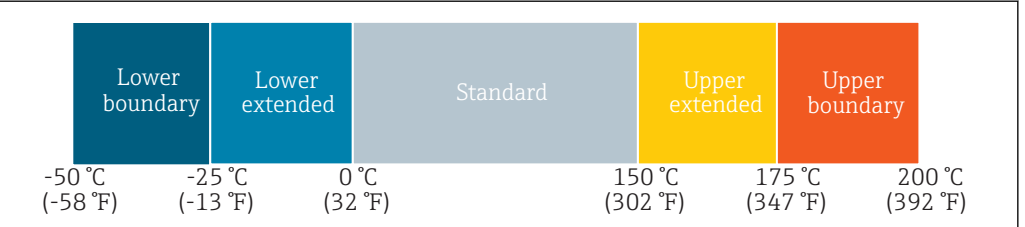

Informacje dodatkowe *Kategoria użytkownika*

Ekspert/specjalista

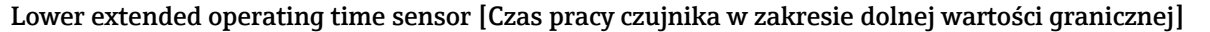

Nawigacja Diagnosis [Diagnostyka] → Sensor temperature [Temperatura czujnika] → Lower extended operating time sensor [Czas pracy czujnika w zakresie dolnej wartości granicznej]

Opis Wyświetla czas pracy czujnika w dolnym zakresie temperatur medium (Dolna granica).

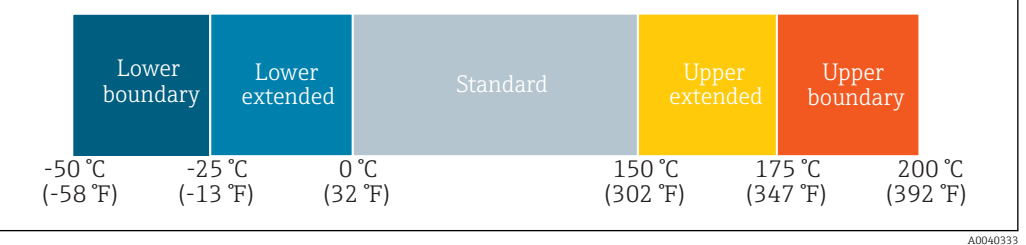

#### Informacje dodatkowe *Kategoria użytkownika*

Ekspert/specjalista

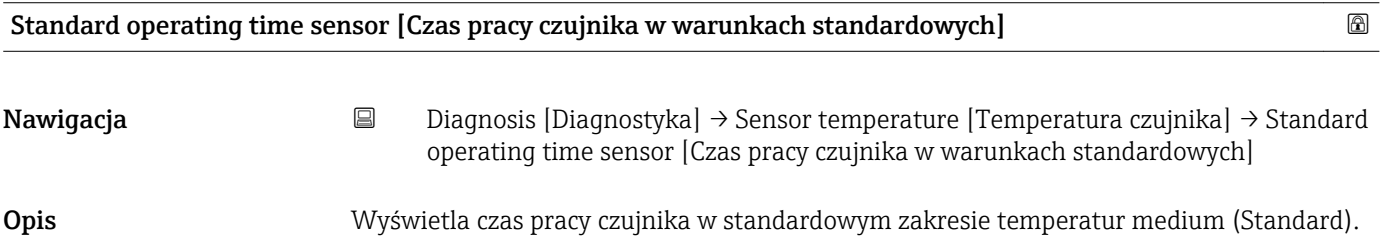

A0040333

<span id="page-77-0"></span>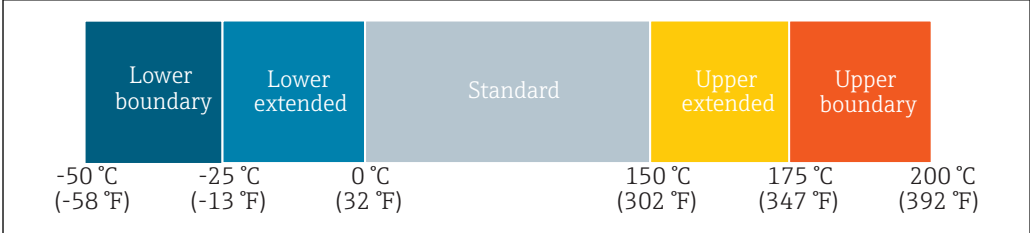

Ekspert/specjalista

# Upper extended operating time sensor [Czas pracy czujnika w zakresie górnej wartości granicznej]  $\Box$

A0040333

Nawigacja **Diagnosis [Diagnostyka] → Sensor temperature [Temperatura czujnika] → Upper** extended operating time sensor [Czas pracy czujnika w zakresie górnej wartości granicznej]

Opis Wyświetla czas pracy czujnika w górnym zakresie temperatur medium (Górna granica).

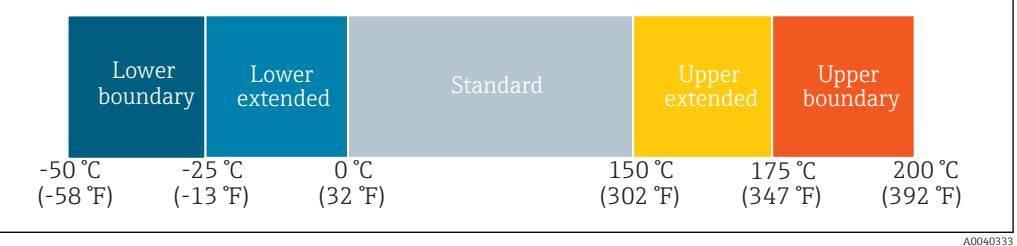

Informacje dodatkowe *Kategoria użytkownika*

Ekspert/specjalista

# Upper boundary operating time sensor [Czas pracy czujnika przy górnej wartości granicznej] **and allam**

Nawigacja Diagnosis [Diagnostyka] → Sensor temperature [Temperatura czujnika] → Upper boundary operating time sensor [Czas pracy czujnika przy górnej wartości granicznej]

Opis Wyświetla czas pracy czujnika w górnej strefie granicznej temperatury procesowej (Górna granica).

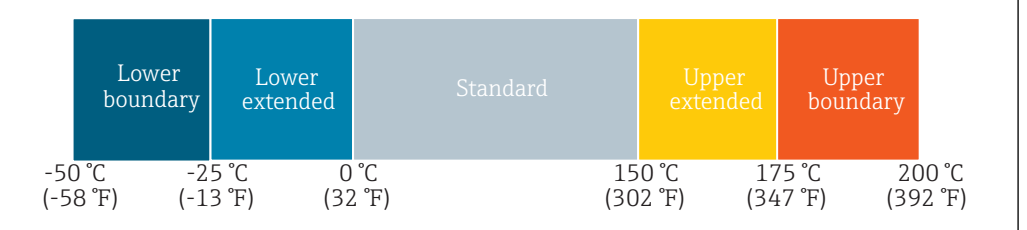

A0040333

Ekspert/specjalista

#### Device temperature [Temperatura przyrządu]

*Nawigacja* Diagnosis [Diagnostyka] → Device temperature [Temperatura przyrządu]

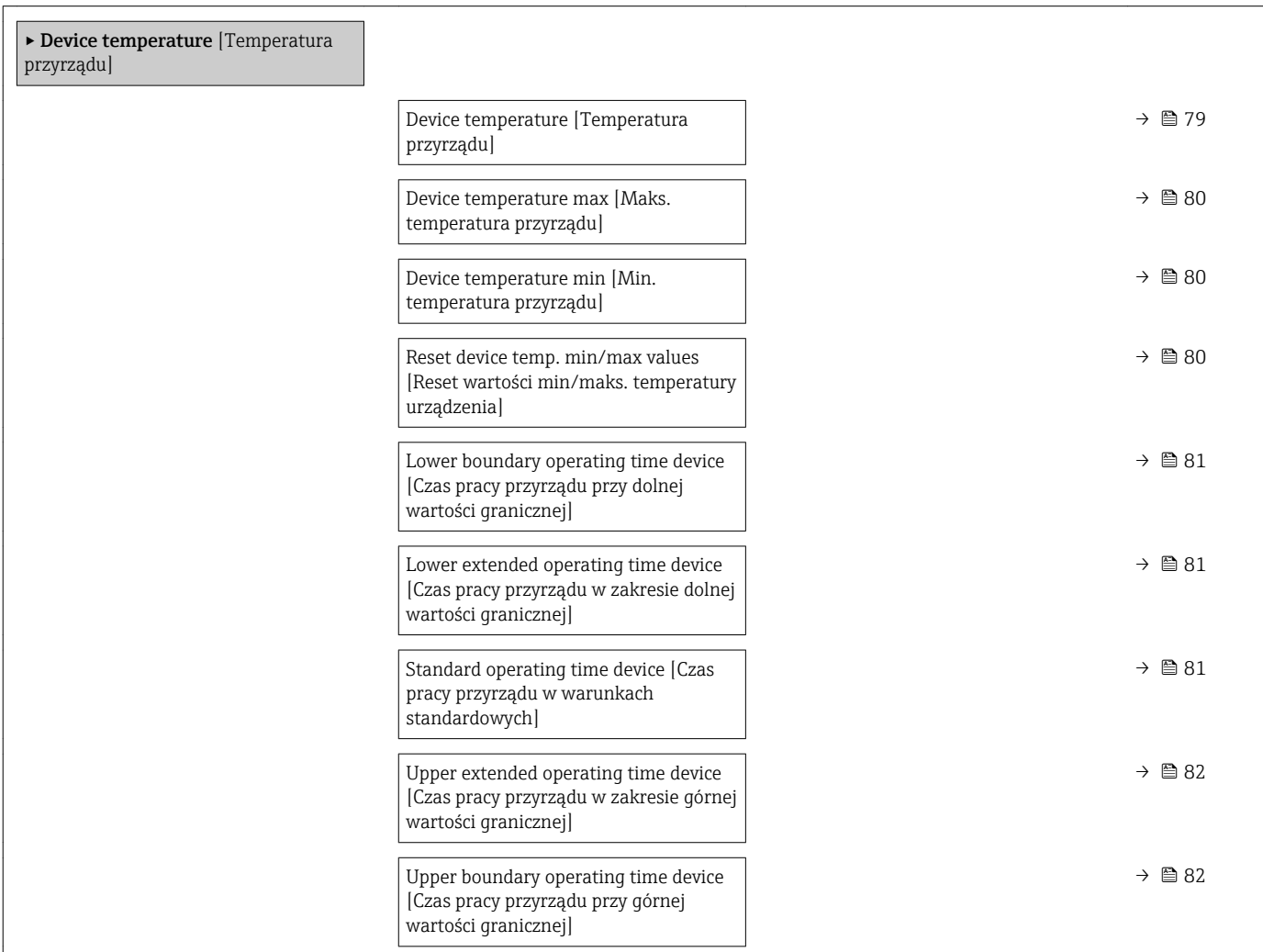

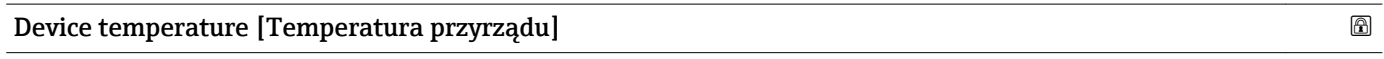

Nawigacja **Diagnosis [Diagnostyka] → Device temperature [Temperatura przyrządu] → Device** temperature [Temperatura przyrządu]

Opis Wyświetla bieżącą temperaturę modułu elektroniki.

<span id="page-79-0"></span>

- Operator
- Utrzymanie ruchu
- Ekspert/specjalista

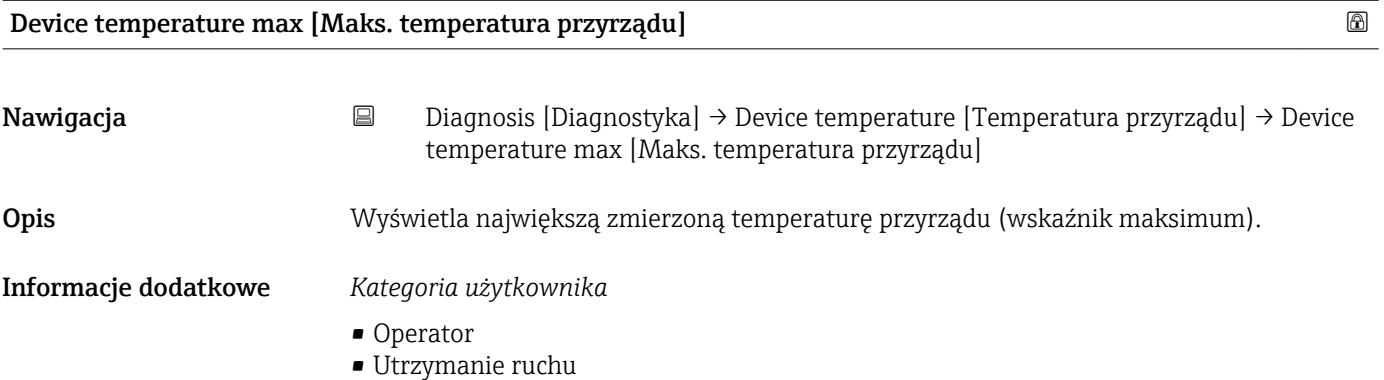

• Ekspert/specjalista

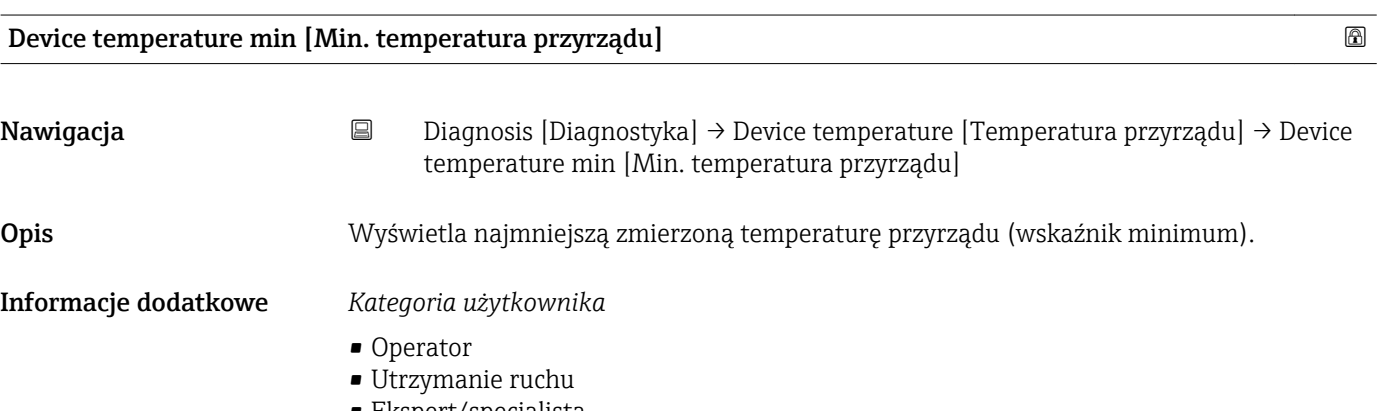

#### • Ekspert/specjalista

#### Reset device temp. min/max values [Reset wartości min/maks. temperatury przyrządu]

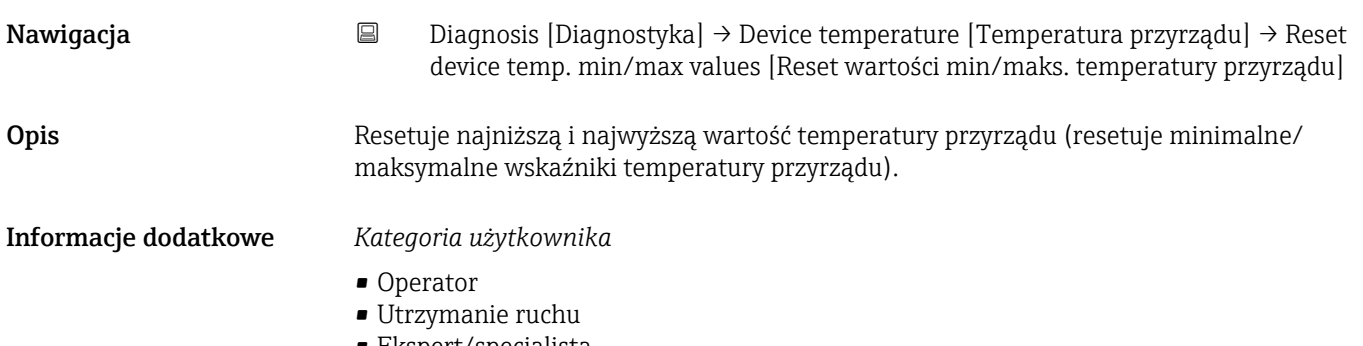

• Ekspert/specjalista

# <span id="page-80-0"></span>Lower boundary operating time device [Czas pracy przyrządu przy dolnej wartości granicznej] Nawigacja **Diagnosis [Diagnostyka] → Device temperature [Temperatura przyrządu] → Lower** boundary operating time device [Czas pracy przyrządu przy dolnej wartości granicznej] Opis Wyświetla czas pracy przyrządu w dolnej strefie granicznej temperatury procesowej (Dolna granica). -50 °C -25 °C 0 °C 150 °C 175 °C 200 °C Lower boundary Lower extended Standard Upper Upper boundary (-58 °F) (-13 °F) (32 °F) (302 °F) (347 °F) (392 °F) A004033 Informacje dodatkowe *Kategoria użytkownika*

Ekspert/specjalista

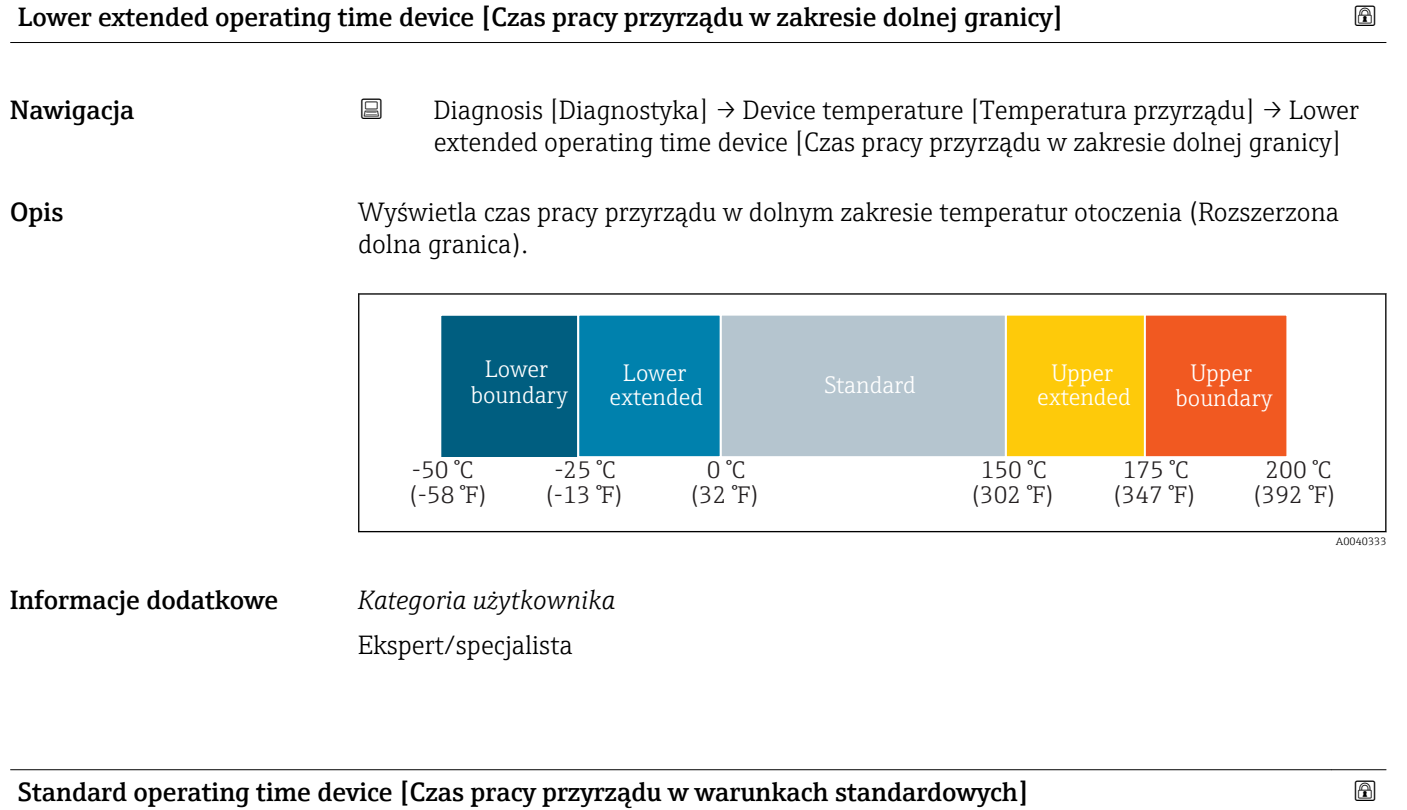

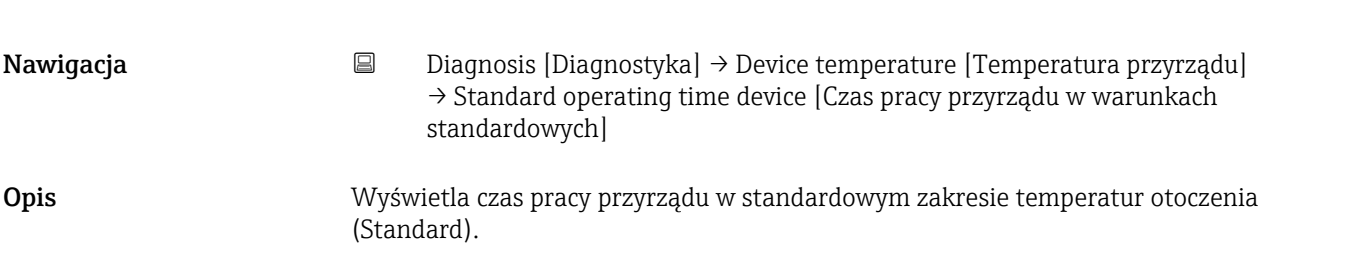

<span id="page-81-0"></span>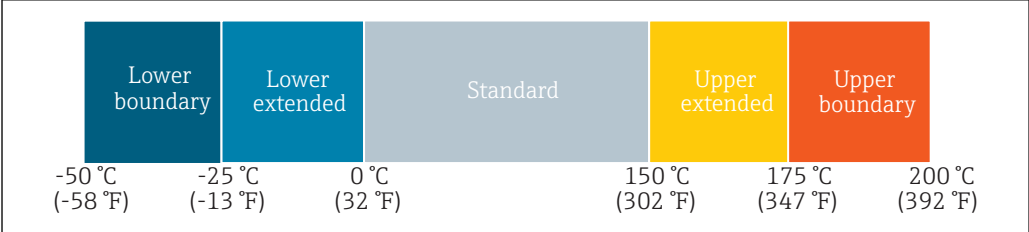

Ekspert/specjalista

### Upper extended operating time device [Czas pracy przyrządu w zakresie górnej wartości granicznej]  $\Box$

A0040333

Nawigacja **Diagnosis [Diagnostyka] → Device temperature [Temperatura przyrządu] → Upper** extended operating time device [Czas pracy przyrządu w zakresie górnej wartości granicznej]

Opis Wyświetla czas pracy przyrządu w górnym zakresie temperatur otoczenia (Rozszerzona górna granica).

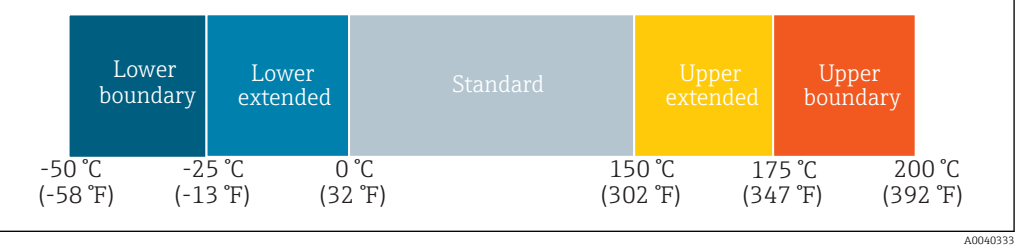

Informacje dodatkowe *Kategoria użytkownika*

Ekspert/specjalista

# Upper boundary operating time device [Czas pracy przyrządu przy górnej wartości granicznej]

Nawigacja **Diagnosis [Diagnostyka] → Device temperature [Temperatura przyrządu] → Upper** boundary operating time device [Czas pracy przyrządu przy górnej wartości granicznej]

Opis Wyświetla czas pracy przyrządu w górnej strefie granicznej temperatury procesowej (Górna granica).

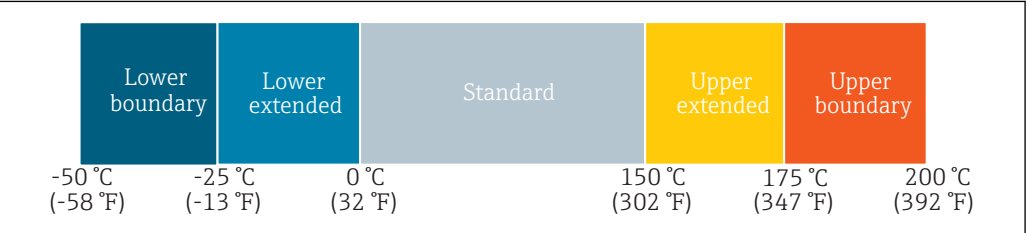

A0040333

Ekspert/specjalista

#### Measuring data channel [Kanał wartości pomiarowych]

*Nawigacja* **圖圖 Diagnosis [Diagnostyka] → Measuring data channel [Kanał** wartości pomiarowych]

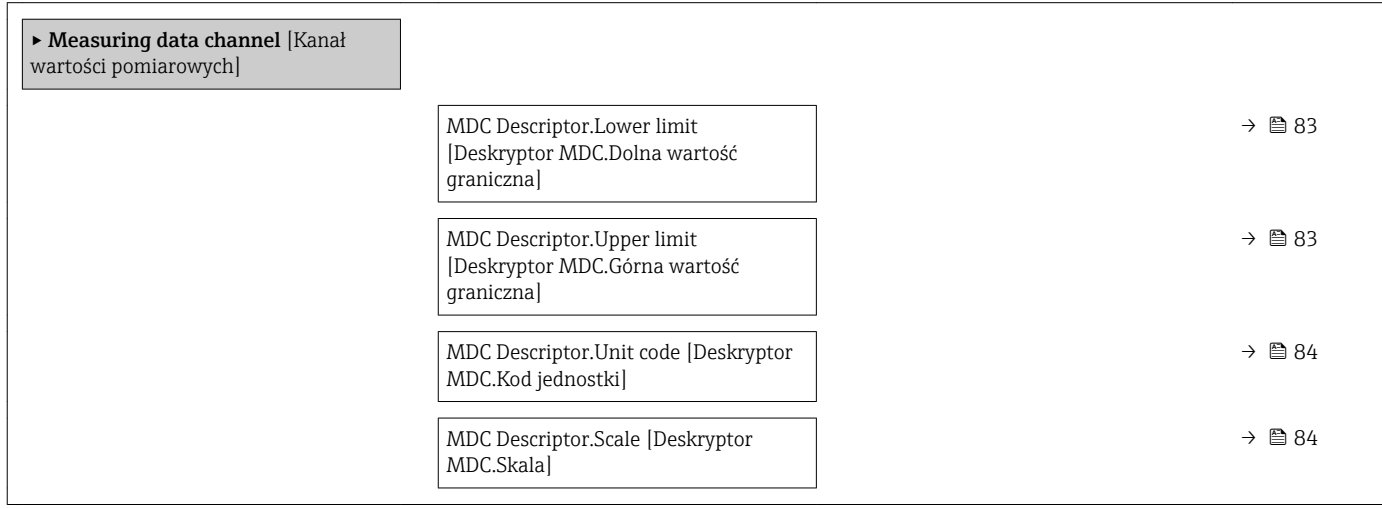

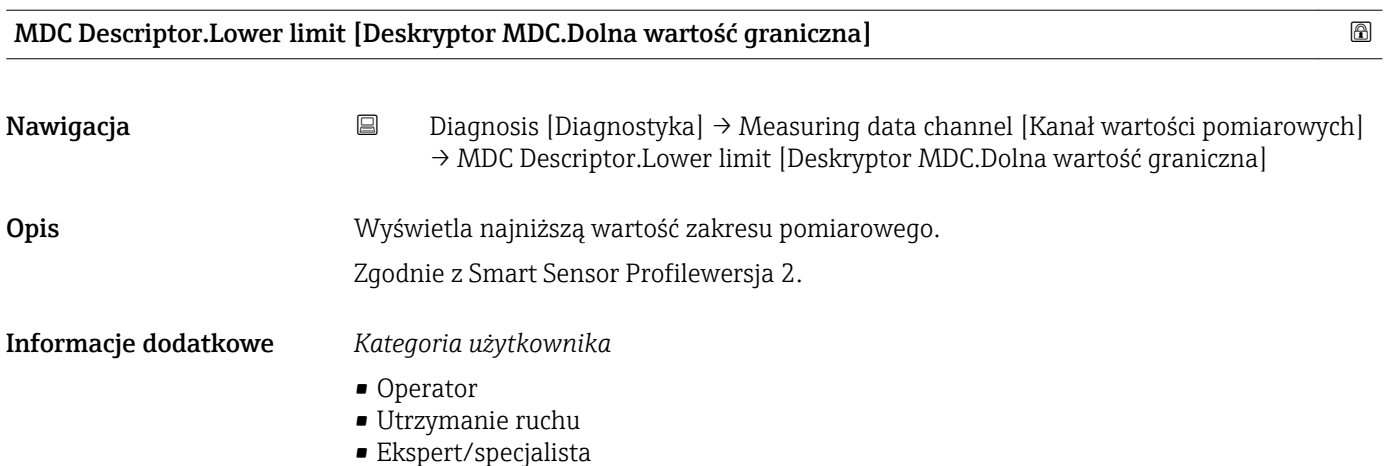

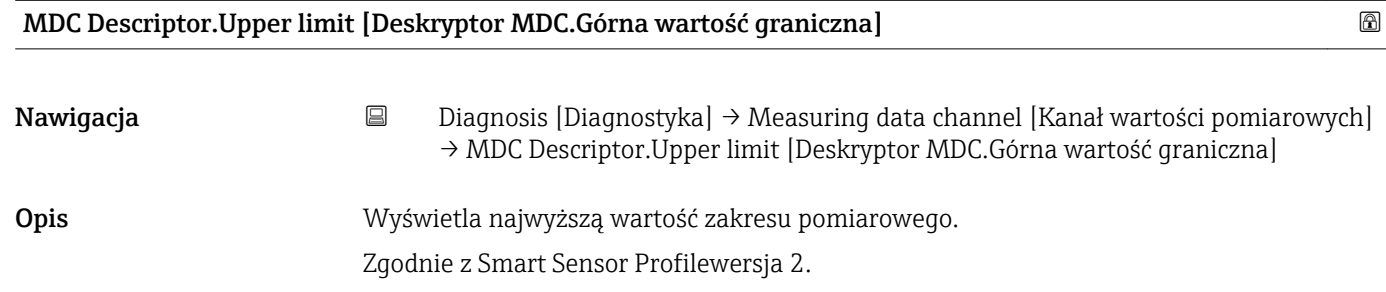

<span id="page-83-0"></span>

- Operator
- Utrzymanie ruchu
- Ekspert/specjalista

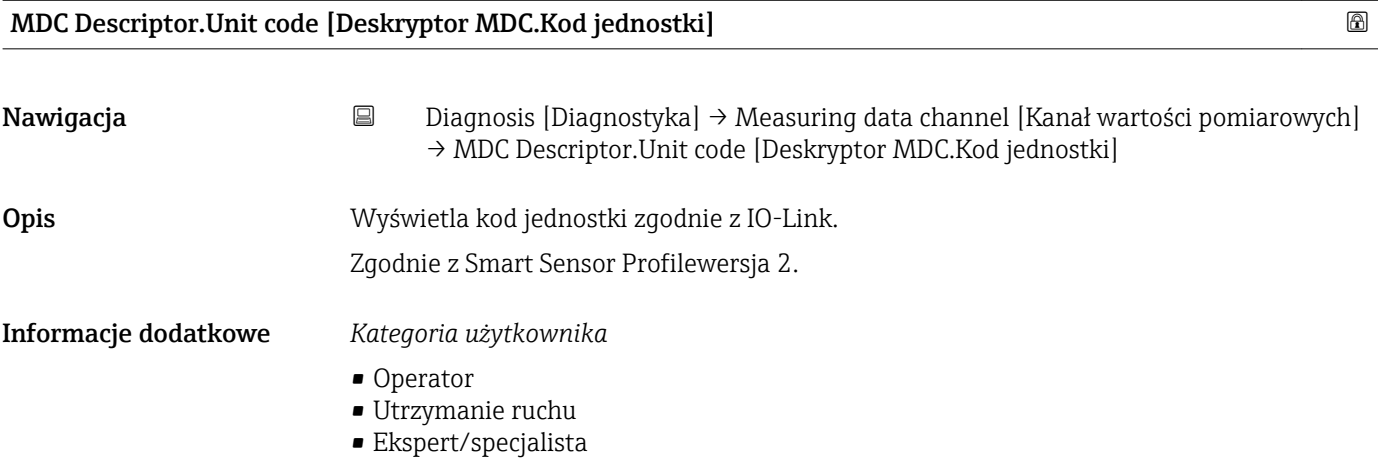

# MDC Descriptor.Scale [Deskryptor MDC.Skala] Nawigacja **Diagnosis [Diagnostyka] → Measuring data channel [Kanał wartości pomiarowych]** → MDC Descriptor.Scale [Deskryptor MDC.Skala] **Opis** Wyświetla wartość dla skalowania wartości mierzonej (10<sup>skala</sup>). Zgodnie z Smart Sensor Profilewersja 2. Informacje dodatkowe *Kategoria użytkownika* • Operator • Utrzymanie ruchu • Ekspert/specjalista

# 15.1.3 Parameter [Parametr]

*Nawigacja* **B** Parameter [Parametr]

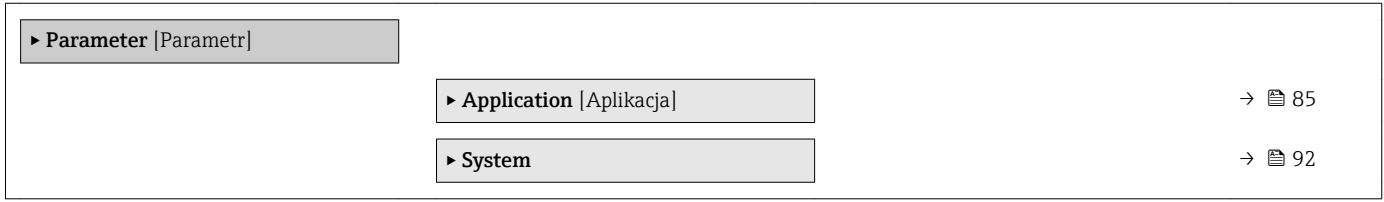

#### Application [Aplikacja]

*Nawigacja* **■** Parameter [Parametr] → Application [Aplikacja]

<span id="page-84-0"></span>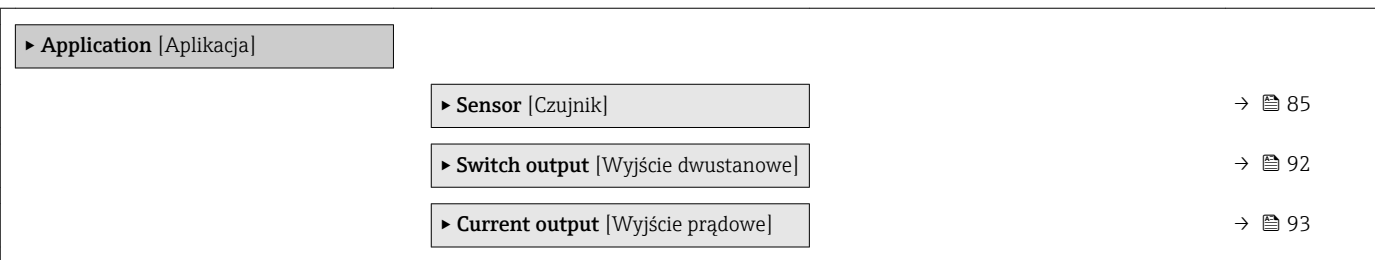

#### *Sensor [Czujnik]*

*Nawigacja* **e** Parameter [Parametr] → Application [Aplikacja] → Sensor [Czujnik]

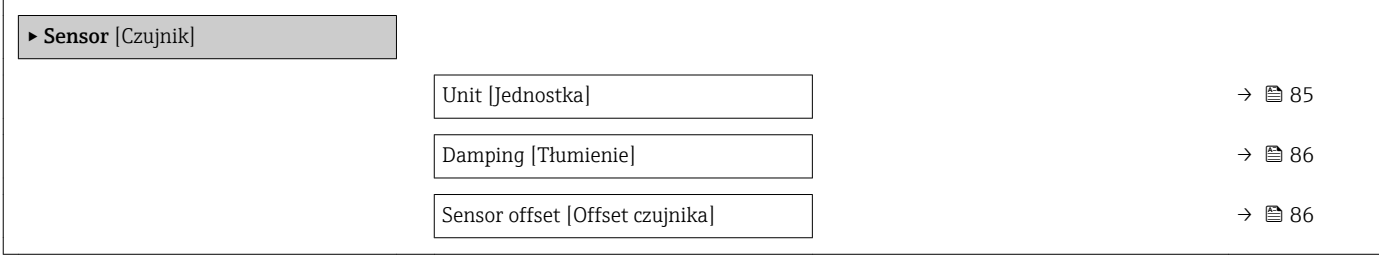

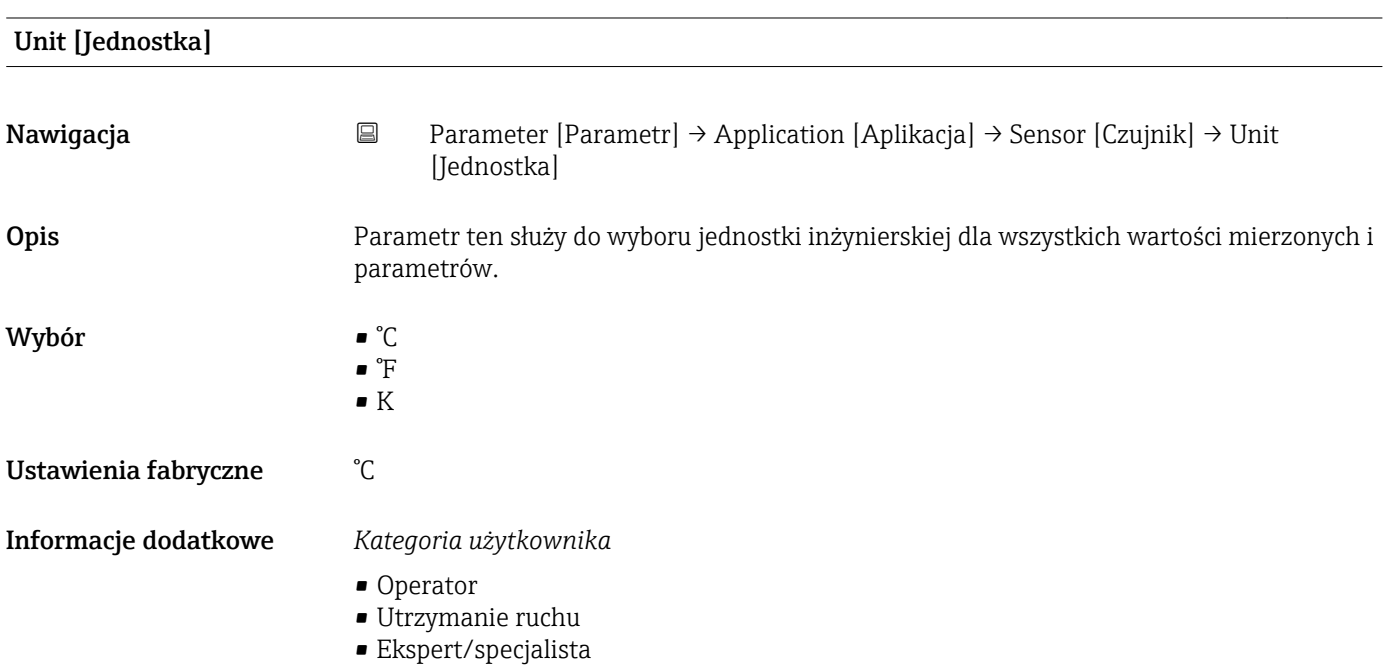

<span id="page-85-0"></span>Damping [Tłumienie]

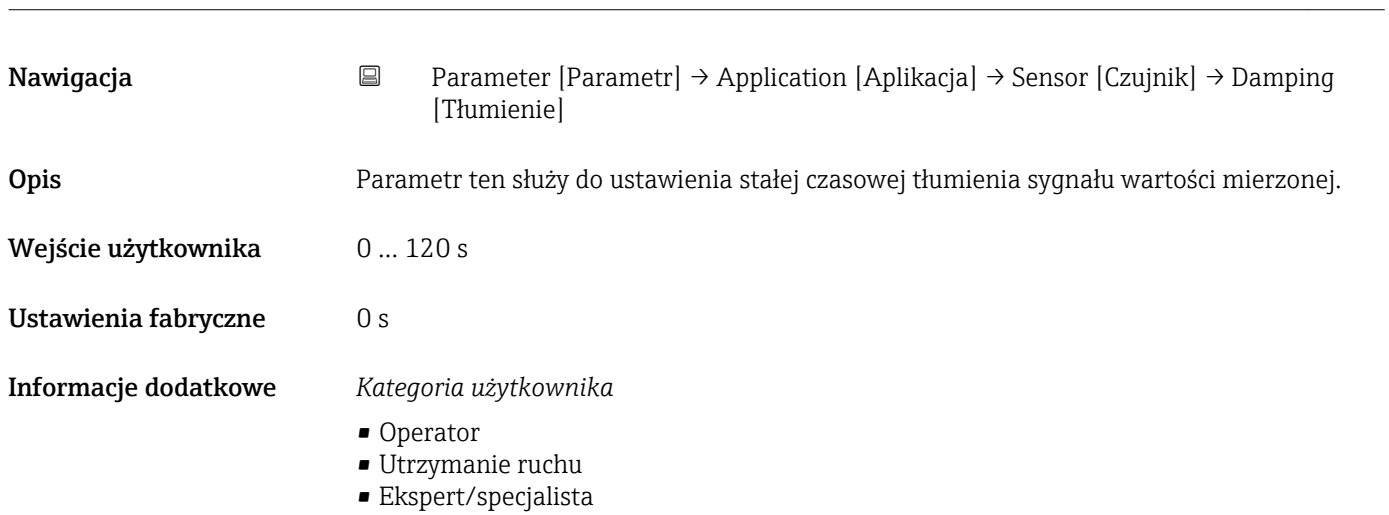

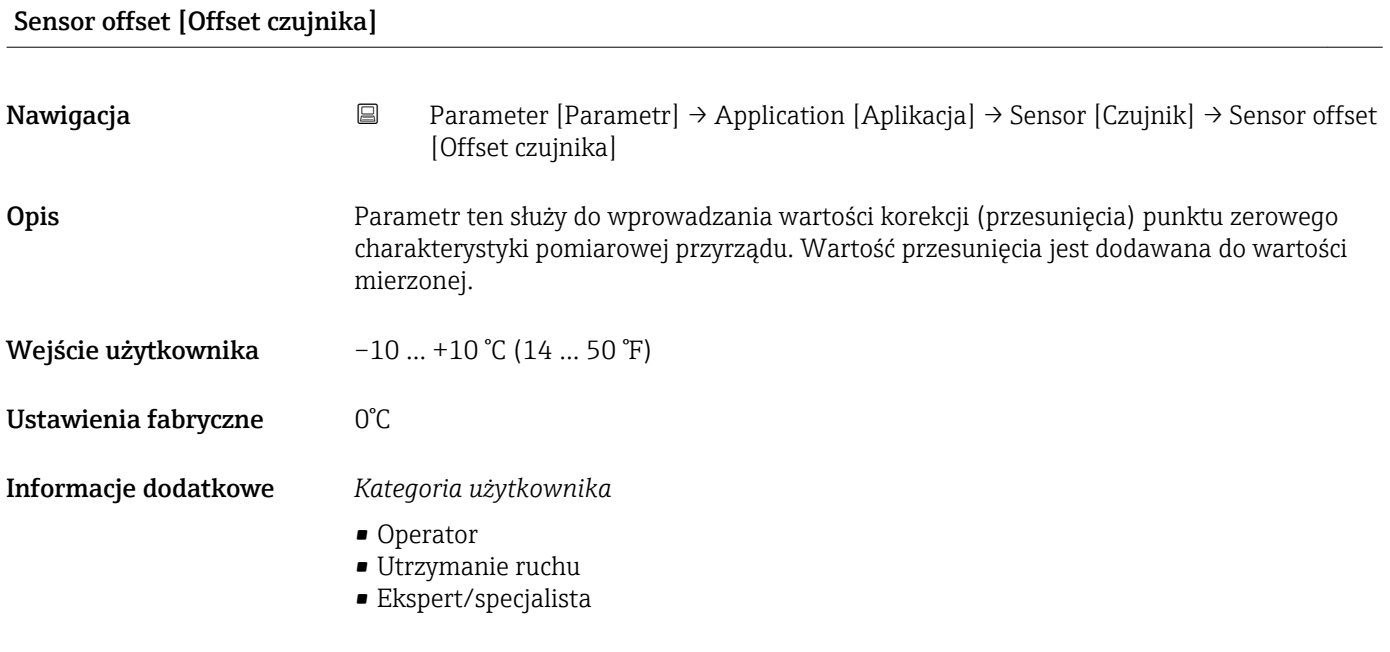

#### *Wyjście dwustanowe*

*Nawigacja* Parameter [Parametr] → Application [Aplikacja] → Switch output [Wyjście dwustanowe]

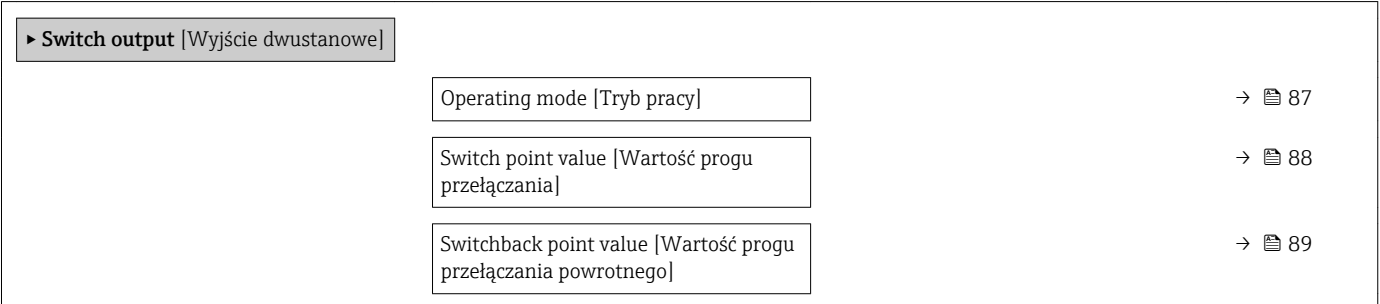

<span id="page-86-0"></span>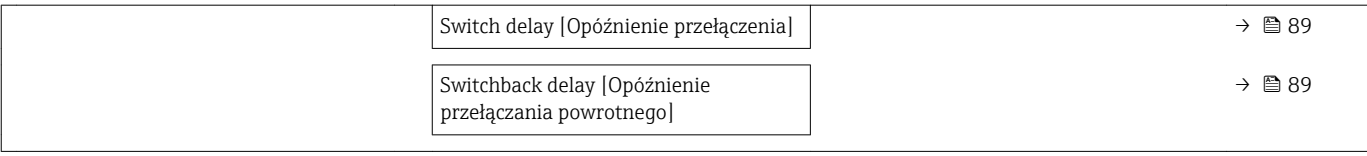

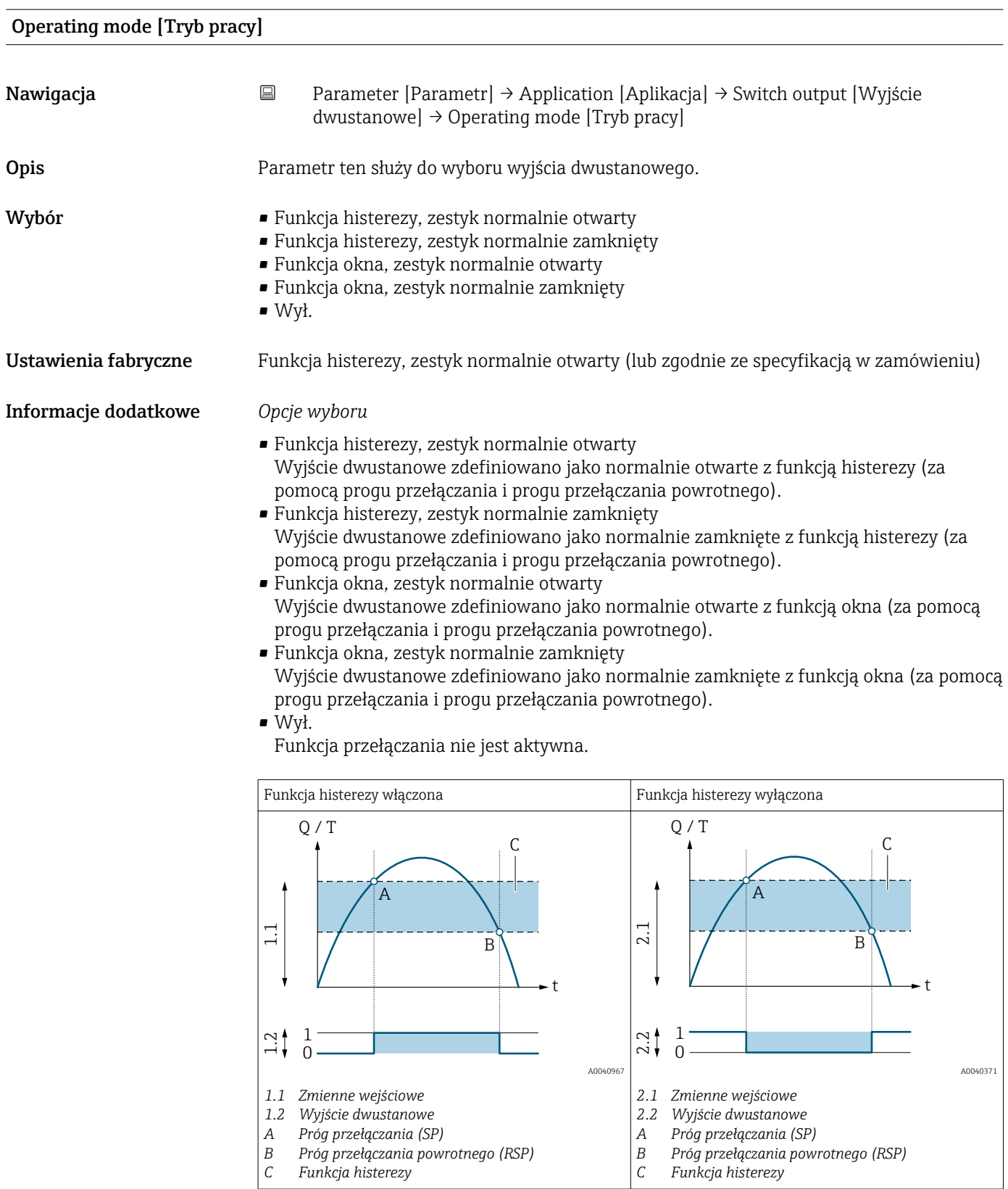

<span id="page-87-0"></span>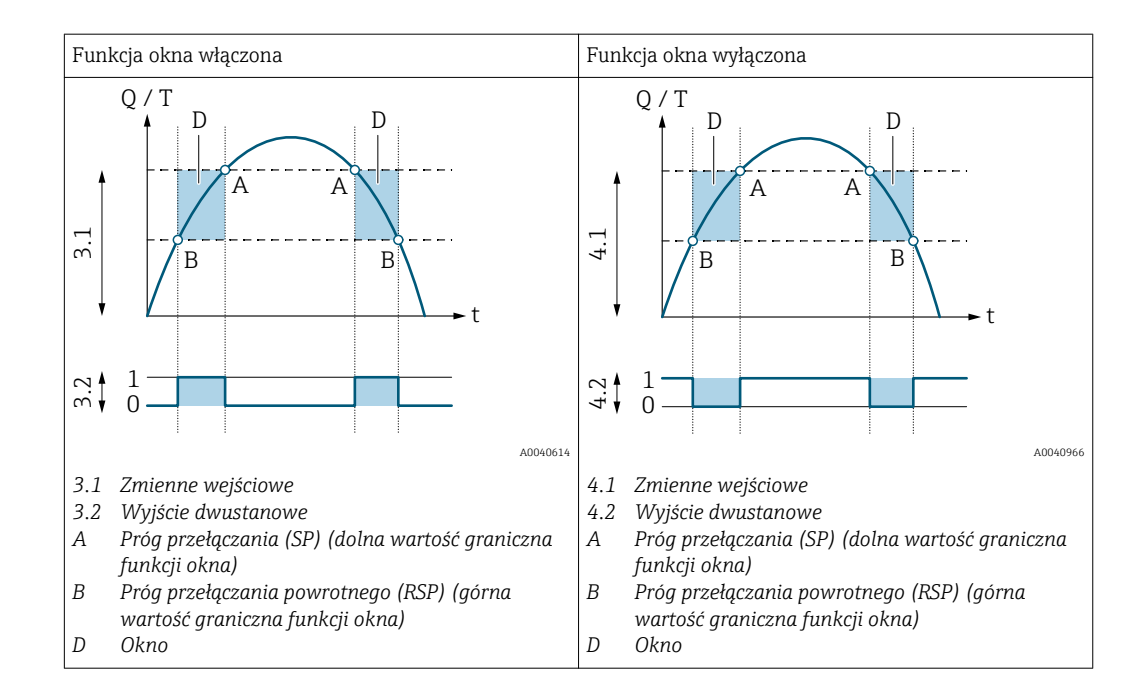

#### *Kategoria użytkownika*

- Operator
- Utrzymanie ruchu
- Ekspert/specjalista

# Switch point value [Wartość progu przełączania] Nawigacja **E** Parameter [Parametr] → Application [Aplikacja] → Switch output [Wyjście dwustanowe] → Switch point value [Wartość progu przełączania] Opis Parametr ten służy do wprowadzenia progu przełączania (SP) dla histerezy/górnej wartości granicznej funkcji okna. Wprowadzona wartość musi być większa od wartości progu przełączania powrotnego (RSP). Wejście użytkownika Liczba zmiennoprzecinkowa ze znakiem Ustawienia fabryczne 100 °C Informacje dodatkowe *Kategoria użytkownika*

- Operator
- Utrzymanie ruchu
- Ekspert/specjalista

# <span id="page-88-0"></span>Switchback point value [Wartość progu przełączania powrotnego]

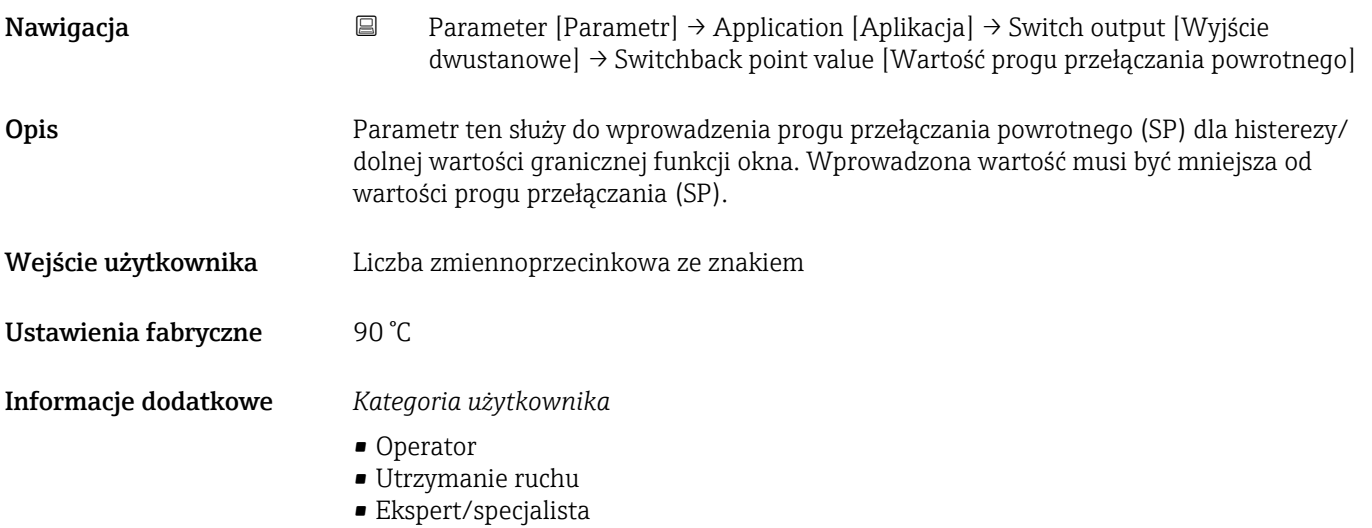

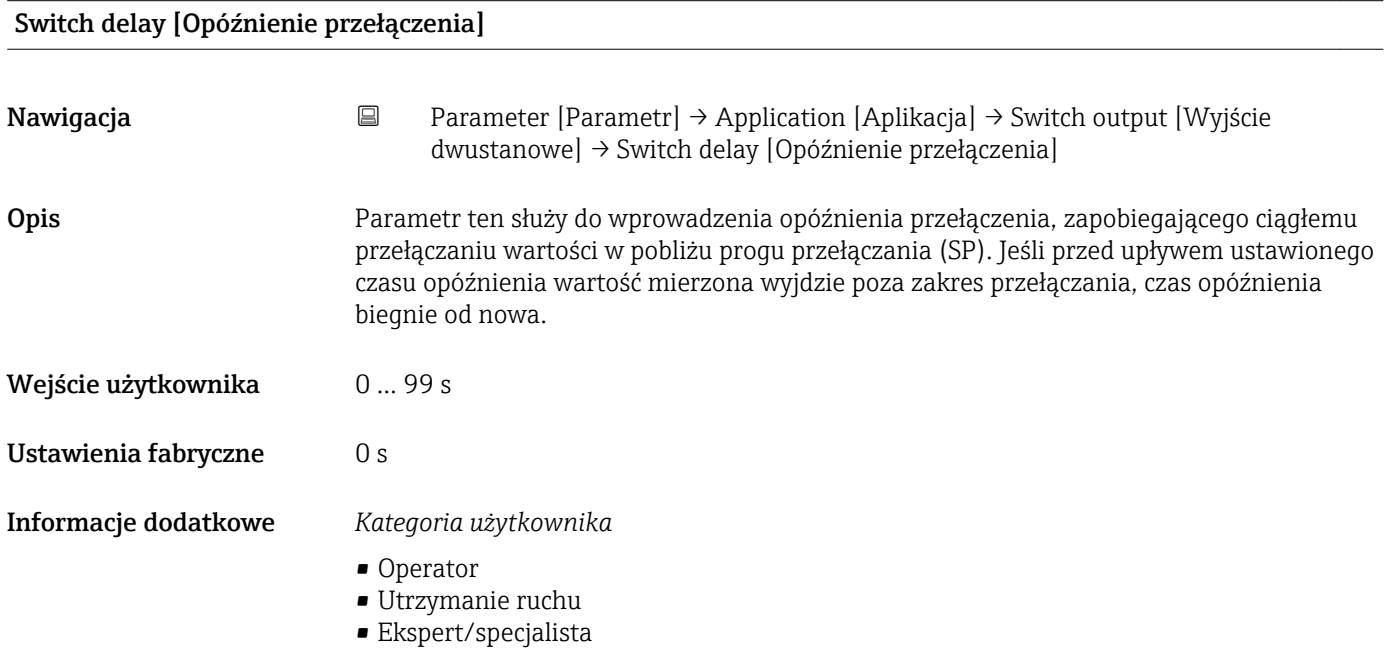

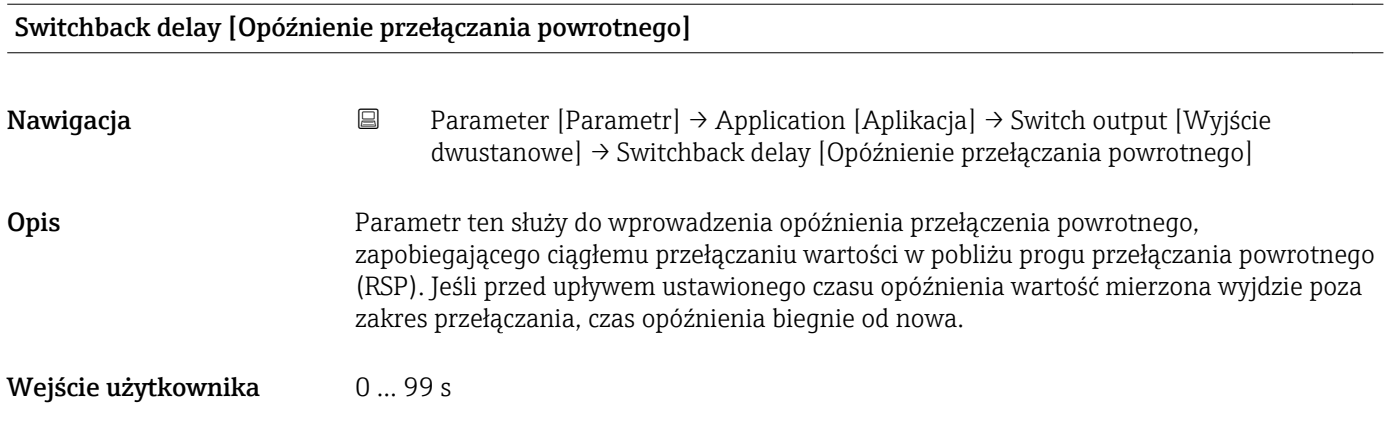

#### Ustawienia fabryczne 0 s

#### Informacje dodatkowe *Kategoria użytkownika*

- Operator
- Utrzymanie ruchu
- Ekspert/specjalista

#### *Current output [Wyjście prądowe]*

*Nawigacja* **■** Parameter [Parametr] → Application [Aplikacja] → Current output [Wyjście prądowe]

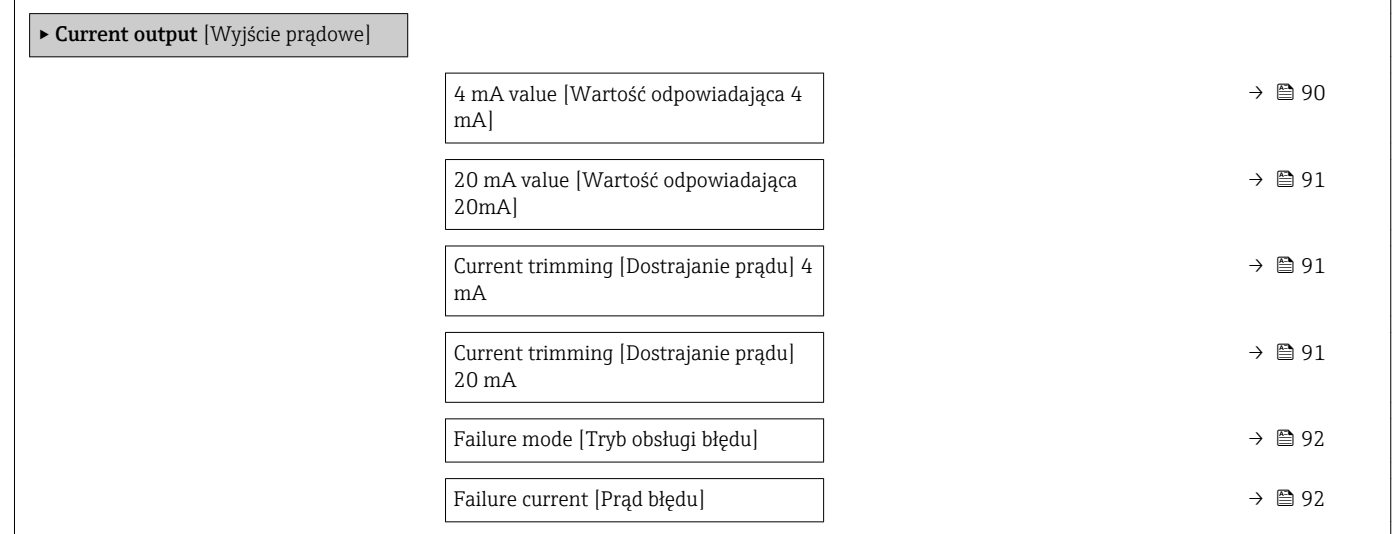

#### 4 mA value [Wartość odpowiadająca 4 mA]

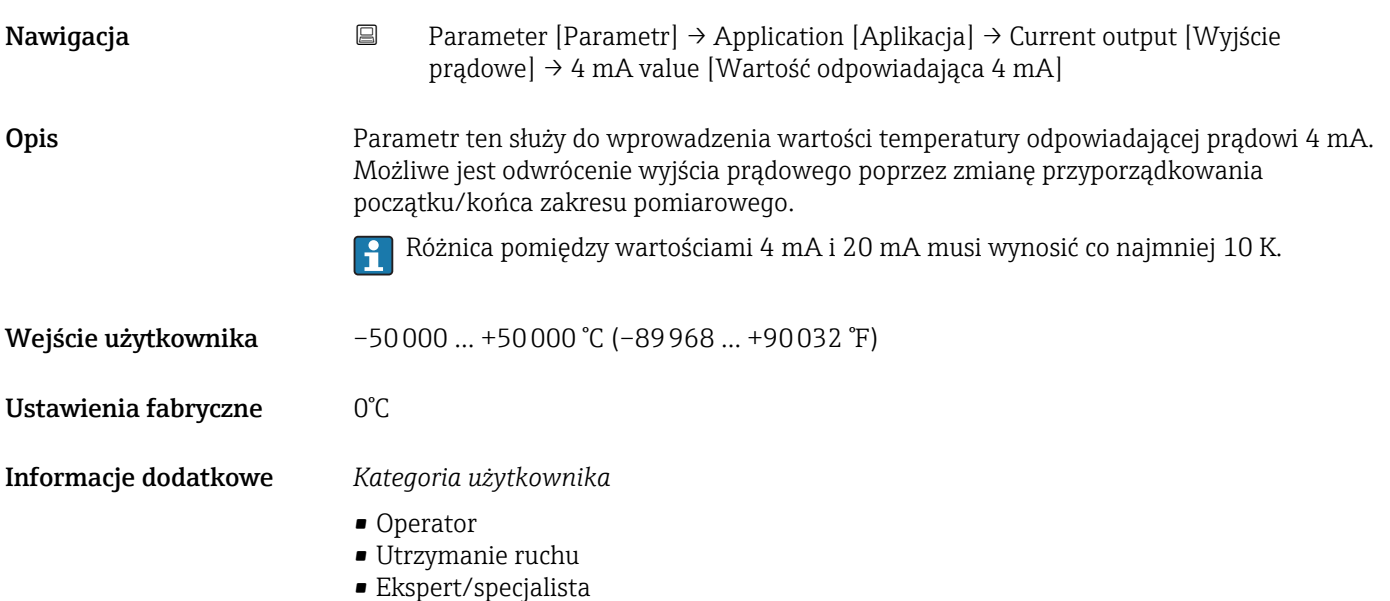

<span id="page-90-0"></span>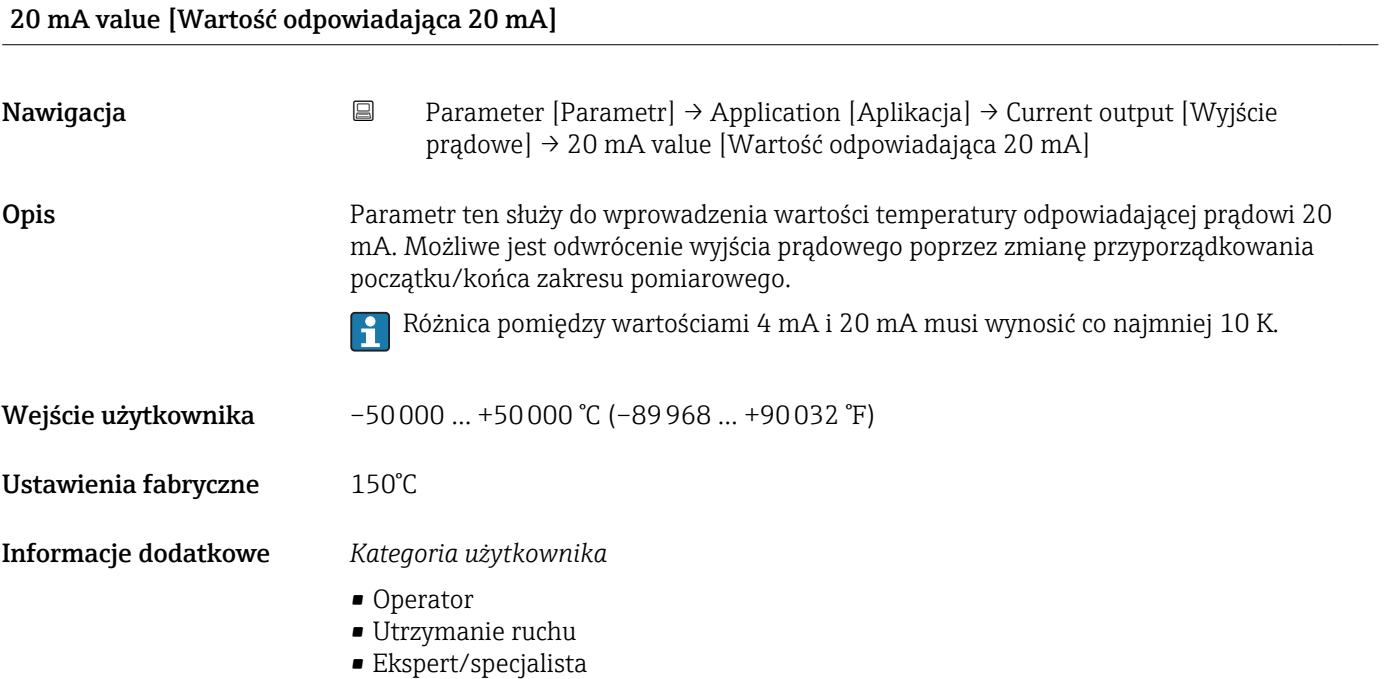

# Current trimming [Dostrajanie prądu] 4 mA

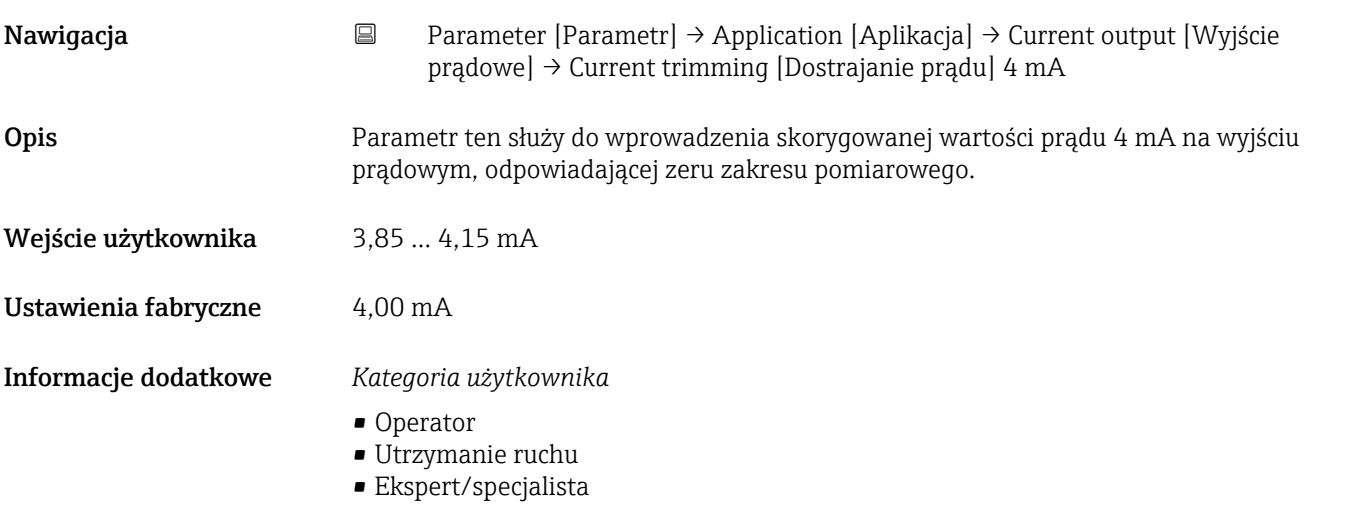

# Current trimming [Dostrajanie prądu] 20 mA

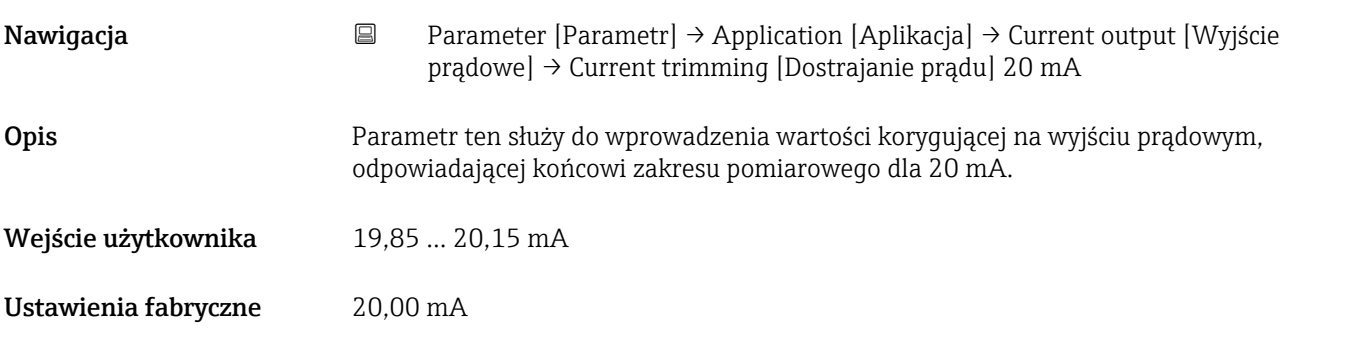

- Operator
- Utrzymanie ruchu
- Ekspert/specjalista

<span id="page-91-0"></span>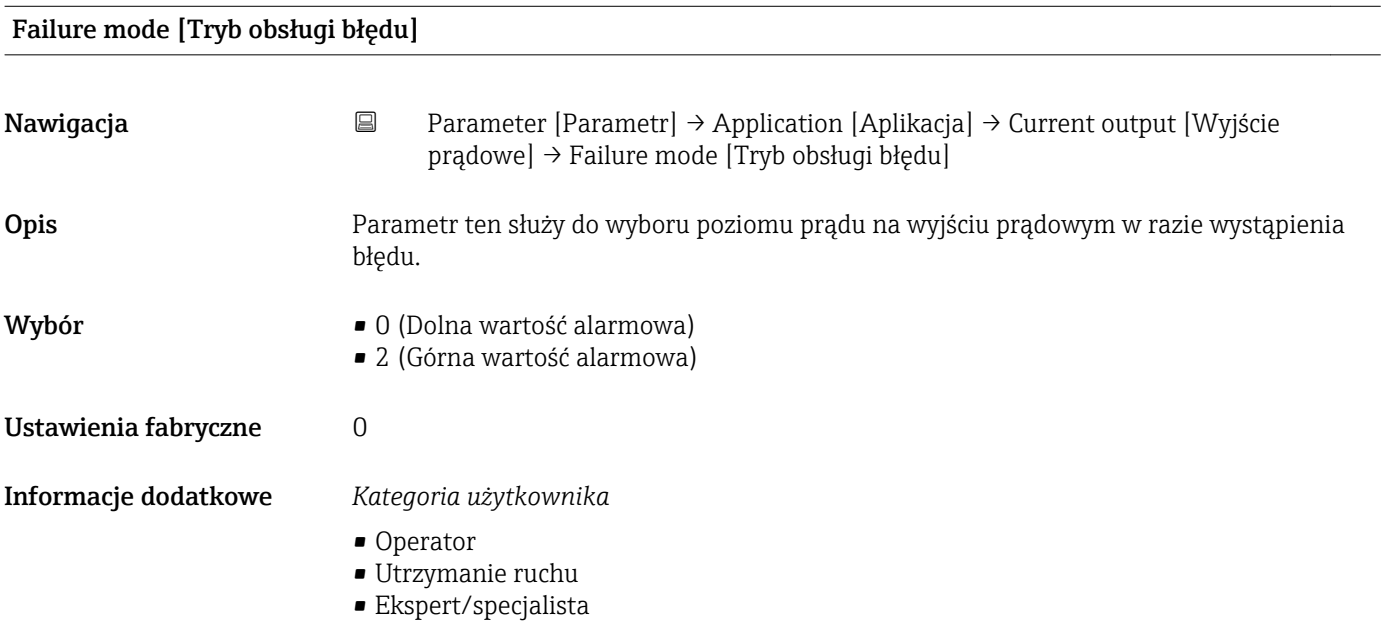

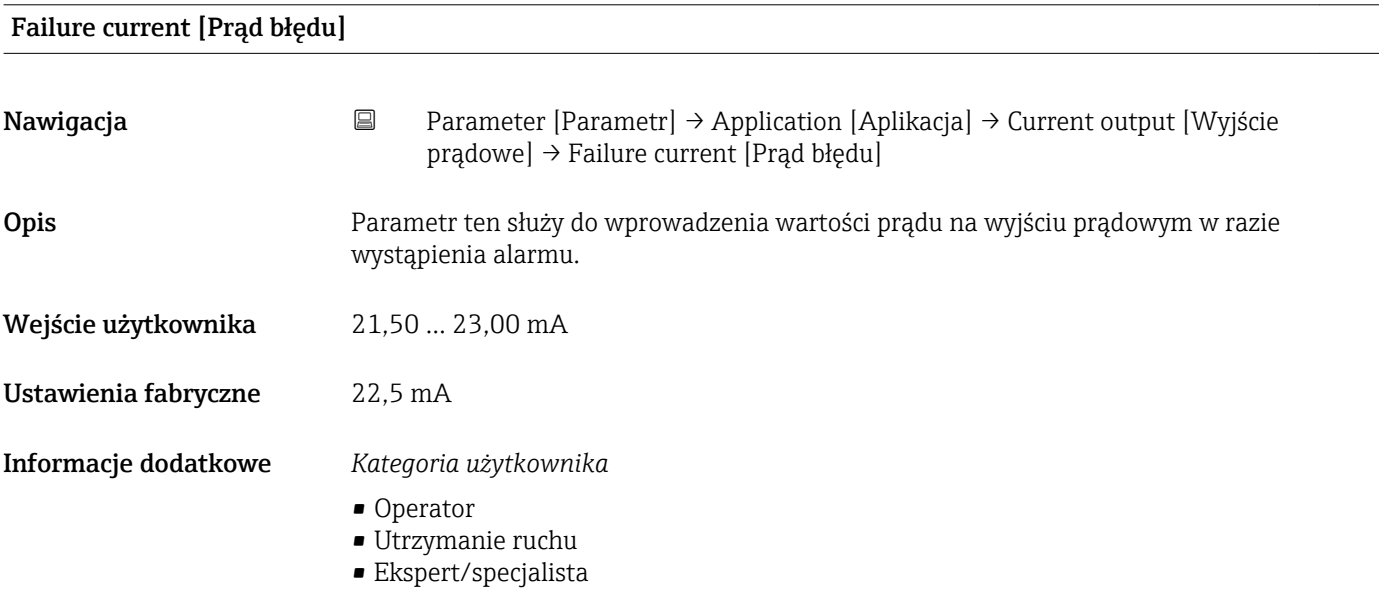

#### System

*Nawigacja* Parameter [Parametr] → System

▸ System

<span id="page-92-0"></span>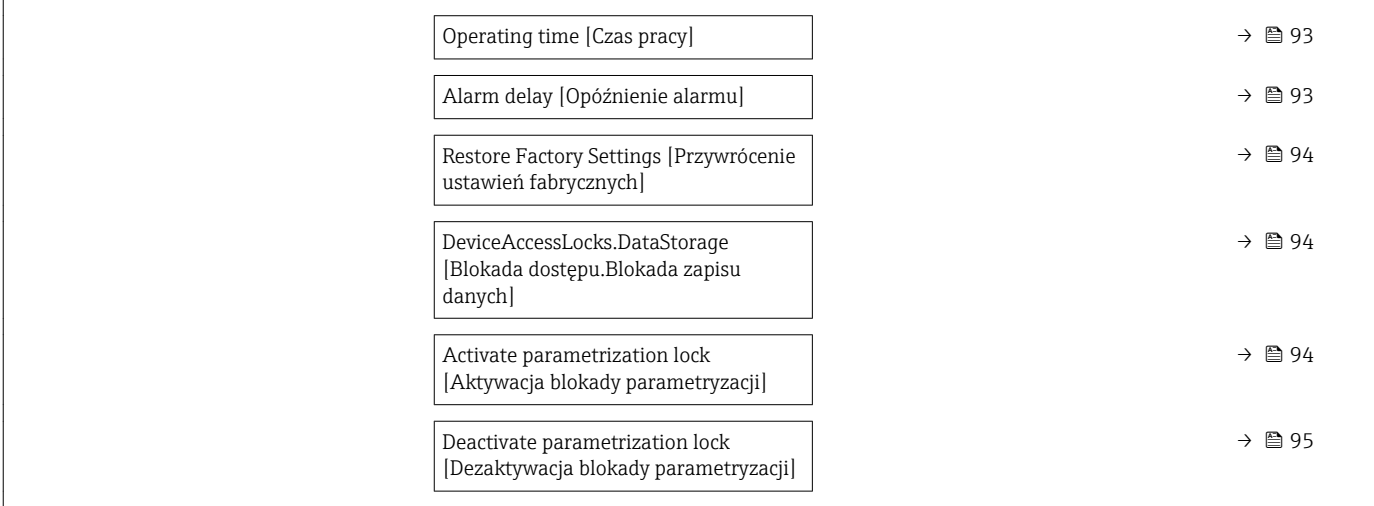

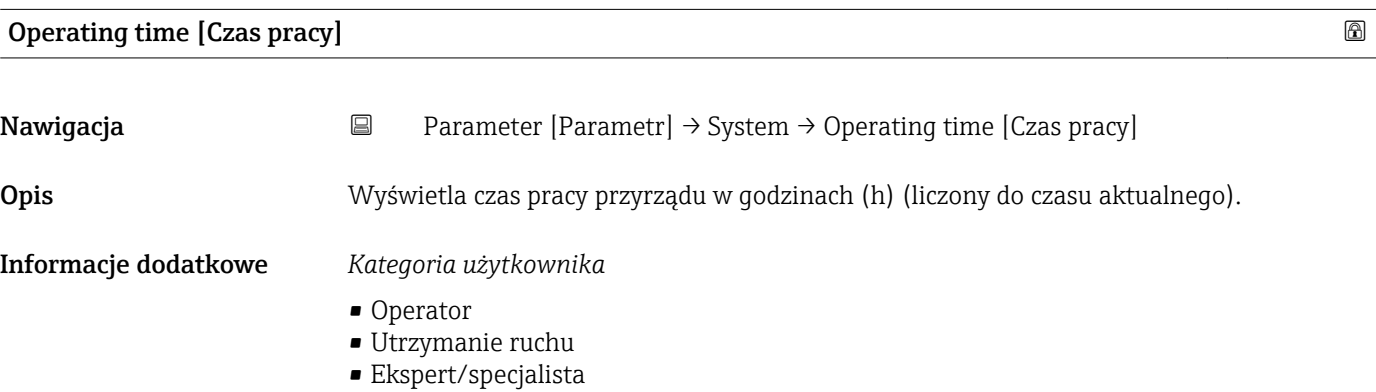

# Alarm delay [Opóźnienie alarmu]

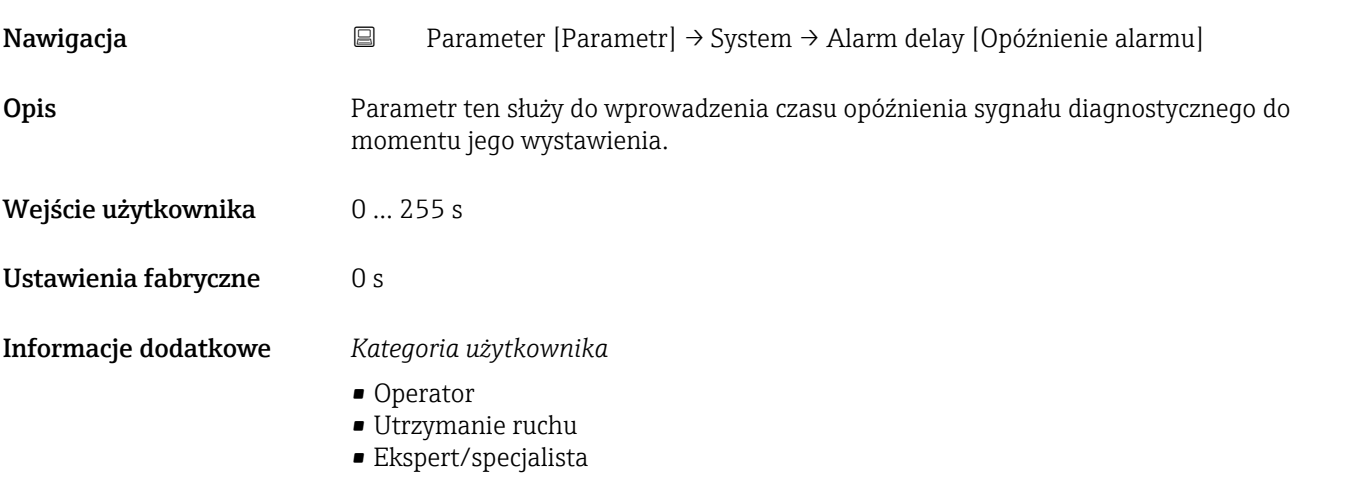

<span id="page-93-0"></span>Restore Factory Settings [Przywrócenie ustawień fabrycznych]

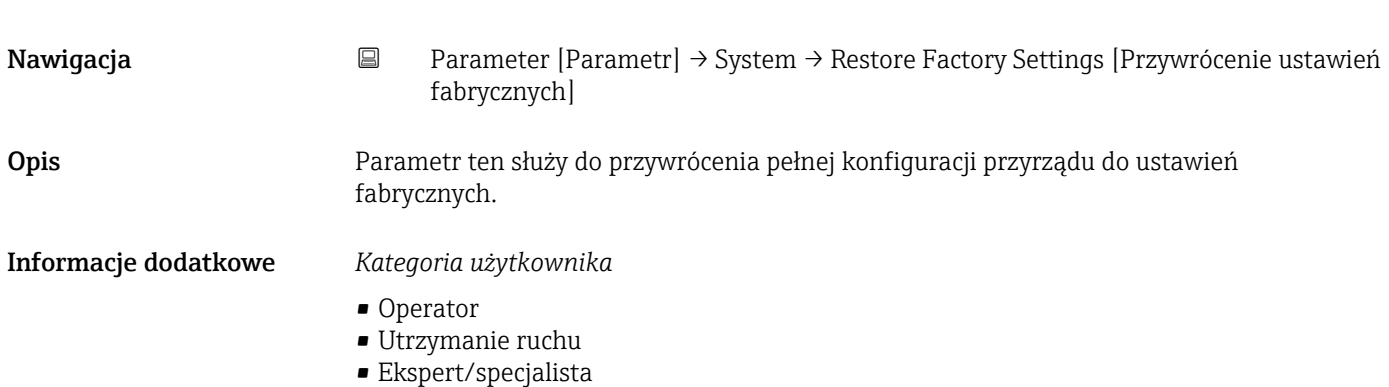

# DeviceAccessLocks.DataStorage [Blokada dostępu.Blokada zapisu danych]]

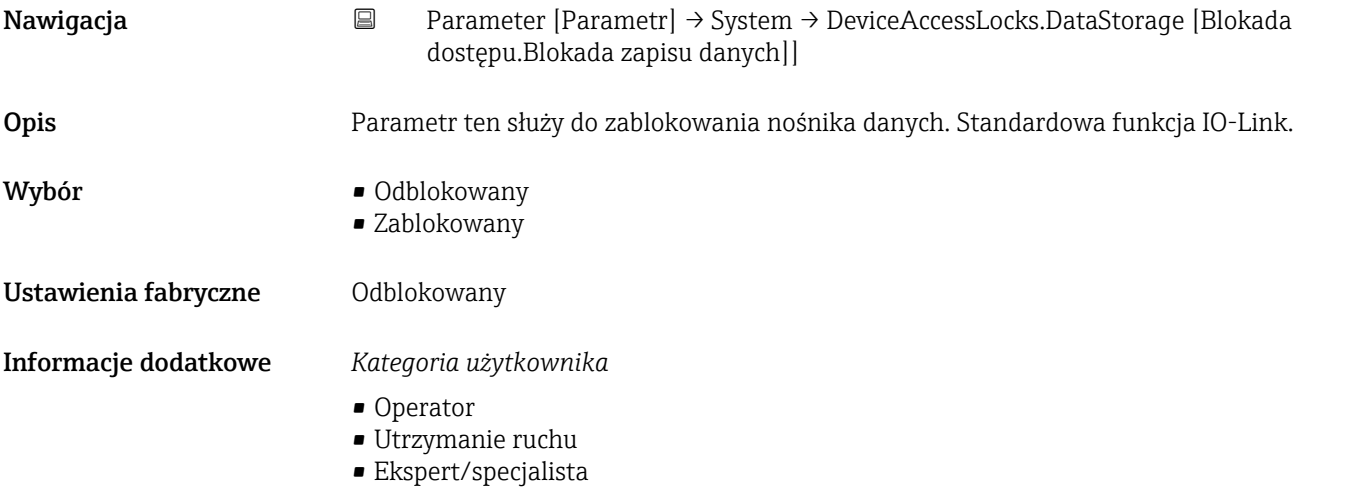

#### Activate parametrization lock [Aktywacja blokady parametryzacji]

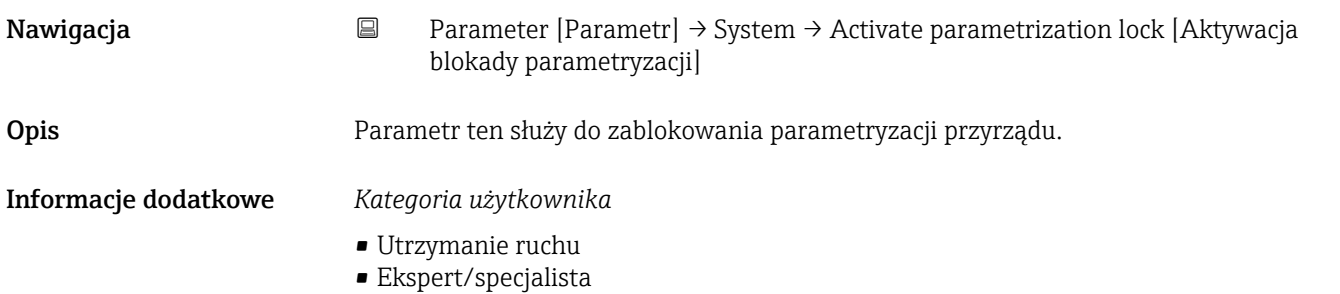

#### <span id="page-94-0"></span>Deactivate parametrization lock [Dezaktywacja blokady parametryzacji]

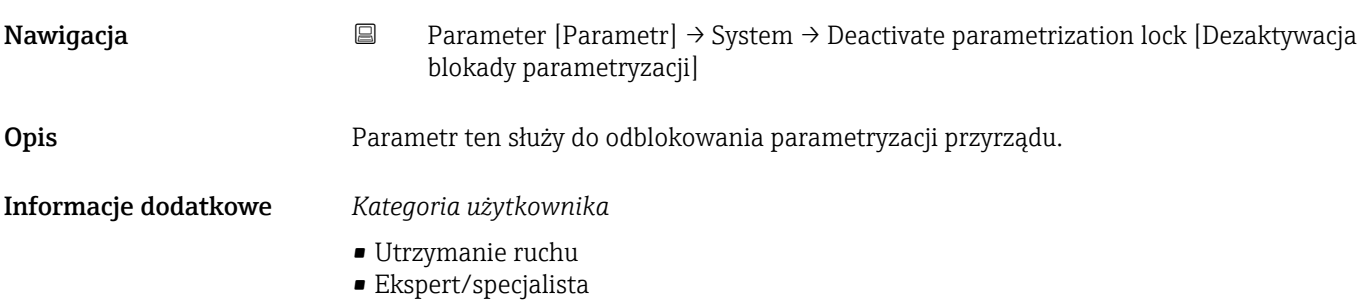

# 15.1.4 Observation [Obserwacja]

*Nawigacja* **B** Observation [Obserwacja]

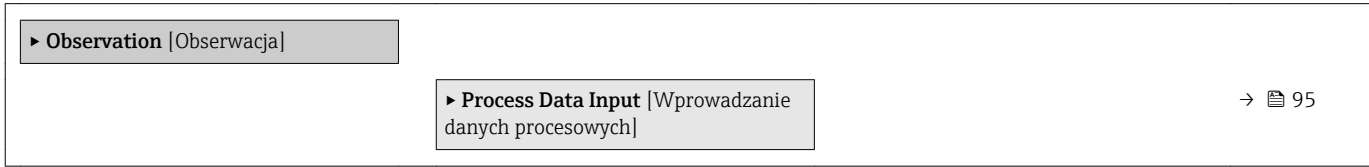

#### Process Data Input. [Wprowadzanie danych procesowych]

*Nawigacja* **□** Observation [Obserwacja] → Process Data Input. [Wprowadzanie danych procesowych]

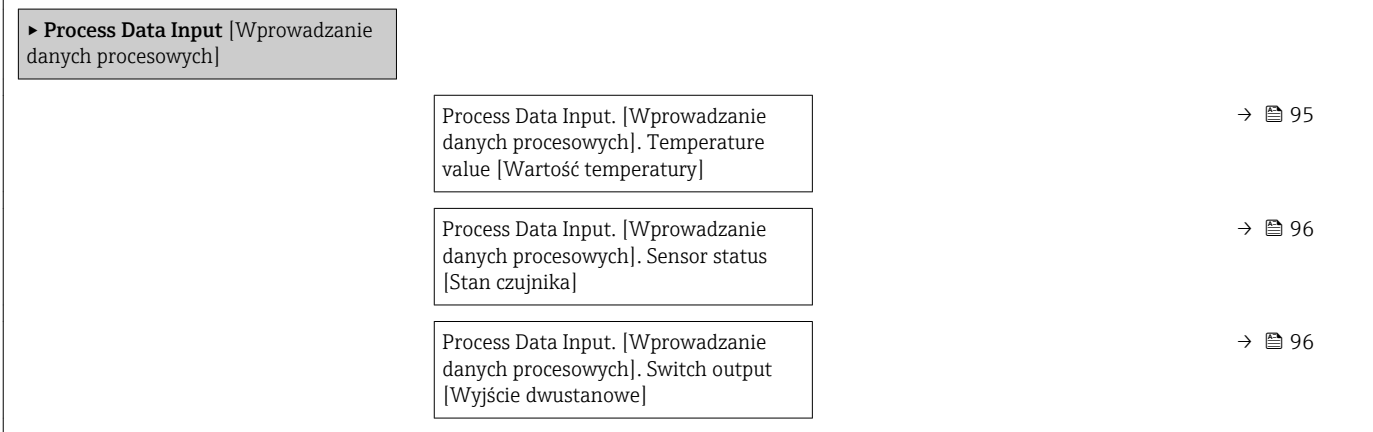

#### Process Data Input. [Wprowadzanie danych procesowych]. Temperature value [Wartość temperatury]

Nawigacja Observation [Obserwacja] → Process Data Input. [Wprowadzanie danych procesowych] → Process Data Input. [Wprowadzanie danych procesowych]. Temperature value [Wartość temperatury]

Opis **Na wskaźniku wyświetlana jest aktualna wartość mierzona temperatury.** 

- Operator
- Utrzymanie ruchu
- Ekspert/specjalista

#### <span id="page-95-0"></span>Process Data Input. [Wprowadzanie danych procesowych]. Sensor status [Stan czujnika]

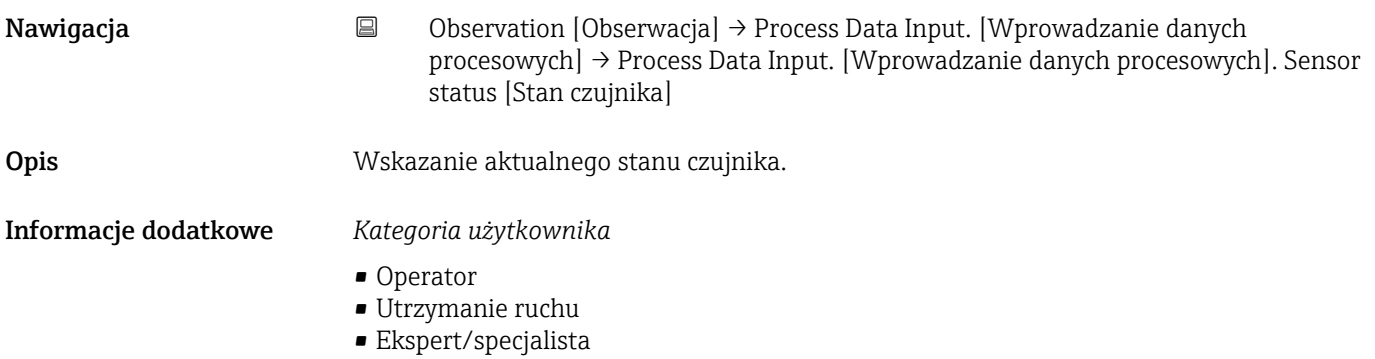

### Process Data Input. [Wprowadzanie danych procesowych]. Switch output [Wyjście dwustanowe]

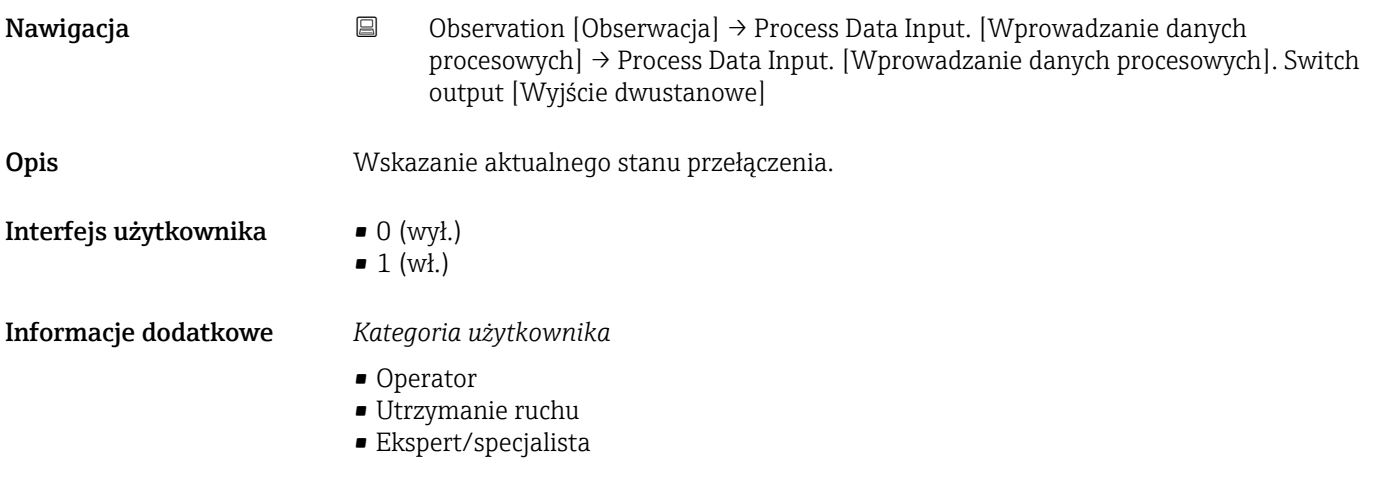

www.addresses.endress.com

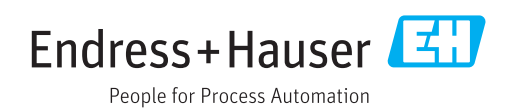